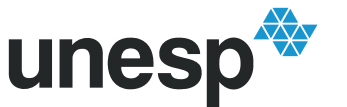

UNIVERSIDADE ESTADUAL PAULISTA<br>"JÚLIO DE MESQUITA FILHO"<br><sup>Campus</sup> de Ilha Solteira

# **PROGRAMA DE PÓS-GRADUAÇÃO EM ENGENHARIA ELÉTRICA**

# "Implementação de um Ambiente Computacional para Ensino à Distância"

## **ALECIANA VASCONCELOS DE MORAIS**

**Orientador**: Prof. Dr. José Carlos Rossi

Dissertação apresentada à Faculdade de Engenharia - UNESP – Campus de Ilha Solteira, para obtenção do título de Mestre em Engenharia Elétrica. Área de Conhecimento: Automação.

Ilha Solteira – SP novembro/2007

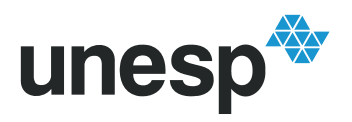

UNIVERSIDADE ESTADUAL PAULISTA "JÚLIO DE MESQUITA FILHO"<br>Campus de Ilha Solteira

#### FICHA CATALOGRÁFICA

 Elaborada pela Seção Técnica de Aquisição e Tratamento da Informação/Serviço Técnico de Biblioteca e Documentação da UNESP-Ilha Solteira

Morais, Aleciana Vasconcelos de.

M827i Implementação de um ambiente computacional para ensino à distância / Aleciana Vasconcelos de Morais. .. Ilha Solteira : [s.n.], 2007 109 f. : il., (Algumas color.)

> Dissertação (mestrado) - Universidade Estadual Paulista. Faculdade de Engenharia de Ilha Solteira. Área de conhecimento: Automação, 2007

 Orientador: José Carlos Rossi Bibliografia: p. 99-101

 1. Ensino à distância. 2. Linguagem de programação (Computadores). 3. Linguagem de programação orientada a objetos. 4. SQL (linguagem de programação de computadores).

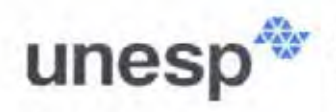

UNIVERSIDADE ESTADUAL PAULISTA "JULIO DE MESQUITA FILHO" Campus de liha Solteira

#### CERTIFICADO DE APROVAÇÃO

#### TÍTULO: IMPLEMENTAÇÃO DE UM AMBIENTE COMPUTACIONAL PARA **ENSINO A DISTANCIA**

### AUTORA: ALECIANA VASCONCELOS DE MORAIS ORIENTADOR: Prof. Dr. JOSÉ CARLOS ROSSI DATA DA REALIZAÇÃO: 28 de novembro de 2007.

Aprovada com parte das exigências para obtenção do Titulo de MESTRE em ENGENHARIA ELÉTRICA pela Comissão Examinadora:

Dr. José Carlos Rossi - Orientador Departamento de Engenharia Elétrica / Faculdade de Engenharia de Ilha Solteira

Dr. Luis Carlos Origa de Oliveira Departamento de Engenharia Elétrica / Faculdade de Engenharia de Ilha Solteira

 $k = C$ Dr. Marco-Aparecido Quetroz Duarte Curso de Matemática - Unidade de Cassilândia / Universidade Estadual de Mato Grosso do Sul

A Deus Aos meus pais, Álvaro e Nair A minha irmã, Érica A minha avó Leopoldina e o meu avô José (In Memorian)

Dedico

Ao meu noivo Alcides pela paciência, carinho, amizade, solidariedade e companheirismo nos momentos difíceis da minha jornada.

Ofereço.

### **AGRADECIMENTOS**

Ao professor Dr. José Carlos Rossi por ter confiado a mim o desenvolvimento desta pesquisa e pela orientação competente e segura.

Ao Professor Dr. Luis Carlos Origa, pela co-orientação segura, dedicação, apoio, compreensão, incentivo, e acima de tudo pelo respeito e amizade.

Aos professores Dr. Luis Carlos Origa de Oliveira (UNESP), Dr. Luiz Fernando Bovolato (UNESP) e Dr. Júlio Borges de Souza (UNESP), pela participação nas bancas de Estudos Especiais I, II e Exame Geral de Qualificação e pelas observações importantes.

A UNESP - Universidade Estadual Paulista, "Júlio de Mesquita Filho", Campus de Ilha Solteira, pela oportunidade.

As Faculdades Integradas de Cassilândia, FIC e Faculdade Vale do Aporé, FAVA, nas pessoas dos Diretores Dinorá Ferreira de Oliveira Fazio, Luiz Augusto Fazio e Rodrigo Fazio, pelo apoio e suporte financeiro, compreensão pela ausência nos dias de estudo, amizade, companheirismo e acima de tudo por terem acreditado no meu projeto.

Ao bibliotecário da UNESP, Ilha Solteira, João Josué Barbosa, pela atenção, dedicação e ajuda na revisão das referências bibliográficas e catalogação deste material.

Aos professores e funcionários das Faculdades Integradas de Cassilândia, FIC e Faculdade Vale do Aporé, FAVA, pela amizade e companheirismo.

Ao amigo Bruno pelos ensinamentos da linguagem PHP e banco de dados MySQL.

Aos professores e funcionários da Pós-Graduação da Engenharia Elétrica da Universidade Estadual Paulista, UNESP de Ilha Solteira.

Aos colegas da Pós-Graduação, Renato, Érica, Edgar, Rodrigo Sato, pelas ajudas trocadas, pelo respeito, amizade e convivência durante o curso.

Aos amigos e colegas de trabalho, pelo companheirismo e apoio quando juntos estivemos durante o curso.

Ao Professor Dr. Marco Aparecido Queiroz Duarte pelo incentivo para cursar a Pós-Graduação na Unesp.

Ao Bruno Rodrigues de Oliveira pelas aulas de PHP.

À professora Hermínia Maria B. G. W. Groot pela ajuda nos textos em inglês.

As pessoas que além de acreditarem no meu empenho, respeitosamente, incentivaram e colaboraram de uma forma ou de outra na realização desta jornada. MORAIS, A.V. **Implementação de um Ambiente Computacional para Ensino a Distância –** 2007. 116 f. Dissertação (Mestrado em Engenharia Elétrica) – Faculdade de Engenharia de Ilha Solteira, Universidade Estadual Paulista, Ilha Solteira, 2007.

### **RESUMO**

O Ensino a Distância (EAD) recebeu notável impulso a partir da aplicação de novas tecnologias, notadamente aquelas que envolvem a rede Internet. O uso das tecnologias digitais permitiu que a comunicação, o armazenamento, a distribuição e a apresentação dos conteúdos, fundamentais para o processo educativo, fossem realizados de modo mais eficiente. Entretanto pode-se aplicá-lo como um projeto piloto auxiliando as aulas presenciais. Ensina-se e aprende-se à distância, mas a verificação do saber é válida somente se realizada de modo presencial. Este trabalho apresenta o desenvolvimento de um Ambiente Virtual de Aprendizagem, tendo como objetivo criar um ambiente de ensino amigável, o qual possibilitará, entre outros, uma melhoria no conteúdo e na qualidade do mesmo, um relacionamento interativo entre alunos e professor e, uma ferramenta auxiliar as aulas presenciais. Para tal, foram desenvolvidas tecnologias para um sistema distribuído de ensino, tentando reviver o ambiente da sala de aula, mas assumindo as restrições impostas pela distância física e falta de recursos. É abordada também a manutenção do sistema por parte da equipe desenvolvedora, onde se utilizam os padrões de desenvolvimento Web e também o uso de software livre. Dessa forma, torna-se instrumento valioso para mensuração de conhecimentos. O texto apresenta ainda uma arquitetura computacional do modelo proposto, utilizando sistemas de código livre para sua implementação.

**Palavras-chaves**: Ensino à Distância, Ambiente Virtual de Aprendizagem, Engenharia Elétrica.

MORAIS, A.V. **Implementation of a Computer Environment for Education Distance**-2007. 116 f. Dissertation (Masters Degree in Electrical Engineering) – Faculdade de Engenharia de Ilha Solteira, Universidade Estadual Paulista, Ilha Solteira, 2007.

### **ABSTRACT**

Distance Learning (Ensino à Distância/EAD) received notable impulse from the application by new technologies, especially those involve InterNet network. The use of the digital technologies allowed that the communication, the storage, the distribution and the presentation of the basic contents for the educative process were applied in a more efficient way. However it can be applied as a pilot project assisting the presence classes. Teaching and learning occur at distance, but the verification of knowledge is only valid if realized in a presence way. This work presents the development of a Virtual Environment of Learning, having as objective to create an environment of friendly education, which will make possible, among others, an improvement in its content and quality, an interactive relationship between students and teacher and an auxiliary tool in presence classes. Therefore, technologies for a distributed system of education have been developed, trying to rescue classroom environment, but assuming the restrictions provoked by physical distance and lack os resources. This work treats about system maintenance by the team developers where they use the standard Web development and the use of free software. By this way, it becomes a valuable instrument for knowledge measuring. The text still presents a computational architecture of the purposed model, using systems of free code for its implementation.

**Key-words:** Distance Learning, Virtual Learning Environment, Electric Engineering.

## **LISTA DE FIGURAS**

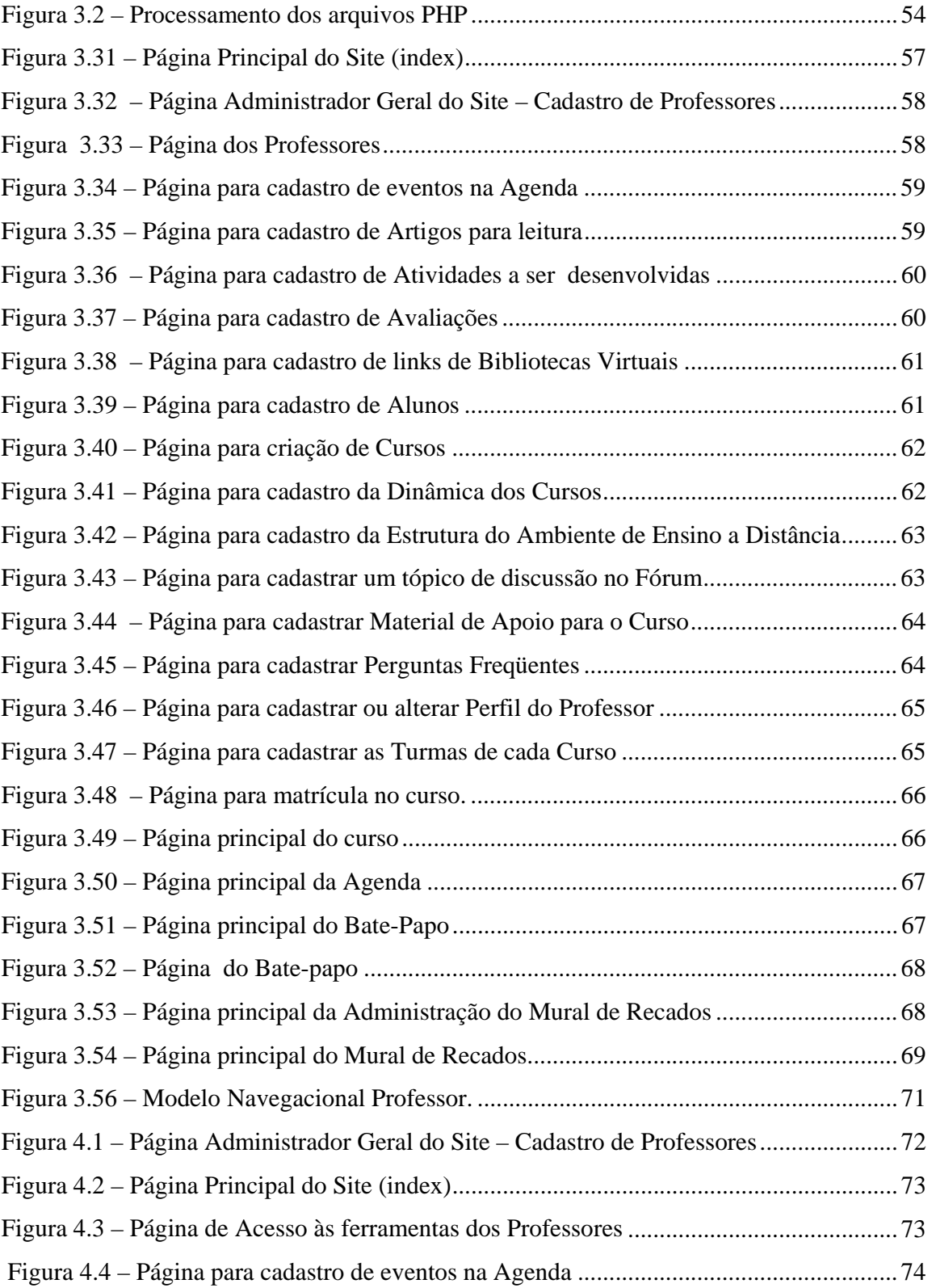

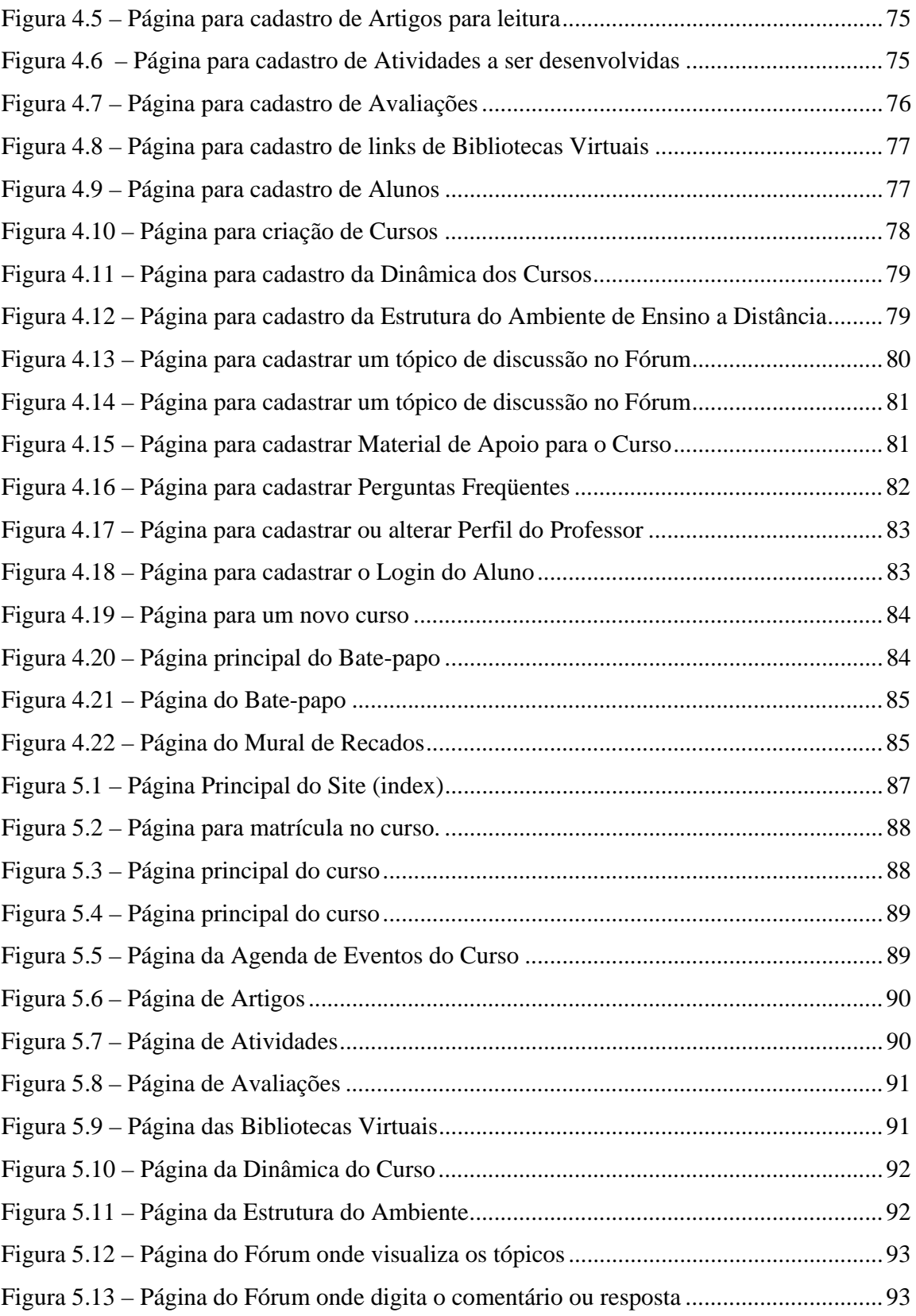

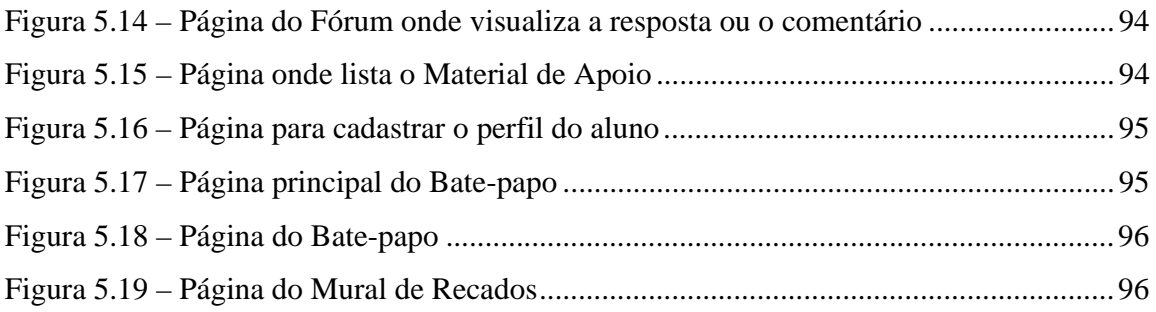

### **LISTA DE TABELAS**

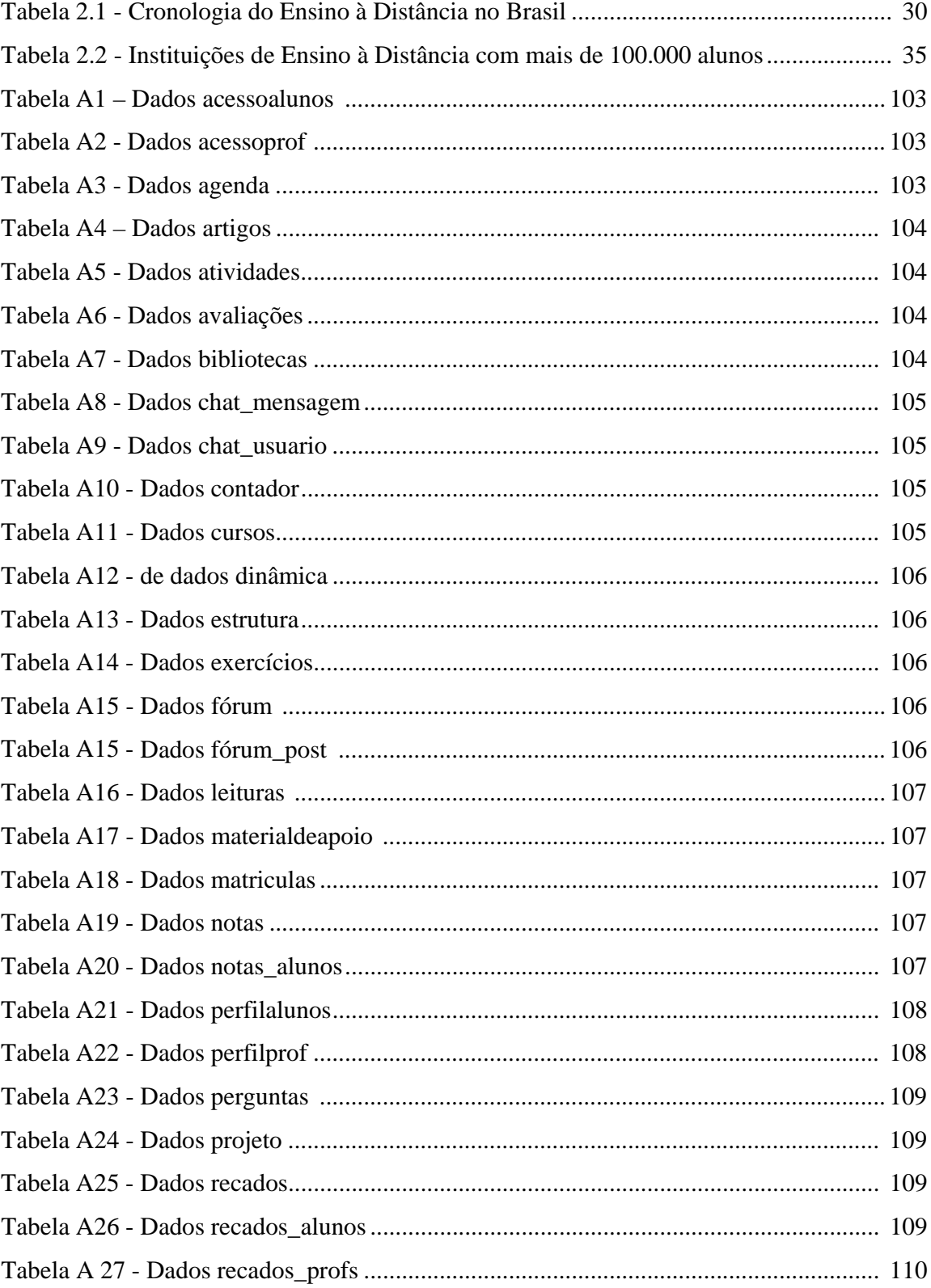

#### **ABREVIATURAS**

**API's** Application Programming Interface

**CGI** Common Gateway Interface

**CNBB** Conferência Nacional dos Bispos do Brasil

**EAD** Ensino a Distância

**ENAP** Escola Nacional de Administração Pública

**FEIS** Faculdade de Engenharia de Ilha Solteira

**HTML** HyperText Markup Language

**HTTP** Hypertext Transfer Protocol

**IDLE** Ambiente de Aprendizado Distribuído e Integrado

**IMAP** Internet Message Access Protocol

**LDBE** Lei de Diretrizes e Bases da Educação Nacional

**MEB** Movimento de Educação de Base

**mSQL** Mini Structured Query Language

**MySQL** Structured Query Language

**NEPP/UNICAMP** Núcleo de Estudo das Políticas Públicas da Universidade Estadual de

Campinas

**NNTP** Network News Transfer Protocol

**OS/2** Operating System/2

**PHP** Personal Home-Page Language

**PHP/FI** Personal Home Page/Forms

**POP3** Post Office Protocol

**Proinfo** Programa Nacional de Informática na Educação

**PUCRJ** Pontifícia Universidade Católica do Rio de Janeiro

**RDBMs** Relational Database Management System

**SEED** Secretaria de Educação a Distância do Ministério da Educação

**SNMP** Simple Network Management Protocol

**SOAP** Simple Object Access Protocol

**SQL** Structured Query Language

**TCP** Transmission Control Protocol

**TcX** Empresa de Armazenamento de Dados

**TI** Tecnologia da Informação

**UHF** Ultra High Frequency

**UniRede** Universidade Virtual Pública do Brasil

**UniREG** Universities In Regional Development

**URL** Uniform Resource Locator

**VHF** Very High Frequency

**WEB** WWW rede de alcance mundial

**WebCT** Web Course Tools

**WWW** World Wide Web

# **SUMÁRIO**

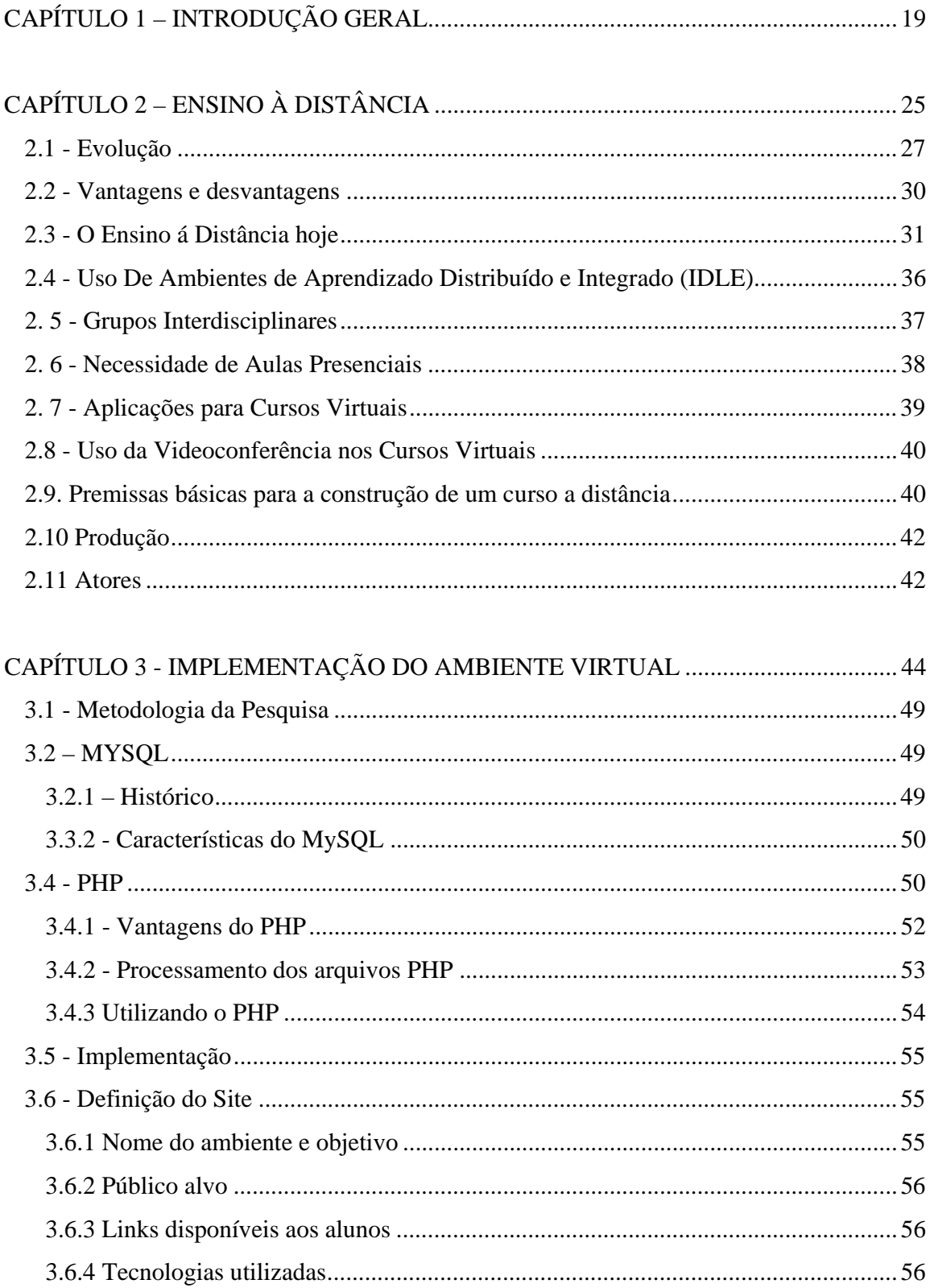

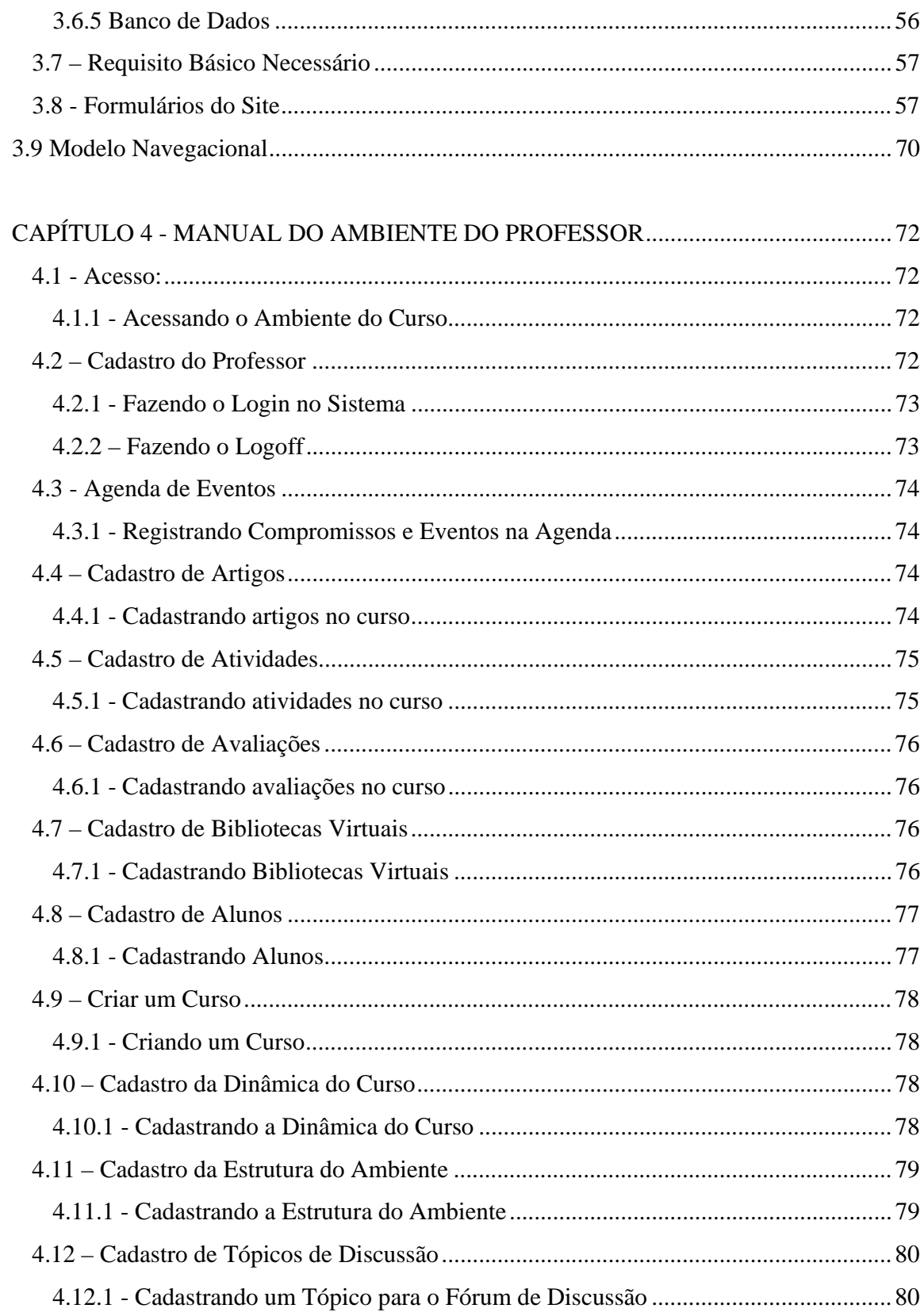

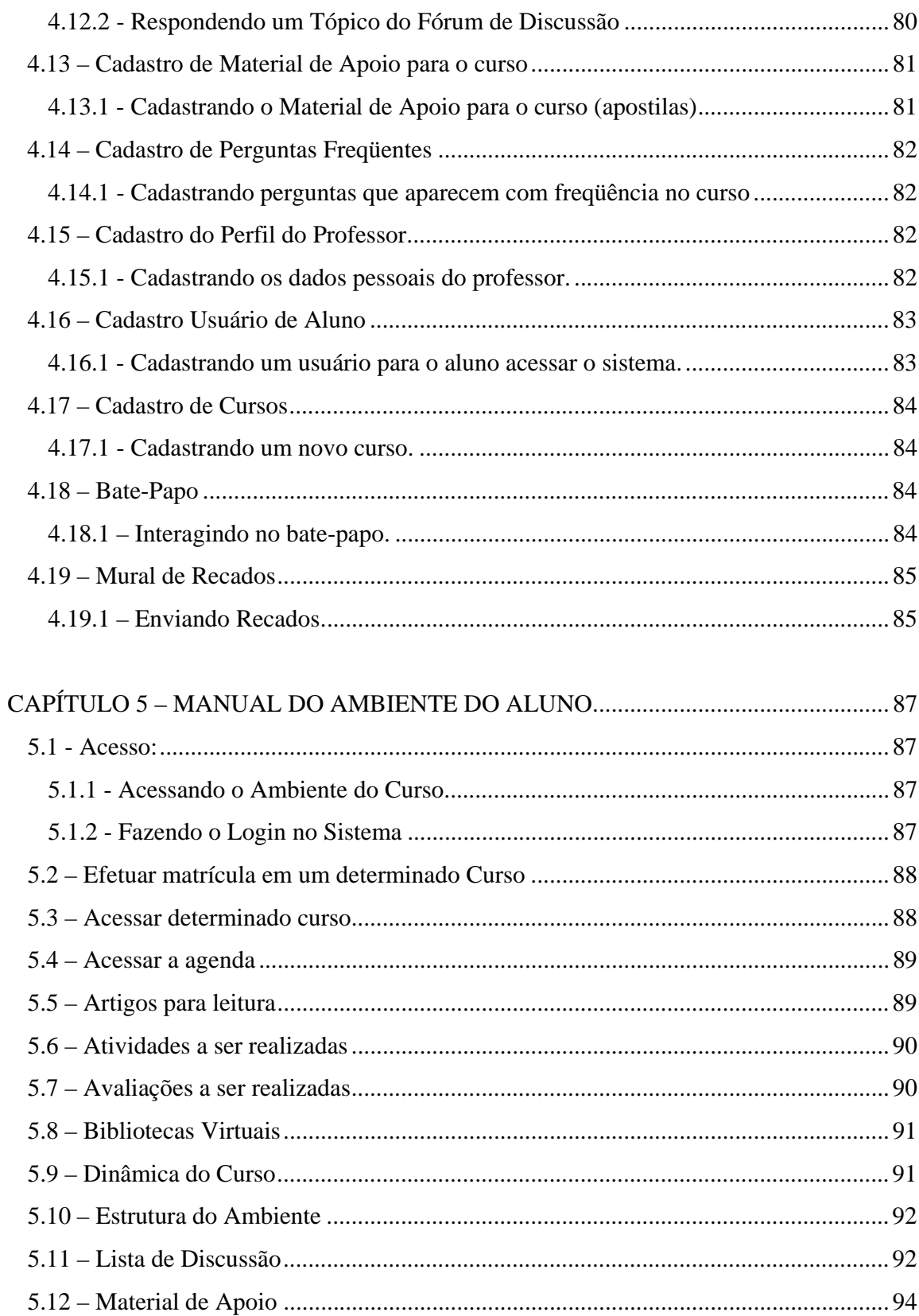

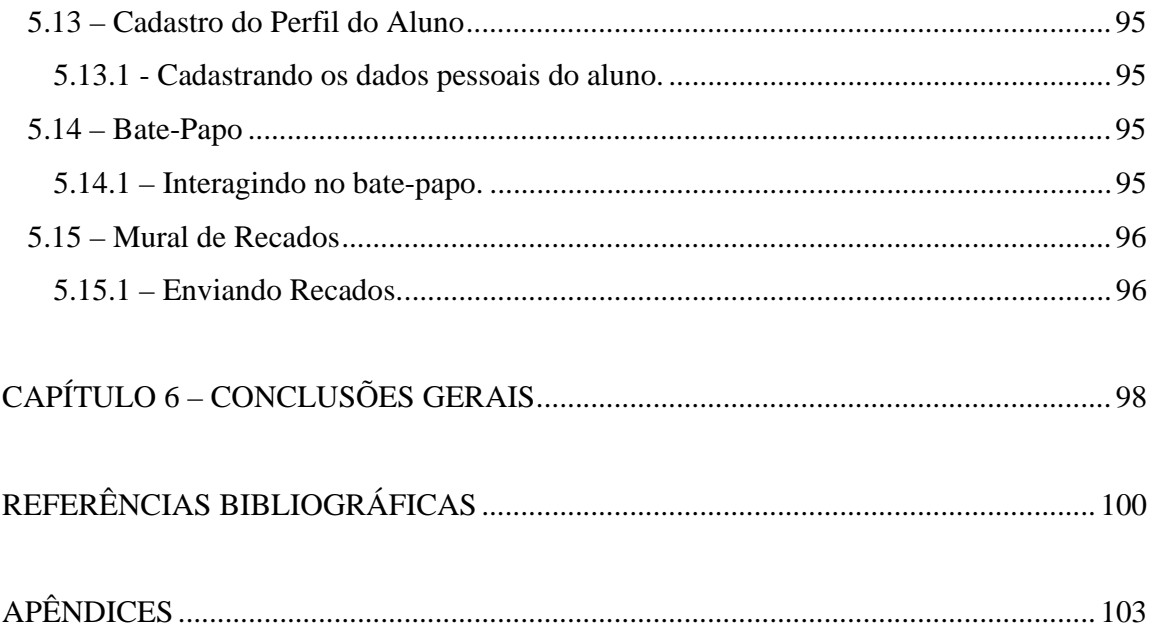

## **CAPÍTULO 1 – INTRODUÇÃO GERAL**

O curso virtual é apenas uma das modalidades de ensino à distância (EAD), que já vem sendo utilizada por muitos anos nos mais variados contextos. Pode-se dizer então que um curso virtual nada mais é que a EAD "Educação à Distância", usando a Internet como meio de difusão.

Conforme Nunes (2001), no Brasil, desde a fundação do Instituto Rádio-Monitor, em 1939, e depois do Instituto Universal Brasileiro, em 1941, várias experiências foram iniciadas e levadas a termo com relativo sucesso. Entretanto, em nossa cultura, chama a atenção um traço constante nessa área: a descontinuidade dos projetos, principalmente os governamentais.

A expressão ensino à distância tem sido definida de várias formas, como por exemplo, aprendizagem à distância, tele aprendizagem, tele educação e em inglês "distance education", "distance learning", "e-learning", entre outros.

Destacam-se alguns elementos centrais das definições sobre EAD: separação física entre professor e aluno que a distingue do ensino presencial; utilização de meios técnicos de comunicação para unir o professor ao aluno e transmitir os conteúdos educativos; previsão de uma comunicação de mão dupla, onde o estudante se beneficia de um diálogo; possibilidade de encontros ocasionais com propósitos didáticos e de socialização; sistema de ensino que pode atender um grande número de estudantes ao mesmo tempo com boa qualidade.

Muitos estudiosos da EAD preferem referenciar ao professor como tutor, pois acreditam que professor deve ser somente aquele que está em contato real com os seus alunos, ou seja, o professor do ensino tradicional. O aluno da EAD também costuma ser tratado como aprendiz, mas não existe nenhum padrão que possa ser considerado o mais correto quanto a estas formas de nomenclatura.

A EAD apresenta benefícios em três amplas categorias: (a) alta relação de custobenefício, pois pode ensinar um maior número de pessoas com maior freqüência e reduzindo custos de deslocamentos de pessoal; novos alunos podem também ser incluídos no sistema sem custo adicional; (b) grande impacto, uma vez que o conhecimento pode ser comunicado e atualizado em tempo real; o material de ensino pode ser recebido pelo aluno no seu computador em casa ou no trabalho; a aprendizagem em grupo pode ser realizada por meio de programas interativos; e (c) o aluno possui um maior número de opções para atingir os objetivos de aprendizagem; as oportunidades de interação do aluno com o professor são multiplicadas.

Uma característica importante da EAD é que o aluno não busca interatividade apenas escolhendo entre respostas pré-definidas. É necessário um comprometimento com questões mais complexas que exijam reflexão, questionamento crítico, argumentação, resolução de problemas, construção de proposições, estabelecimento de associações, comparações, análises e incentivos ao desenvolvimento da criatividade. Tudo isso permite ao aluno buscar seus próprios caminhos dentro do ambiente de ensino.

O modelo de EAD é centrado no aluno, pois procura tirá-lo da dependência do professor e atribuir-lhe maior responsabilidade. O aluno passa a controlar o seu aprendizado, ganhando assim mais auto confiança e experiência para tomar decisões por conta própria. Por isso a EAD pode se tornar uma importante experiência para o aluno enfrentar os problemas cotidianos, onde nem sempre existe um conjunto de respostas já prontas para resolver um determinado problema.

Um dos meios mais comentados e que viabiliza a EAD é a rede de computadores, em particular a Internet. A Internet vem se expandindo cada vez mais pela facilidade de uso por parte dos usuários. Outros fatores que impulsionaram este crescimento são a popularização do uso de microcomputadores e o aumento significativo de provedores de acesso à Internet.

A Internet caminha rapidamente para se tornar, daqui para frente, o grande repositório que armazenará todo tipo de informação tornada pública no mundo. Com isso,

as pessoas vão recorrer a ela cada vez mais para buscar informações de qualquer espécie. Se o aluno já está fazendo um curso virtual, cuja busca de informações pela Internet acaba se tornando uma atividade rotineira. Para uma pessoa já acostumada com o ambiente virtual é muito mais prático procurar informações em um "site" de busca do que se deslocar até uma biblioteca e procurar livros sobre o assunto.

O aprendizado baseado na Internet desloca a fonte predominante de conteúdo, o livro texto do professor, para uma fonte variada de informação. O conteúdo se torna então dinâmico comparado aos textos estáticos já publicados.

É importante enfatizar que as informações estão disponíveis na "web", mas cabe ao aluno procurar e não mais ficar esperando que o professor seja responsável por trazê-las. O aluno também deve se preocupar em selecionar as informações que obtiver, pois a Internet nem sempre fornece fontes de consulta de boa qualidade. A Internet reforça ainda mais uma das características da EAD, que é a de dar autonomia para o aluno e fazer com que ele tome as decisões com relação ao seu processo de aprendizagem.

Pode ser que ocorra também um processo inverso quando não há necessidade de buscar novas informações. Neste caso uma pessoa pode organizar as informações que dispõe e construir um "site" na Internet fazendo com que seus dados se tornem fonte de consulta para outros que estejam interessados.

É desejável um curso virtual que trabalhe, ao mesmo tempo, o conteúdo educacional e o ambiente de ensino virtual, visando auxiliar e intensificar a transmissão do conhecimento e o relacionamento dentro da universidade.

Uma desvantagem da utilização da Internet estaria relacionada com a velocidade de acesso, principalmente para ter acesso aos recursos de som e imagem. O som e a imagem geram arquivos de maior tamanho e consequentemente demoram mais tempo para ser transmitidos aos usuários. Quando a demora é exagerada, normalmente os usuários desistem de esperar e cancelam a sua conexão.

Este problema pode ser bem desagradável, no caso da EAD, quando um aluno não pode estudar porque não consegue ter acesso ao conteúdo das aulas. Mas os usuários, de um modo geral, estão sempre pressionando os seus provedores de acesso para obterem uma prestação de serviço com qualidade. Isto, aliado ao uso de novas tecnologias e altos investimentos feitos no setor, podem solucionar futuramente este problema das conexões de baixa velocidade.

Para este projeto de implementação de cursos virtuais não haverá este problema de baixa velocidade de acesso, pois o trabalho será realizado dentro do campus da Faculdade de Engenharia de Ilha Solteira (FEIS) que atualmente oferece uma rede de computadores de alta velocidade.

Uma boa estratégia para disponibilizar um curso com maior qualidade via "Web" está na utilização de ambientes para gerenciamento de cursos virtuais.

Estes ambientes são utilizados para facilitar o trabalho de manutenção dos responsáveis pelo curso e fazer com que as aulas sejam apresentadas seguindo um mesmo padrão, o que torna mais fácil a tarefa de aprender como utilizar um curso virtual. Estas ferramentas podem, por exemplo, restringir o acesso ao curso virtual apenas aos alunos cadastrados, informar ao professor todos os alunos que acessaram as aulas além do dia e da hora do acesso. Outros recursos também muito importantes são os "chats", lista de discussão sobre o curso, "e-mail" interno, entre outros.

Para que um curso possa ser ministrado à distância é aconselhável considerar algumas questões práticas e pedagógicas como: a) definir as regras de procedimento (ou as tarefas) do professor, que vai ser o responsável pelo curso, e do aluno; b) tornar fácil o aprendizado do aluno; c) programar como o material do curso será acessado; d) definir a forma de contato entre o professor e os alunos, etc.

O material desenvolvido para a EAD, seja virtual ou não, necessita ser estruturado para despertar o interesse dos alunos e mantê-los motivados no decorrer do processo de

aprendizagem. É importante também que esse material atenda as necessidades dos alunos e possa suprir a ausência do contato real com o professor.

O objetivo principal deste trabalho é criar um ambiente de ensino virtual amigável, o qual possibilitará, entre outros, uma melhoria no conteúdo e na qualidade do mesmo, um relacionamento interativo entre alunos e professores e, uma ferramenta auxiliar nas aulas presenciais, tentando reviver o ambiente da sala de aula, assumindo as restrições impostas pela distância física e a falta de recursos.

Faz-se necessário esclarecer a diferença que alguns autores fazem entre os termos **- Ensino a Distância e Educação a Distância,** vários são os textos que utilizam as duas expressões indistintamente para descrever o mesmo processo pedagógico. Alguns descrevem um ou outro como sendo mais adequados.

Segundo (LANDIM, 1997), muitas pessoas utilizam os termos ensino e educação indiscriminadamente. Para ela, o ensino está ligado às atividades de treinamento, adestramento e instrução, enquanto que a educação está relacionada à prática educativa e ao processo ensino-aprendizagem, que levam o aluno a aprender a aprender, a saber pensar, criar, inovar, construir conhecimentos, participar ativamente de seu próprio crescimento.

Para (NUNES, 1994), sobre o uso de expressões variadas para expressar modalidade à distância de educação, afirma que em português, é bom lembrar, educação à distância, ensino a distância e tele educação são termos utilizados para expressar o mesmo processo real.

 O presente texto, apesar de todas as controvérsias, utiliza o termo **Ensino a Distância**, acompanhando o que diz (CHAVES, 1999), falando sobre Educação a Distância, Aprendizagem a Distância e Ensino a Distância:

> *"Destas três expressões, a terceira (ensino a distância) é provavelmente a menos usada. Entretanto, é a única que é tecnicamente correta. Educação e aprendizagem são processos que acontecem dentro do indivíduo – não há como a educação e a aprendizagem possam ocorrer remotamente ou à distância. Educação e aprendizagem ocorrem onde quer que esteja a pessoa*

*(...) É difícil imaginar como educação a distância e aprendizagem à distância possam ser possíveis, a despeito da popularidade dessas expressões. É possível, contudo, ensinar remotamente ou à distância".* 

Contudo, o presente texto manterá as expressões originais dos textos de outros autores referenciados.

 Neste contexto esta dissertação encontra-se organizada em capítulos. Assim, neste capítulo 1 encontra-se a Introdução Geral para o trabalho, com extensa revisão bibliográfica para o tema em referência.

No capítulo 2 apresenta-se a definição de Ensino à Distância, a Evolução, o uso do Ensino à Distância e seus recursos e as suas vantagens e desvantagens.

No capítulo 3 apresenta-se a metodologia utilizada na implementação do curso virtual e as linguagens de programação.

No capítulo 4, o manual do professor com a descrição de todos os procedimentos necessários para utilizar o sistema.

No capítulo 5, apresenta-se o manual do aluno com a descrição de todos os procedimentos necessários para utilizar o sistema.

No capítulo 6, finalmente apresentam-se as conclusões do trabalho.

### **CAPÍTULO 2 – ENSINO À DISTÂNCIA**

Pode-se definir "Ensino à Distância" como uma atividade de ensino e aprendizado sem que haja proximidade física entre o tutor (o professor, no novo ambiente) e os aprendizes (os alunos, no novo ambiente). Conforme (ALVES, 2001), no "Ensino a Distância", a comunicação bidirecional entre os vários sujeitos do processo (professor, alunos, monitores, administradores) é realizada por meio de algum recurso tecnológico intermediário, tais como: carta, texto impresso, televisão, radiodifusão ou um ambiente computacional.

Entretanto, observa-se que essa definição vem sofrendo alterações, à medida que novas teorias são estudadas e novas metodologias (mais adequadas ao processo) são aperfeiçoadas. Normalmente, essa alteração acontece quando novos aperfeiçoamentos e recursos tecnológicos são introduzidos no processo (melhorando algum recurso didático disponível, ou alguma atividade escolar desempenhada), ou uma nova forma de comunicação é incorporada ou melhorada.

> *Educação à Distância é uma forma de ensino que possibilita a autoaprendizagem, com a mediação de recursos didáticos sistematicamente organizados, apresentados em diferentes suportes de informação, utilizados isoladamente ou combinados, e veiculados pelos diversos meios de comunicação.*

> > Decreto Federal 2494 (LDBE, 1996)

Sobre sua utilidade e capacidade de disseminar educação às populações mais carentes e das novas necessidades dos tempos atuais, (TODOROV, p.4-5, 1994) afirma:

> *Trata-se de uma evolução da forma de fazer ensino e que tem por objetivo maior, gerar condições de acesso à educação para todos aqueles que não estão sendo atendidos satisfatoriamente pelos meios tradicionais de ensino. Ainda mais: o avanço tecnológico constante, aliado a transformações cada vez mais rápidas em todas as esferas da vida humana, obriga-nos a continuadamente termos que nos educar, capacitar, aprender novas técnicas e procedimentos, para sobrevivermos com autonomia e liberdade em um mundo complexo.*

E, quanto à sua capacidade de atender grandes massas de aprendizes com eficiência e eficácia, temos, segundo (NUNES, 1994):

> *A educaçãoàa distância é um recurso de incalculável importância como modo apropriado para atender a grandes contingentes de alunos de forma mais efetiva que outras modalidades e sem riscos de reduzir a qualidade dos serviços oferecidos em decorrência do aumento do número de alunos.*

Segundo (HILTZ, 1995), pesquisas realizadas mostram que o ensino virtual pode ser tão efetivo ou até melhor do que o ensino face a face das escolas convencionais. Entretanto, esta observação somente é válida se o aprendiz tiver acesso conveniente às redes de comunicação de dados, boas habilidades de leitura e escrita, tempo, motivação e autodisciplina para participar regularmente das discussões e tarefas solicitadas.

O uso dos computadores como instrumento didático-pedagógico vem se intensificando a partir da disseminação da computação pessoal (década de 80). Como instrumento de comunicação, sua utilidade se firmou (fora dos meios acadêmicos e militares) após a abertura do uso da rede Internet, na década de 80. Como instrumento maior para comunicação e troca de informações de grupos de pessoas, conforme (HARASIM, 1995), estipularam três modos de aprendizado à distância utilizando redes de computadores:

- *Auxiliar*, utilizado como complemento de aulas normais (face a face), apenas como melhoria das instruções e do material distribuído em sala de aula, com informações *on-line*.
- *Misto*, onde as aulas virtuais são mescladas ou intercaladas com encontros presenciais.
- - *Totalmente on-line,* onde o curso transcorre de forma totalmente virtual, não havendo encontros face a face entre os alunos e nem dos alunos com os professores.

### **2.1 - Evolução**

Desde o século XIX, o Ensino à Distância vem evoluindo através do uso de várias tecnologias de comunicação, formando uma categorização que pode ser dividida em gerações.

Da metade do século XIX até o seu final, o estudo em casa ou por correspondência consolidou-se como forma legítima de educação, impulsionado pelo desenvolvimento dos serviços postais na Europa e nos Estados Unidos. Os instrutores enviavam os materiais de leitura, guias de estudo e outros impressos por correspondência aos alunos, que eram aprovados caso os alunos completassem com sucesso as tarefas especificadas. O modelo por correspondência foi a forma adotada na primeira geração de Ensino à Distância e ainda hoje é muito utilizado em vários países, principalmente por causa de seus baixos custos de produção e distribuição. Conforme (ALVES, 2001), seu inconveniente é que o momento do *ato de ensinar* acontece, na maioria das vezes, num espaço de tempo muito distante do momento do *ato de aprender*.

De acordo com (GUARANYS, 1979) as primeiras experiências de Ensino à Distância em nosso país, utilizando recursos de primeira geração, aconteceram através do Instituto Rádio-Monitor (1939) e do Instituto Universal Brasileiro (1941). O ensino por correspondência ainda é o meio mais utilizado no Brasil, devido aos custos ainda muito inferiores aos de outros meios de comunicação. Conforme (TODOROV, 1994), o Ensino à Distância por correspondência também evoluiu com as novas tecnologias e ainda é utilizado com grande repercussão em dezenas de países: desde a Rússia, onde há programas que se iniciaram em 1850, até Estados Unidos, França, Alemanha, Inglaterra, Espanha, Costa Rica, Venezuela, Colômbia, Moçambique, Angola, Nigéria, Zaire, Filipinas, Nova Zelândia, Austrália, Japão, China e muitos outros.

Do início do século XX até a Segunda Guerra Mundial, várias experiências foram adotadas ao nível mundial, o que proporcionou o desenvolvimento das metodologias aplicadas ao ensino por correspondência. Conforme (ALVES, 2001), tais metodologias,

posteriormente, foram fortemente influenciadas pela introdução de novos meios de comunicação de massa. O advento das Universidades Abertas e o uso das rádios, TVs e das mídias graváveis (fitas cassetes), a partir da década de 50, representam a segunda geração do Ensino à Distância.

No Brasil, a criação do Movimento de Educação de Base (MEB $^1$ ), cuja preocupação básica era a alfabetização de jovens e adultos, através das "escolas radiofônicas", principalmente nas regiões Norte e Nordeste, foi uma das primeiras experiências de destaque na área de Ensino à Distância. Para (NUNES, 1994), desde seus primeiros momentos, o MEB destacou-se, através da utilização do rádio, como o principal veículo de comunicação para a montagem de um sistema de ensino (articulado pela Igreja Católica) para as classes de mais baixa renda.

Segundo (NUNES, 1994), as necessidades de capacitação rápida de recrutas norteamericanos durante a Segunda Guerra Mundial fizeram aparecer novos métodos de treinamento. Dentre estes, destacam-se as experiências de F. Keller para o ensino da recepção do Código Morse, utilizados, em tempos de paz, para a integração profissional dos atingidos pela guerra e para o desenvolvimento da capacidade de trabalho das populações, que migraram em grande quantidade do campo para as cidades da Europa em reconstrução.

As melhorias alcançadas com o advento das interfaces gráficas e do aumento do poder de interação computador-usuário, através da introdução de novas tecnologias digitais, formam a terceira geração do Ensino à Distância. Entre as tecnologias utilizadas pelos instrutores para entrega de material instrucional encontram-se: a televisão interativa (TV Escola, por exemplo), as redes de computadores e os sistemas multimídia baseados em computador (aprendizado assistido por computadores).

A diferença básica entre as tecnologias de segunda e terceira geração é que esta última permite a comunicação de modo síncrono (tempo real) e assíncrono (sem

 1 Organismo ligado à Conferência Nacional dos Bispos do Brasil – CNBB, criado na década de 1960.

especificação de tempo) em áudio, vídeo, texto e/ou gráficos e a comunicação bidirecional entre os sujeitos do processo educativo, tutor (es) e aprendizes.

Arnaldo Santos enumera os recursos disponíveis para a quarta geração de tecnologias para o Ensino à Distância, destacando que os processos de interação e troca de informações são mais intensos e realísticos (recursos multimídia), e que a criação de comunidades específicas para troca de experiências, como as existentes em ambientes de ensino e aprendizado via Web, são comuns (SANTOS, p.178, 2000).

Como síntese do processo de evolução do Ensino à Distância no Brasil, a Tabela 2.1 apresenta a cronologia do EaD, relacionando os fatos e os recursos tecnológicos utilizados.

| Data      | Fato                                                                                                    | <b>Recursos utilizados</b>                                                      |
|-----------|----------------------------------------------------------------------------------------------------|---------------------------------------------------------------------------------|
| 1934      | Rádio-Escola Municipal do Rio de<br>Janeiro                                                                                                    | Folhetos,<br>de<br>aula,<br>esquema<br>cartas<br>e<br>transmissões radiofônicas |
| 1939      | Fundado o Instituto Rádio-Monitor,<br>instituição privada ainda hoje que<br>oferece cursos profissionalizantes                                                       | <b>Folhetos</b>                                                                 |
| 1941      | Fundado<br>Instituto<br>Universal<br>$\Omega$<br>Brasileiro, instituição privada ainda<br>hoje<br>oferece<br>que<br>cursos<br>profissionalizantes                    | <b>Folhetos</b>                                                                 |
| 1941      | Universidade do Ar, voltada apenas<br>para professores leigos                                                                                                    | Rádio                                                                           |
| 1947      | Universidade do Ar, criada para treinar<br>empregados<br>e<br>comerciantes<br>em<br>técnicas comerciais. Atingiu o ápice na<br>década de 50, com oitenta mil alunos. | Leitura de aulas feita por professores                                          |
| 1957      | Radioeducativo<br>Sistema<br>Nacional<br>produzir<br>passa<br>a<br>programas<br>transmitidos por diversas emissoras                                                  | Rádio                                                                           |
| 1961      | Movimento Nacional de Educação de<br>Base,<br>concebido<br>pela<br>Igreja<br>e<br>patrocinado pelo Governo Federal.<br>Terminou em 1965.                             | Principalmente rádio, com supervisão periódica                                  |
| 1964      | Solicitação do Ministério da Educação<br>de reserva de canais VHF e UHF para<br>TV educativas                                                                        |                                                                                 |
| Anos $80$ | A Universidade de Brasília cria os<br>primeiros<br>de<br>extensão<br>cursos<br>à<br>distância                                                                        | <b>Diversos</b>                                                                 |

Tabela 2.1 - Cronologia do Ensino à Distância no Brasil

Fonte: A Internet como ambiente da educação à distância na formação continuada de professores (Ferreira, 2000)

### **2.2 - Vantagens e desvantagens**

Conforme (SANTOS, 2000), apresenta-se algumas vantagens e desvantagens do Ensino à Distância.

Algumas vantagens citadas são:

- Maior disponibilidade e ritmos de estudos diferenciados;
- Eliminação das barreiras de espaço e tempo;
- Estimula maior autonomia por parte do aluno;
- Fomenta a aquisição contínua de novos conhecimentos;
- Estimula o trabalho em grupo através de troca de experiências;
- Incentiva o experimento das novas Tecnologias de Informação (TI's);
- Permite repetir o estudo do curso quantas vezes for necessário;
- Concilia o aprendizado com a atividade profissional e a vida familiar.

Algumas desvantagens citadas são:

- Falta do convívio social proporcionado pelo ensino presencial;
- Exige elevados investimentos iniciais;
- Válido apenas para cursos de escopo genérico e de menor componente prático;
- Suporte de equipes multidisciplinares;
- Exige grande poder de motivação e determinação;
- Exige alguns conhecimentos tecnológicos;
- Falta de credibilidade por parte de alguns setores da sociedade;

### **2.3 - O Ensino á Distância hoje**

Atualmente, observam-se esforços, ainda que pequenos, para incentivar o Ensino a Distância, com o lançamento de vários projetos de âmbito nacional e principalmente com a criação da Secretaria de Educação à Distância (SEED), a partir de dezembro de 1995.

Dentre os vários projetos em andamento, o TV Escola e o Programa Nacional de Informática na Educação (Proinfo), são os mais conhecidos e abrangentes. Suas diretrizes objetivam principalmente levar o processo ensino-aprendizado além dos limites da escola tradicional, permitindo que mais e mais pessoas, incluindo alunos, professores, técnicos e especialistas, possam se aperfeiçoar nas diversas áreas de interesse. Iniciativas como estas são de fundamental importância para um país de dimensões continentais como o Brasil,

permitindo que se aumente muito o fator de multiplicação dos recursos educacionais disponíveis no país.

Segundo informa o *Programa Nacional de Informática na Educação* (endereço http://www.proinfo.gov.br), ligado à Secretaria de Educação a Distância (SEED):

> *A maioria dos empregos que existirão nos próximos dez anos ainda não existem hoje, porque o conhecimento especializado está tendo uma vida média cada vez menor e será, muito provavelmente, substituído ou complementado por outro a curto e médio prazo.*

Portanto, a capacitação profissional torna-se um processo continuado e duradouro durante todo o período produtivo profissional e faz o antigo ditado "formei, não preciso estudar mais" ficar fora do contexto da sociedade da informação. Conforme (ALVES, 2001), os indivíduos não devem ser formados apenas uma vez durante suas vidas profissionais: novas qualificações, em função das novas necessidades, impõem constantes aperfeiçoamentos no mundo globalizado.

Para mostrar o sucesso do governo federal no empenho de valorização deste tipo de modalidade educacional, o Núcleo de Estudos de Políticas Públicas da Universidade Estadual de Campinas (NEPP/Unicamp) divulgou, com base em pesquisa realizada no ano de 1997, o alcance de um dos projetos em execução pela SEED, o TV Escola (http://www.mec.gov.br/seed/tvescola). Segundo a pesquisa desenvolvida na Revista do Ministério da Administração Federal e Reforma do estado (1998), 586 mil profissionais de ensino e 16 milhões e 808 mil alunos utilizaram as transmissões do TV Escola durante esse período, perfazendo um investimento de apenas R\$ 3,24 por aluno.

Atualmente, no Brasil, as iniciativas de âmbito federal vêm sendo acompanhadas por programas de EAD apoiados por governos estaduais, através de suas Secretarias de Educação, Secretarias de Ciência e Tecnologia e por instituições particulares de ensino interessadas neste modelo.

A Secretaria de Estado da Educação do Estado de São Paulo (2001) (http://www.educacao.sp.gov.br), devido ao tamanho e distribuição geográfica de sua rede pública de ensino – 7.161 escolas urbanas e rurais em 647 municípios, 250 mil professores, 50 mil funcionários e mais de 6 milhões de alunos. Utiliza recursos tecnológicos (TV, vídeo e, mais recentemente, a Internet) para comunicação e atualização de professores e funcionários, incluindo a possibilidade de realização de cursos superiores para professores que queiram se diplomar sem saírem de suas cidades.

A Escola Nacional de Administração Pública (ENAP) conseguiu atingir resultados importantes na capacitação de pessoal graças à implantação do sistema de Educação a Distância, em setembro de 2001. A instituição, vinculada ao Ministério de Planejamento, Orçamento e Gestão, é responsável por treinar servidores públicos e está sediada em Brasília. Para evitar gastos com deslocamentos e estadias de servidores de outros estados, a ENAP registrou economia de até 47% para realizar programas de qualificação. Segundo o Diretor de Desenvolvimento de Gerentes e Servidores da instituição, Maurício Muniz de Carvalho, um curso foi realizado a distância, de 1º a 20 de Dezembro de 2001. O custo da qualificação de 157 concluintes foi de R\$ 22 mil, ao passo que o custo do curso na modalidade presencial, para 25 pessoas, sai em média por R\$ 41 mil (UniRede, 2002).

A abertura do mercado de telecomunicações no Brasil, a partir da aprovação da Lei Geral das Telecomunicações (Lei nº 9472, de 16/07/97), e sua conseqüente incitação à concorrência entre empresas, permitiu o acesso a novos recursos tecnológicos com mais intensidade e custos menores. Dentre estes, é possível destacar: comunicações telefônicas digitais e *wireless* (sem fio), comunicações de dados e voz via satélite e a instalação de cabos de fibra ótica em maior quantidade.

Estes acontecimentos vêm permitindo o atendimento da demanda crescente, possibilitando seus usos na educação mais freqüentemente. Outra conseqüência da facilidade de acesso aos serviços de comunicação é o aumento do número de empresas que estão oferecendo aperfeiçoamento profissional (a educação corporativa), através do uso das tecnologias para Ensino à Distância (em substituição aos métodos presenciais) para treinamento de funcionários, com conseqüente diminuição de custos.

Recentemente, o Brasil entrou para o círculo de países que disponibilizam cursos superiores "à distância" criando a *Universidade Virtual Pública do Brasil<sup>2</sup>* – UniRede (http://www.unirede.br) – instituição pública com intuito de oferecer por meio das redes de computadores (e de outras mídias integradas) ensino superior, tanto em nível de graduação e pós-graduação, bem como de extensão e educação continuada. Inicialmente, participaram deste projeto 33 universidades públicas, federais e estaduais. Ao final do primeiro ano de existência, a UniRede já contava com 62 instituições filiadas. Atualmente, 68 instituições fazem parte deste projeto (UniRede, 2001).

Em termos mundiais, a valorização pedagógica como instrumento de massificação do ensino de qualidade também prevalece. Aliás, convém ressaltar que esta valorização aconteceu bem antes (comparando com a existente no Brasil), tanto ao nível governamental, quanto através de iniciativas dos institutos de ensino e das universidades. Segundo o relatório *Distance education: Growth and Diversity* do Fundo Monetário Internacional (Potashnik, 1998), existem atualmente 11 mega universidades de educação a distância que registram a inscrição de mais de 100.000 alunos por ano.

A Tabela 2.2 mostra algumas instituições que se enquadram neste perfil. Dentre elas, pode-se destacar: a *Open University*, na Inglaterra (uma das mais tradicionais e conhecidas universidades voltadas para o Ensino à Distância – endereço http://www.open.ac.uk), o *Centre National D' Enseignement à Distance*, na França (endereço http://www.cned.fr) e o *China TV University System* (a maior instituição), na China (endereço http://www.edu.cn).

 $\overline{a}$ 

 $2$  Criada em 06 de janeiro de 2000.

| País                                                                                                    | Instituição                                            | Ano de<br>início | $No$ . de<br>alunos<br>(mil)1 | <b>Graduados</b><br>$(\text{ano})$ | Orçamento<br>(US\$milhões) | <b>Custo</b><br>Unitári<br>0 <sup>2</sup> |  |  |  |
|----------------------------------------------------------------------------------------------------|--------------------------------------------------------|------------------|-------------------------------|------------------------------------|----------------------------|-------------------------------------------|--|--|--|
| China                                                                                                    | China TV<br>University System                          | 1979             | 530.000                       | 101.000                            | 1,2                        | 40                                        |  |  |  |
| França                                                                                                    | <b>Centre National</b><br>D'enseignement à<br>Distance | 1939             | 184.614                       | 28.000                             | 56                         | 50                                        |  |  |  |
| Índia                                                                                                    | Indira Gandhi<br>National Open<br>University           | 1985             | 242.000                       | 9.250                              | 10                         | 35                                        |  |  |  |
| Indonésia                                                                                                    | Universitas<br>Terbuka                                 | 1984             | 353.000                       | 28.000                             | 21                         | 15                                        |  |  |  |
| Irã                                                                                                    | Payame Noor<br>University                              | 1987             | 117.000                       | 7.563                              | 13.3                       | 25                                        |  |  |  |
| Coréia                                                                                                    | Korea National<br>Open University                      | 1982             | 210.578                       | 11.000                             | 79                         | 5                                         |  |  |  |
| África<br>do<br>Sul                                                                                                    | University of South<br>Africa                          | 1873             | 130.000                       | 10.000                             | 128                        | 50                                        |  |  |  |
| Espanha                                                                                                    | Universidad<br>Nacional de<br>Educación a<br>Distancia | 1972             | 110.000                       | 2.753                              | 129                        | 40                                        |  |  |  |
| Tailândia                                                                                                    | Sukhothai<br>Thammathirat Open<br>University           | 1978             | 216.800                       | 12.583                             | 46                         | 30                                        |  |  |  |
| Turquia                                                                                                    | Anadolu University                                     | 1982             | 577.804                       | 26.321                             | 303                        | $10\,$                                    |  |  |  |
| Inglaterra                                                                                                    | Open University                                        | 1969             | 157.450                       | 18.359                             | 300                        | 50                                        |  |  |  |
| 1 Alunos matriculados por ano entre 1994 e 1996<br>2 Porcentagem do custo médio (por aluno) de outras universidades do país<br>3 Apenas na Open Education University |                                                        |                  |                               |                                    |                            |                                           |  |  |  |

Tabela 2.2 - Instituições de Ensino à Distância com mais de 100.000 alunos

Fonte: Distance education: Growth and Diversity [Potashnik (1998)]

#### **2.4 - Uso De Ambientes de Aprendizado Distribuído e Integrado (IDLE)**

Os projetos de EAD que estão em maior evidência hoje em dia na Internet são baseados nos Ambientes de Aprendizado Distribuído e Integrado (Integrated Distributed Learning Environments - IDLE). Os IDLE's são na verdade ambientes de gerenciamento de cursos voltados para ensino à distância que fazem uso de várias ferramentas. As ferramentas podem ser síncronas, como o "Chat" ou assíncronas, como a lista de discussão, mas são todas construídas para o formato "Web". A principal característica de um IDLE é a de facilitar tanto as tarefas do professor quanto as dos alunos, já que possui recursos apropriados para auxiliar os seus usuários. Os IDLE's costumam usar os recursos de som, imagem e uma interface "amigável" para proporcionar ao aluno maior facilidade no aprendizado. A maioria dos IDLE's são executados nos computadores chamados servidores, que armazenam os cursos virtuais e os deixam disponíveis para ser acessados via Internet, o que dispensa o uso de processamento da máquina chamada cliente, que é a do usuário do curso.

Eis algumas vantagens do uso de um IDLE em cursos de EAD: oferece maior oportunidade para interação e comunicação entre os alunos e professores; apresenta opções de trabalho em conjunto, através de grupos de estudos virtuais; as bibliotecas virtuais podem ser facilmente criadas, com a inclusão de "sites" para os assuntos de interesse do curso; permite que cada aluno receba e envie suas mensagens pessoais através de "e-mail" interno; pode ser utilizado à partir de qualquer "browser" (navegador) disponível na Internet hoje em dia; e possibilita ao aluno ir avançando dentro do curso de acordo com seu próprio ritmo de aprendizado.

Um bom exemplo de IDLE é o WebCT, que foi desenvolvido pelo Departamento de Ciência da Computação da Universidade de Columbia. O WebCT torna bem mais simples o gerenciamento de cursos e fornece uma série de ferramentas que contribuem para um melhor aprendizado, como "Chat", biblioteca virtual, lista de discussão, divulgação de avisos, formação de grupos de estudo, controle da freqüência dos alunos, permissão de entrada no curso somente para pessoas já cadastradas, além da apresentação do conteúdo do
curso. Outros exemplos de IDLE's disponíveis na Internet são o AulaNet, criado pela Pontifícia Universidade Católica do Rio de Janeiro (PUCRJ), o TeleEduc criado pela Universidade de Campinas (UNICAMP) e o Manhattan criado por Steve Narmontas, em parceria com a "New England University".

Os gerenciadores de cursos virtuais procuram utilizar interfaces que sejam "amigáveis" e que consigam acionar todos os recursos e ferramentas disponíveis. É de pouca valia um gerenciador de curso virtual apresentar boas ferramentas se elas são difíceis de ser utilizadas pelos usuários. Sabendo que a maioria dos usuários dos cursos virtuais não são especialistas em informática, os problemas e dificuldades em operar um computador ou um determinado software se tornam muito importantes.

Alguns gerenciadores procuram utilizar uma interface parecida com a que é utilizada em eletrodomésticos, com um conjunto de botões que é capaz de acionar todas as funções possíveis. Isto faz com que o curso virtual seja apresentado de uma maneira mais "amigável" para o aluno, pois ele já está acostumado a lidar com um eletrodoméstico. De acordo com (LUCENA, 2000), é importante que aluno se sinta confortável para utilizar o curso virtual, pois isto certamente só facilita a aprendizagem do conteúdo que ele está estudando.

## **2. 5 - Grupos Interdisciplinares**

De acordo com (CHERMANN E BONINI, 2000), se utiliza a idéia da formação de um grupo interdisciplinar para a criação e a manutenção de um curso virtual. É aconselhável que o curso virtual conte com uma equipe de profissionais de várias áreas para que estes possam se ajudar mutuamente. A EAD utiliza os conceitos de várias ciências, que se relacionam a todo instante.

Quanto ao número de profissionais e quais as funções que eles devem assumir não há um modelo definido e considerado correto. Este modelo pode variar bastante devido ao número de conteúdos disciplinares e alunos que o curso pretende atender, além da quantia de dinheiro que se pretende investir.

Conforme (CHERMANN E BONINI, 2000), de uma forma resumida, pode-se dizer que uma equipe interdisciplinar que vai dirigir um curso virtual deve contar com os seguintes profissionais: a) coordenador (ou gerente) do curso virtual, que vai ser responsável por coordenar e dirigir todos os membros da equipe; b) professor desenvolvedor que deve adequar o material da sua área de conhecimento para o formato do curso virtual; c) professor instrutor que deve estar sempre se comunicando com os alunos e recebendo as suas dúvidas; d) administrador do "site" que é o responsável pela organização e apresentação dos cursos virtuais na Internet e pode ser auxiliado por um "web designer"; e) administrador de hardware que garante a instalação técnica e o funcionamento dos equipamentos e da rede; f) pedagogo que orienta a criação de projetos pedagógicos e aprecia a qualidade do material didático produzido.

A função do coordenador do curso virtual é de extrema importância para o bom desenvolvimento do projeto, pois da sua atuação e empenho dependem todos os demais membros da equipe. Ele deve estar atento ao desempenho de cada um dentro da equipe para que uma pessoa que não esteja rendendo o suficiente não comprometa o andamento do trabalho. É necessário também que o coordenador saiba ouvir e discutir as opiniões das demais pessoas do grupo para que todos se sintam realizados e atuantes no desenvolvimento do curso.

## **2. 6 - Necessidade de Aulas Presenciais**

Muitos cursos virtuais, além de todo o material didático e auxílio dos professores via "e-mail", precisam também de aulas presenciais. Geralmente estas aulas presenciais se fazem necessárias devido à necessidade de ensino de tarefas práticas, como por exemplo a realização de experiências em laboratórios de química ou de física, uso de simuladores de aeronaves, entre outros.

É importante que no planejamento de um curso virtual seja observado se há necessidade de aulas presenciais e qual o número de vezes que elas devem ocorrer. Neste caso, os alunos fazem uso dos recursos virtuais para conseguirem uma base teórica sobre o assunto e posteriormente estarem aptos a participar das aulas presenciais.

#### **2. 7 - Aplicações para Cursos Virtuais**

Uma tendência que pode ser observada hoje em dia com relação aos cursos virtuais é que eles estão sendo muito utilizados por empresas para treinamento de funcionários. As empresas buscam este recurso com o objetivo de reduzir os custos de treinamento, principalmente quando os funcionários trabalham em cidades diferentes.

Estes treinamentos feitos à distância por empresas, geralmente utilizam o curso virtual como a única maneira de o aluno ter contato com o material de estudo e com os demais recursos necessários para o aprendizado. No entanto quando a EAD é utilizada nas universidades, o curso virtual costuma ser empregado como uma ferramenta de auxílio no ensino de alguma disciplina.

É importante compreender que o treinamento é oferecido através da EAD para que os alunos adquiram conhecimentos sobre tarefas práticas, enquanto que a aprendizagem visa o conhecimento dos fundamentos de alguma área de estudo.

Pode-se dizer que os cursos virtuais ainda não têm uma boa aceitação no ambiente acadêmico, principalmente quando estão sendo aplicados em alunos dos cursos de graduação. Isto acontece porque os educadores ainda não acreditam que os alunos de graduação tenham experiência ou maturidade suficiente para decidir sobre os seus planos de estudo. As universidades preferem utilizar a EAD em cursos de pós-graduação por entenderem que os alunos são mais experientes e têm um maior poder de decisão para definir as suas metas e objetivos de estudo (REVISTA ENSINO SUPERIOR, 2001).

#### **2.8 - Uso da Videoconferência nos Cursos Virtuais**

Imagens animadas costumam exercer um grande fascínio, como ocorre no cinema e na televisão. Os conteúdos menos atraentes visualmente costumam ser deixados em segundo plano, o que acarreta, às vezes, perda de informações de grande valor.

Observando esta tendência, os cursos virtuais estão começando a utilizar a videoconferência, que pode ser uma ferramenta muito importante para se obter bons resultados na EAD. Graças ao atual desenvolvimento tecnológico, a videoconferência já dispõe de uma interatividade satisfatória, desde que acoplada a bons computadores e tenha uma rede de conexão que consiga transmitir dados em alta velocidade.

Alguns gerenciadores de cursos virtuais já oferecem este recurso para seus usuários e dispõem de uma modalidade sincronizada de fórum de discussão, onde quem manipula a tela do computador do aluno é o professor, permitindo assim, que todos estejam ligados simultaneamente em uma explicação importante. No entanto é essencial que o professor motive os seus alunos a participar das discussões levantadas para que os encontros virtuais sejam mais proveitosos.

O custo para utilizar a videoconferência ainda é considerado alto, mas com o avanço tecnológico crescente nos dias atuais este custo tende a diminuir.

#### **2.9. Premissas básicas para a construção de um curso a distância**

Segundo Bittencourt (1998), os objetivos pedagógicos servem de base para planejar os componentes que integram o produto tecnológico/educativo da EAD, os quais são:

- $\bullet$ conteúdo (teorias, casos e aplicação);
- $\bullet$ forma (design);
- abordagem pedagógica (estratégias de instrução, linguagem, avaliação e atividades);
- $\bullet$ meio de comunicação (mídias);
- $\bullet$ distribuição (publicação e disseminação).

O autor defende que o processo de elaboração e implementação dos serviços de um curso de EAD precisam ser totalmente integrados. A demanda dos alunos leva à definição do conteúdo. Já a forma será decidida pela abordagem pedagógica, que servirá de base tanto teórica quanto didática para a produção e a etapa de serviços. Tal abordagem deve variar conforme os meios de comunicação disponíveis para o curso e estes irão também determinar a distribuição do material educativo e a respectiva interatividade pedagógica.

A qualidade e a quantidade da interação na educação à distância tendem a variar conforme a capacidade dos meios tecnológicos em proporcionar um determinado grau de comunicação entre os participantes. Por esta razão, o suporte técnico vai influenciar não só o conteúdo como também a forma na qual se configura cada modalidade da educação à distância. Vista desta maneira, a educação à distância deve ser planejada para atender às necessidades de conteúdo como também às possibilidades técnicas de cada usuário.

É necessário seguir uma série de etapas para construir um ambiente de EAD. A seqüência de etapas, desde o primeiro contato com o cliente até a certificação dos alunos, constitui a metodologia proposta, apresentada a seguir.

De acordo com Bittencourt (1998), e os antecedentes apresentados, apresenta-se a seguir uma metodologia para a construção de ambientes de Educação à Distância. Esta metodologia prevê a superação de quatro etapas: planejamento, design, produção e serviços.

#### **2.10 Produção**

Inicia com o envio dos conteúdos pelos professores conteudistas para o provedor de EAD; e com o desenvolvimento de fornecedores para compra de materiais e equipamentos necessários. O objetivo maior é produzir todo o material e as ferramentas necessárias para a execução do ambiente.

 A seleção de uma equipe multidisciplinar é fundamental para o sucesso. Nesta etapa o curso vai adquirir uma "identidade" e, portanto, terá que articular harmonicamente todos os membros da equipe de produção em questões relativas à linguagem, forma, visual, etc.

Como saída do processo nesta etapa tem-se o curso formatado e o sistema de organização elaborado. É fundamental o papel da coordenação na cronometragem dos processos e controle da qualidade da produção.

#### **2.11 Atores**

Para a execução das etapas descritas na metodologia, é necessária a participação de diversos atores:

- $\bullet$  cliente - é definido como o agente que encomenda o ensino à distância, seja uma instituição educacional, entidade pública ou privada;
- $\bullet$  usuários - são os alunos, aqueles que diretamente participarão do processo de ensinoaprendizagem, para o qual o serviço educacional se destina;
- $\bullet$  instituição certificadora - é definida como o agente responsável pela certificação do curso, é regulamentada segundo normas do Ministério de Educação (MEC);
- $\bullet$  provedor de EAD - é o agente responsável pela construção e aplicação do modelo de EAD;
- $\bullet$  conteudistas/tutores - são os agentes que realizam o conteúdo para o curso; e o acompanhamento pedagógico da disciplina;

# **CAPÍTULO 3 - IMPLEMENTAÇÃO DO AMBIENTE VIRTUAL**

O principal objetivo deste projeto foi a criação de um ambiente virtual de aprendizagem, que servisse de modelo para a criação de cursos virtuais de disciplinas de graduação. O estudo evidenciará as vantagens dos ambientes virtuais e mostrará a viabilidade quando aplicados em alunos de graduação como ferramenta de apoio.

A arquitetura de informações do modelo foi implementada tendo como base um servidor com interface Web, utilizando softwares de código aberto (gratuitos e de código livre) para a sua construção, tais como: o sistema operacional Linux, o sistema de gerenciador de banco de dados MySQL, e a linguagem de programação Web PHP (*Personal Home Page Language*).

O ambiente virtual implantado neste projeto será utilizado primeiramente, em fase experimental pelos alunos do curso de Engenharia Elétrica da FEIS. Portanto, funciona como uma ferramenta de apoio para as disciplinas, ao mesmo tempo em que estará sendo constantemente avaliado e aperfeiçoado, de acordo com a reposta dos alunos.

Com certeza o projeto somente se tornará viável devido à utilização do curso virtual por parte destes alunos. Com esta participação é que será possível obter uma visão real dos cuidados que se deve ter ao oferecer um curso virtual.

Futuramente, quando o curso já estiver consolidado, poderão talvez se inscrever pessoas de outras áreas que tenham interesse pelos assuntos abordados na em Engenharia Elétrica.

As aulas reais são dadas por um professor em sala de aula, enquanto as aulas virtuais são as que estão disponíveis para os alunos acessarem via Internet.

Para que uma ferramenta computacional se apresente de uma forma mais "amigável" é desejável que ela seja simples de usar e, ao mesmo tempo, consiga oferecer os recursos que atendam as necessidades dos usuários. Deve também mostrar o mesmo formato em todas as telas para que os usuários tenham maior facilidade em aprender a utilizar o sistema.

Por esse motivo, foi criado um padrão para que cada aula virtual apresentada aos alunos mantenha o mesmo formato. Este padrão consiste em utilizar sempre as mesmas fontes, os mesmos "links" e botões para navegação no ambiente, as mesmas cores e os mesmos "menus" de opções.

É desejável que a EAD via "Web" faça uso dos ambientes de gerenciamento de cursos virtuais para que os alunos disponham de uma maior quantidade de ferramentas e encontrem um curso mais atrativo.

O Sistema de Ensino à Distância proposto possui os seguintes recursos: lista de discussão sobre os assuntos da disciplina, notícias, biblioteca virtual, "Chat" para o encontro dos alunos e do professor, permissão de entrada no curso apenas para pessoas cadastradas, registro de todas as atividades realizadas pelos alunos dentro do curso, além de exibir o material de estudo das disciplinas. Todos estes recursos são oferecidos pelo ambiente do curso virtual com a intenção de preencher a lacuna deixada pela falta de contato direto com o professor.

Estas ferramentas presentes nos gerenciadores também permitem que um aluno possa entrar em contato com os demais colegas que estão participando do ambiente. Desta maneira os usuários podem trocar conhecimentos e experiências assim como acontece em uma sala de aula comum.

Os conteúdos são apresentados basicamente em forma de texto, slides de apresentação, ou vídeos. As aulas virtuais utilizam constantemente exemplos e exercícios já resolvidos para mostrar aos alunos como deve ser aplicado o conhecimento ensinado nas aulas teóricas. São disponibilizados também exercícios propostos pelo professor para fixar o conteúdo estudado. Quando surgem dúvidas com relação aos exercícios, os alunos são orientados a procurar o professor utilizando os recursos de comunicação disponíveis no curso virtual.

Para que uma aula ministrada no ensino tradicional, possa se tornar virtual, é necessário primeiramente, que o professor transforme em texto, slide ou vídeo tudo o que

normalmente explicaria na sala de aula. Posteriormente, este texto é formatado e cadastrado por meio de uma ferramenta pelo próprio professor. Com isso, já fica disponível no site para a visualização do aluno.

Todas as atividades que o professor quiser disponibilizar no curso, são possíveis através da Ferramenta Gerenciador de curso, onde o professor não necessitará de conhecimentos avançados na área de informática para utilização do mesmo.

Segue a figura 3.1, um diagrama que ilustra as etapas de criação de uma aula virtual:

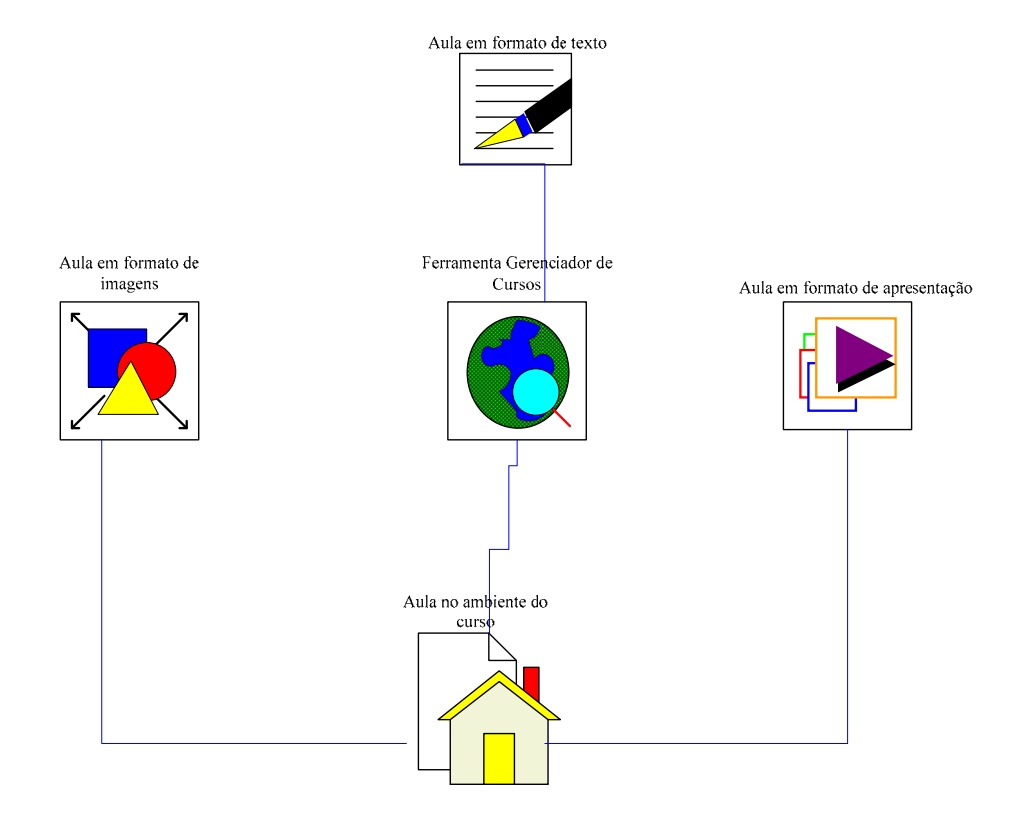

Figura 3.1: Etapas de criação de uma aula virtual.

Deve ser observado que o uso da tecnologia para a aprendizagem do aluno é essencial, mas os recursos tecnológicos só vão se tornar realmente eficientes para o ensino, caso os professores estiverem bem treinados e souberem utilizar com competência as ferramentas. Os professores não devem ter receio de utilizar as ferramentas disponíveis, mas ter a consciência de que deverão constantemente se atualizar, pois as mudanças na área de computação e, principalmente na Internet, acontecem muito rapidamente.

O professor do ambiente virtual, responsável por preparar o material didático disponível na Internet, deve se preocupar bastante em como transformar uma aula tradicional em uma aula virtual. Em um ambiente de ensino virtual não é possível utilizar todos os recursos disponíveis em sala de aula, como quadro negro, giz, etc.

Muitas vezes um assunto pode ser compreendido por aluno com facilidade quando o professor explica pessoalmente, mas a transformação desta explicação em um texto para ser apresentada no formato virtual, não é um trabalho simples. É muito importante que o professor utilize toda a didática, conhecimentos e criatividade que possui para realizar este trabalho. No caso do curso virtual contar com uma equipe interdisciplinar, o pedagogo seria de grande valia nesta etapa do trabalho, já que poderia orientar o professor e determinar se o material didático está de acordo com as necessidades dos alunos.

Pode-se afirmar que esta etapa de redigir textos para descrever o conteúdo, que normalmente é passado em sala de aula, será bastante trabalhosa ao ser realizada ao longo deste projeto. Algumas vezes, a aula virtual estará pronta e disponível na Internet, mas pelo fato de não haver entendimento por parte dos alunos, necessitará ser modificada quantas vezes for necessário.

Esta transformação é difícil de ser realizada, já que a tarefa não é simplesmente deixar disponível na Internet o conteúdo de livros ou apostilas utilizados no ensino convencional, mas sim fazer com que o aluno possa aprender todo o conteúdo da disciplina como se estivesse freqüentando o curso presencial, com sala de aula e professor. A simples apresentação de textos descrevendo um determinado assunto não é adequado ao ambiente "on-line", já que não aproveita os melhores recursos que este ambiente oferece.

A avaliação da eficiência do curso virtual será feita principalmente através de questionários respondidos pelos alunos participantes. Nestas respostas os alunos poderão opinar abertamente sobre o curso nos mais variados aspectos. Os alunos farão várias sugestões, críticas e também apontarão itens que devem ser modificados no curso. Através destas opiniões será possível ter uma noção melhor sobre o que os alunos buscam ao utilizar um curso virtual e se conseguem ter as suas necessidades atendidas.

Em relação ao descrito acima, as características desejáveis às ferramentas de criação e

gestão de ambientes virtuais de aprendizagem que adotamos são:

- **Áreas restritas e modos de acessos:** deve permitir que os alunos e seus educadores tenham acesso a todas as informações necessárias para o processo de ensino e aprendizagem, além disso, devem permitir criar acessos diferenciados para professores, alunos, técnicos e administradores;
- **Disponibilização de conteúdo:** deve permitir a disponibilização de toda a informação, materiais e matérias necessárias ao aluno, de forma atrativa e esclarecedora;
- **Fórum de discussão:** deve permitir que professores e alunos levantem questões e obtenham resposta, socializando suas dúvidas. Podem ser assíncronas (lista de discussão) ou síncronas (Bate-papo, videoconferências);
- **Comunicação personalizada:** deve permitir uma comunicação individual e personalizada, quer entre professores e alunos, quer entre aluno e aluno, (correio eletrônico, por exemplo);
- **Exercícios:** devem permitir que professores proponham exercícios;
- **Segurança:** deve prover um mínimo de segurança aos dados dos alunos, professores e outros usuários;
- **Estatísticas:** devem permitir que o professor obtenha estatísticas das atividades de determinado aluno, tais como: o número de acessos a determinado conteúdo, quantas mensagens foram lidas ou recebidas, notas, testes etc.;
- **Usabilidade:** deve possuir uma interface amigável e simples, tanto para alunos, professores, técnicos e administradores;
- **Portabilidade:** deve pelo menos ser compatível com os sistemas operacionais e navegadores mais utilizados;
- $\bullet$  **Avaliações:** devem possuir sistemas de avaliações, servindo para classificar o perfil do aluno;

## **3.1 - Metodologia da Pesquisa**

Neste capítulo será descrito um breve histórico sobre as ferramentas utilizadas para o desenvolvimento do ambiente de ensino à distância, as quais são: o *MySql* para implementação do banco de dados e PHP linguagem de programação utilizada para o desenvolvimento de páginas dinâmicas.

#### **3.2 – MYSQL**

Conforme o (TUTORIAL MySQL, 2002), MySQL é um sistema gerenciador de banco de dados relacional, desenvolvido para plataformas Linux – like, OS/2, Windows (Yar, 1999). Sendo um software de livre distribuição para plataformas não Windows que o utilizam em um servidor Web.

#### **3.2.1 – Histórico**

O MySQL foi criado por *Michael Widenius* na companhia suíça TcX. Por volta de 1979 *Michael* desenvolveu um banco de dados chamado UNIREG, sendo rescritos em várias linguagens desde então. Em 1994, a empresa TcX começou o desenvolvimento de aplicações baseadas na *Web*, tendo como base o banco UNIREG, porém esse banco possuía muito "overhead" para obter sucesso em uma aplicação para geração de páginas dinâmicas na *Web*. Então a empresa TcX começou a procurar por outro banco, o mSQL, uma ferramenta baseada em SQL mas com características pobres não possuindo por exemplo suporte a índices e com desempenho inferior ao UNIREG .

Foi então que o desenvolvedor do banco UNIREG contratou o *David Hughes* criador do mSQL, para saber o interesse dele em unir os dois bancos de dados. Sendo positivo o interesse de *David*, a empresa TcX resolveu desenvolver um novo SGDB, mas mantendo ao máximo a compatibilidade com mSQL. TcX foi esperta o suficiente para não reinventar o que já estava bem feito, ela construiu seu servidor baseado na estrutura que já estava montada do UNIREG e utilizou grande número de utilitários escritos para mSQL e fez API's para o novo servidor praticamente iguais ao mSQL. Conforme (NIEDERAUER, 2005), como resultado usuários do mSQL que decidissem mudar para o novo servidor da TcX, teriam apenas que fazer pequenas e simples alterações nos códigos existentes.

Em maio de 1995 foi lançada a 1ª versão do MySQL. Um dos parceiros da TcX sugeriu a distribuição do servidor na internet, o objetivo disso era a utilização de um modelo pioneiro desenvolvido por *Aladdin Peter Deutsch*. O resultado foi um maior flexibilidade em sem "copyright", que fez do MySQL mais difundido gratuitamente do que mSQL.

## **3.3.2 - Características do MySQL**

MySQL é um servidor multiusuário, multitarefa, compatível com o padrão SQL (*Structured Query Language* – Linguagem de consulta estruturada), linguagem essa amplamente utilizada para manipulação de dados em RDBMS (Banco de dados Relacionais), sendo considerada uma ferramenta de manipulação de base de dados de tamanho moderado (TUTORIAL DA LINGUAGEM PHP, 2002).

As principais características que destacam MySQL são: sua velocidade proporcionada pela sua implementação leve, que não inclui na totalidade o suporte as instruções SQL, sua natureza de distribuição gratuita, facilidade de integração com o servidor *Web* e linguagens de programação de desenvolvimento de sites dinâmicos (www.insite.com.br/suporte, 2005).

#### **3.4 - PHP**

A primeira versão do PHP surgiu em 1995, quando *Ramus Lerdorf* criou para uso pessoal uma ferramenta chamada PHP/FI (*Personal Home Page/Forms Interpreter*). Porém, ele não imaginava que estava criando uma das mais poderosas linguagens para o desenvolvimento de aplicações para *web*. De acordo com (NIEDERAUER, 2005), o PHP (sigla que é hoje um acrônimo recursivo para PHP: *hypertext Preprocessor*) conquistou muito espaço nos últimos anos. Isso se deve à facilidade de utilização e grande diversidade de recursos que possui.

Estima-se que em 1996 PHP/FI estava sendo usado por cerca de 15.000 *sites* pelo

mundo, e em meados de 1997 esse número subiu para mais de 50.000. Nessa época houve uma mudança no desenvolvimento do PHP. Ele deixou de ser um projeto de *Rasmus* com contribuições de outras pessoas para ter uma equipe de desenvolvimento mais organizada. Conforme (NIEDERAUER, 2004a), o interpretador foi reescrito por *Zeev Suraski* e *Andi Gutmans,* e esse novo interpretador foi a base para a versão 3, hoje mais de 10 milhões de sites no mundo inteiro utilizam PHP.

O lançamento do PHP 4, ocorrido em 22/05/2000, trouxe muitas novidades aos programadores de PHP. Uma das principais foi o suporte a sessões, bastante útil pra identificar o cliente que solicitou determinada informação. Além das mudanças referentes a sintaxe e novos recursos de programação, o PHP4 trouxe como novidade um otimizador chamado *Zend*, que permite a execução muito mais rápida de scripts PHP. A empresa que produz o *Zend* promete para este ano o lançamento de um compilador de PHP. Códigos compilados serão executados mais rapidamente, além de proteger o arquivo fonte da aplicação (www.php.net, 2003).

O PHP 5 teve suas primeiras versões beta lançadas nos dias 29 de junho e 30 de outubro de 2003, traz diversos recursos novos aos desenvolvedores *Web*, além de algumas mudanças que visam melhorar o desempenho da linguagem. A versão 5 veio trazendo maior aderência à orientação de objetos, uma nova extensão para o banco de dados *MySQL* (mysqli), tornando mais simples a conexão *MySQL* junto ao PHP. Possui também a introdução do SQLite, um gerenciador de banco de dados embutido no próprio PHP. Conforme (SOARES, 2004), são disponíveis ainda várias funções novas em muitas de suas extensões. Suporte SOAP foi totalmente reescrito, apresentando a estabilidade e funcionalidade necessária a essa extensão.

PHP é uma linguagem que permite criar sites *WEB* dinâmicos, possibilitando uma interação com o usuário através de formulários, parâmetros da URL e *links*. A diferença de PHP com relação a linguagens semelhantes a *Javascript* é que o código PHP é executado no servidor, sendo enviado para o cliente apenas html puro. Desta maneira é possível interagir com bancos de dados e aplicações existentes no servidor, com a vantagem de não expor o código fonte para o cliente. NIEDERAUER, (2004) afirma que isso pode ser útil quando o programa está lidando com senhas ou qualquer tipo de informação confidencial.

Basicamente, qualquer coisa que pode ser feita por algum programa CGI (*Interface Comum de Gateway*) pode ser feita também com PHP, como coletar dados de um formulário, gerar páginas dinamicamente ou enviar e receber *cookies*. PHP tem como uma das características mais importantes o suporte a um grande número de bancos de dados, como dBase, Interbase, mSQL, MySQL, Oracle, Sybase, PostgreSQL e vários outros. Construir uma página baseada em um banco de dados torna-se uma tarefa extremamente simples com PHP. Além disso, tem suporte a outros serviços através de protocolos como IMAP, SNMP, NNTP, POP3 e, logicamente, HTTP. Ainda é possível abrir *sockets* e interagir com outros protocolos (MANUAL PHP, 2004).

#### **3.4.1 - Vantagens do PHP**

Uma das grandes vantagens do PHP é que ele é gratuito. O arquivo de instalação pode ser obtido gratuitamente no site www.php.net/download, onde o usuário encontra sempre versões atuais disponíveis para download. Outra característica importante é que ele é um software com código fonte aberto (disponível também no site www.php.net), embutido no html, executável nas plataformas Linux, Unix e Windows.

Diversos bancos de dados são executados pelo PHP, pois possui códigos que executa funções de cada um. Entre eles temos MySql, PostgreSQL, Sybase, Oracle, SQL Server e muitos outros. Cada um desses bancos de dados possui uma série de funções para o programador usar em seus programas para aproveitar todos os recursos. Conforme (NIEDERAUER, 2004), os bancos de dados não suportados direto no PHP podem ser acessados via ODBC.

## **3.4.2 - Processamento dos arquivos PHP**

Primeiro o navegador do usuário faz a solicitação de um arquivo PHP ao servidor de Internet, logo depois, o ambiente PHP passa a executar cada um dos comandos de scripts contidos neste arquivo. Nesse momento, uma pagina da *WEB* é visualizada, como resultado desta operação, por meio do navegador de Internet que efetuou a solicitação.

Deve-se notar que, como o servidor é responsável por toda a execução dos scripts e por gerar as páginas HTML que serão visualizadas no cliente, os comandos de script o qual a página em questão deve sua origem não estarão disponíveis para visualização por parte do mesmo. O Documento PHP deve encontrar-se no sistema de arquivos do Servidor.

 Quando um cliente solicita uma conexão, esta o redirecionará a um documento PHP, o servidor recebe o pedido de conexão e vai em busca do arquivo, como ele tem extensão PHP o servidor entrega-o ao Interpretador do PHP que irá identificar no arquivo as TAG de delimitação e processará o que estiver lá escrito (figura 3.2).

Zampieri (2004), mostra um exemplo que seria uma solicitação ao banco de dados, onde o interpretador monta o resultado para ser entregue ao servidor e o servidor ao cliente.

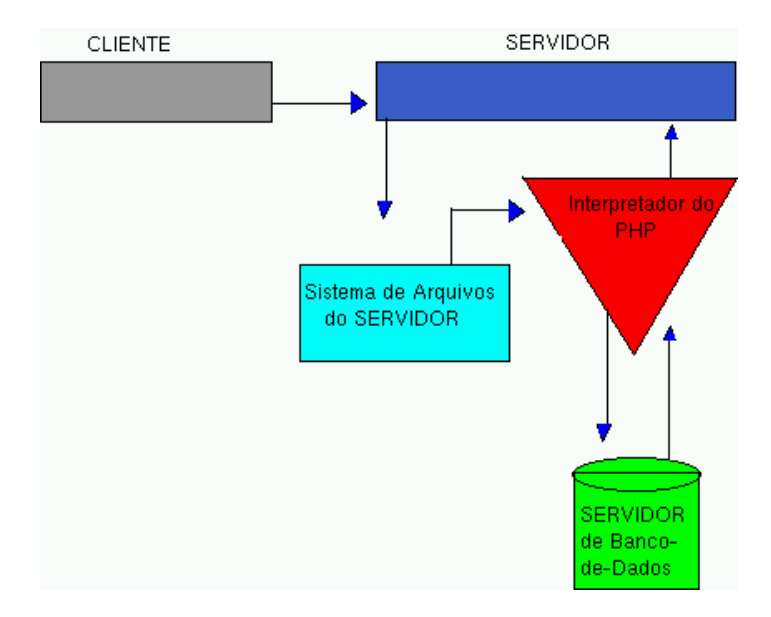

Figura 3.2 – Processamento dos arquivos PHP

Como mostrado na figura 3.2, toda a programação PHP é processada no servidor, que retorna apenas o resultado final (HTML puro) para o seu *browser*. Mesmo que as páginas .php demorem um pouco o processamento que o html puro, elas são processadas muito mais rápidas do que as que usam programação ASP. Conforme (NIEDERAUER, 2004), diversos testes realizados por programadores americanos já comprovaram isso. Além disso, o PHP possui um gerenciamento de memória muito superior ao ASP.

#### **3.4.3 Utilizando o PHP**

 Para utilizar o PHP como linguagem de programação para Internet, precisamos utilizar um servidor de Internet que tenha suporte a ele. O Apache foi um servidores pelo qual o PHP apareceu e cresceu, e a sua configuração é simples, porém um pouco detalhada e está disponível para *download* no seguinte endereço: www.apache.org. O Apache é um servidor de http (o cliente é o *browser*), o http roda sobre rede TCP/IP por isso necessita que a rede TCP esteja configurada corretamente. Para acessar os documentos via protocolo http, de modo *standalone* (sem que outro micro acesse seu servidor) basta ter configurado a interface de *loopback* (127.0.0.1), dar um apelido à esta rede como: *localdomain* e um apelido ao computador como: *localhost*. Seus scripts PHP serão visualizados com a seguinte URL: http://localhost.localdomain/script.php. Zampieri (2004), afirma que para rodar o Apache de forma que outros computadores possam acessá-lo, o computador deve pertencer a uma rede bem configurada para que não ocorram problemas.

Neste capítulo 3, foram vistas algumas definições sobre as ferramentas utilizadas para o desenvolvimento do site *de EAD*, já no item 3.6 será mostrado como foi feito a implementação usando essas ferramentas, ou seja, como foi definido o site.

## **3.5 - Implementação**

A pesquisa surgiu de um papo informal com os professores José Carlos Rossi e Luis Carlos Origa de Oliveira, onde se prontificaram a orientar o projeto de um ambiente de ensino à distância como apoio às aulas presenciais do curso de Engenharia Elétrica.

# **3.6 - Definição do Site**

Antes de desenvolver o site foi necessário fazer uma prévia definição do que iria ser desenvolvido, onde se definiu quais seriam os objetivos, público-alvo, tanto de alunos, como de professores, tecnologias empregadas, e o planejamento do site. Essa definição foi realizada com os professores envolvidos no projeto, a analista e o desenvolvedor do site.

#### **3.6.1 Nome do ambiente e objetivo**

O site de ensino à distância do DEE (Departamento de Engenharia Elétrica), foi hospedado numa área exclusiva que a Universidade possui. O nome do site ficou definido como: Portal de Ensino à Distância e o domínio: **http://www.dee.feis.unesp.br/docentes/origa/**

## **3.6.2 Público alvo**

O Portal *de Ensino à Distância* irá atender alunos e professores do curso de Engenharia Elétrica da FEIS.

#### **3.6.3 Links disponíveis aos alunos**

Serão disponibilizados os links para os alunos, conforme a lista a baixo:

- Estrutura do Ambiente;
- Dinâmica de Curso;
- Agenda;
- Avaliações;
- Atividades;
- Material de Apoio;
- Artigos;
- Perguntas Freqüentes;
- Perfil;
- Mural;
- Fórum de discussão;
- Bate-papo;
- Bibliotecas Virtuais.

## **3.6.4 Tecnologias utilizadas**

O site foi desenvolvido com a linguagem de programação PHP e Banco de Dados MySQL, utilizando o servidor Web Apache. A Infra-estrutura está armazenada no servidor da FEIS.

## **3.6.5 Banco de Dados**

Depois de realizado a modelagem dos dados e a construção dos diagramas foi implementado o banco de dados, onde as tabelas se encontram nos apêndices.

## **3.7 – Requisito Básico Necessário**

Para se ter acesso ao curso à distância necessita-se da seguinte configuração mínima de Hardware:

- processador 800 MHZ
- 256MB de RAM
- HD 40GB 7200 RPM
- Placa de rede 10/100
- Conexão a Internet.

# **3.8 - Formulários do Site**

Com o banco de dados implementado, logo, vem a implementação do site como será mostrado nos formulários a seguir. A figura 3.31 apresenta a página principal do *site* (index.php). Através da mesma podemos visualizar todas as entradas possíveis no site, escolhendo assim, o item que desejar.

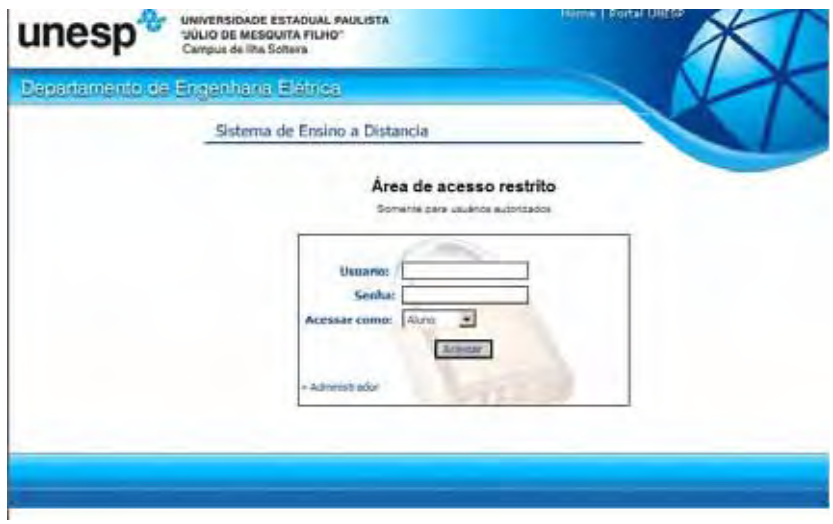

Figura 3.31 – Página Principal do Site (index)

Existem 3 opções de entrada no site: Administrador geral que cadastra os professores, professor, responsável pelo conteúdo dos cursos e aluno.

Quando um professor é cadastrado, ele tem uma área disponível para criar os cursos e matricular os alunos. Os alunos têm a opção de escolher os cursos que irão participar e, dentro desse curso, eles terão disponível todo o conteúdo cadastrado pelo professor.

A figura 3.32 mostra a página onde serão cadastrados todos os professores que utilizarão o site de ensino a distância, tem a opção também de excluir o usuário.

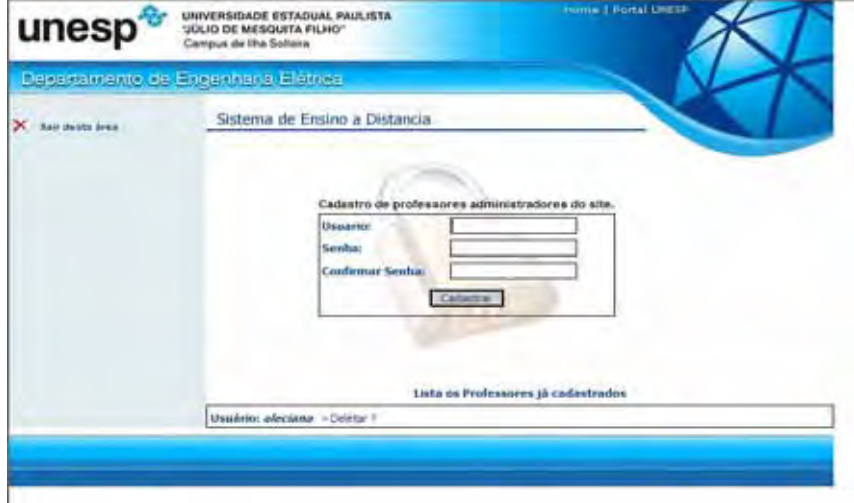

Figura 3.32 – Página Administrador Geral do Site – Cadastro de Professores

A figura 3.33 ilustra a página onde os professores cadastram os cursos e alunos, e fazem a administração de conteúdos dos cursos.

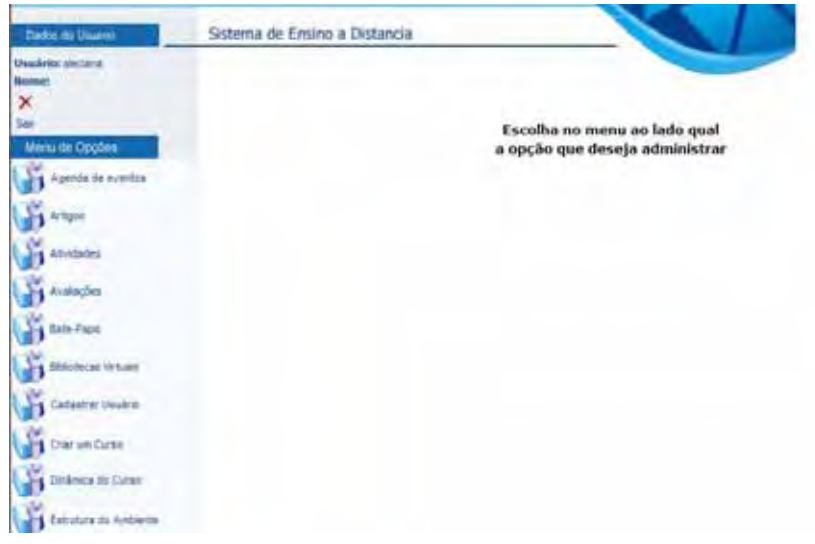

Figura 3.33 – Página dos Professores

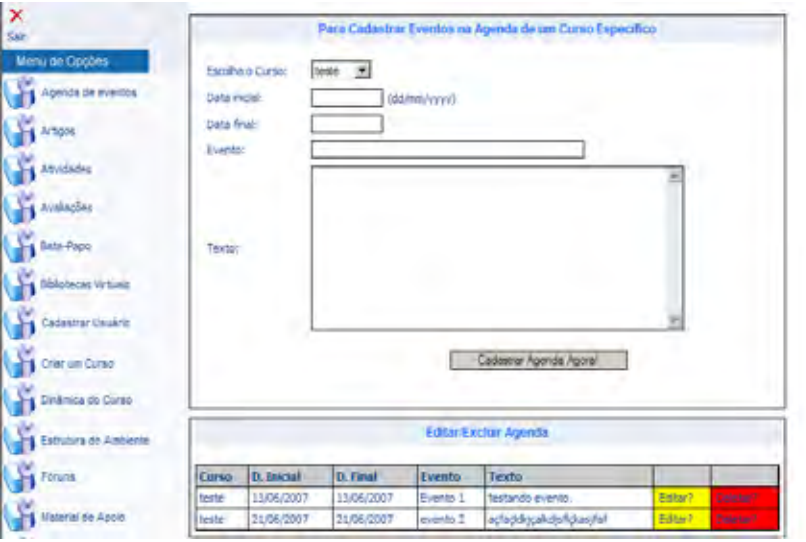

A figura 3.34 ilustra a página onde os professores cadastram os eventos na agenda.

Figura 3.34 – Página para cadastro de eventos na Agenda

A figura 3.35 ilustra a página onde os professores cadastram os artigos relacionados ao curso para os alunos.

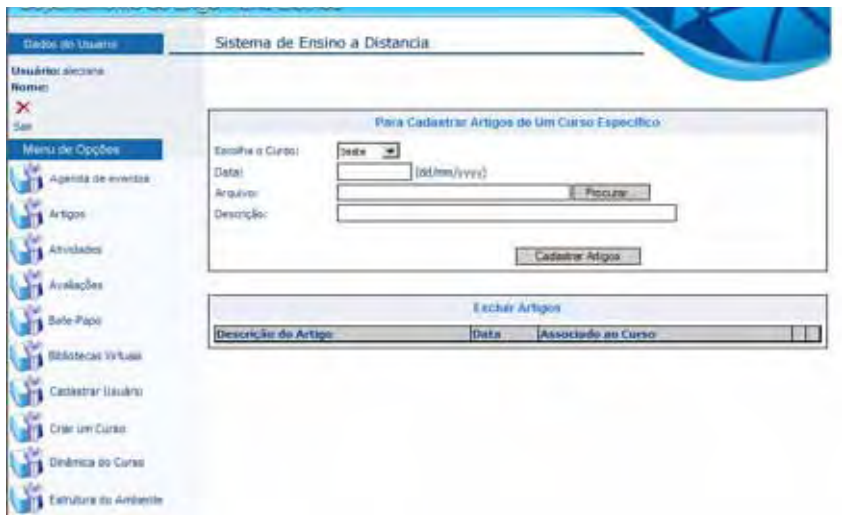

Figura 3.35 – Página para cadastro de Artigos para leitura

A figura 3.36 ilustra a página onde os professores cadastram as atividades envolvidas no curso.

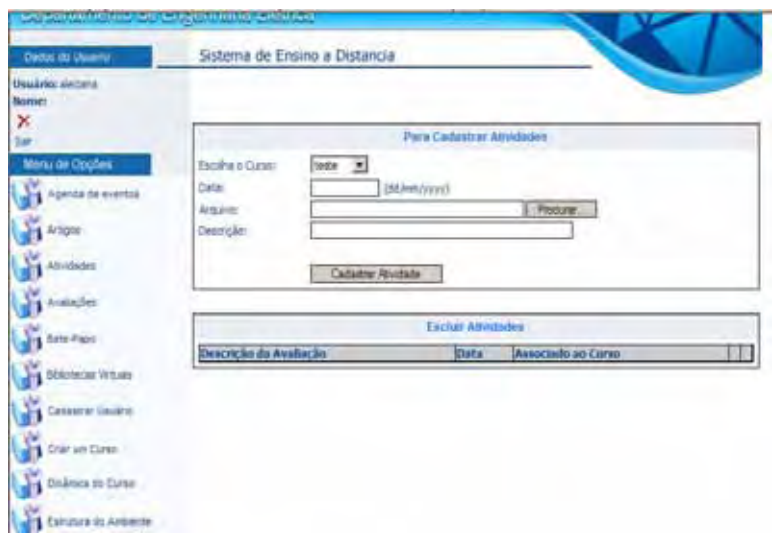

Figura 3.36 – Página para cadastro de Atividades a ser desenvolvidas

A figura 3.37 ilustra a página onde os professores cadastram as avaliações do curso.

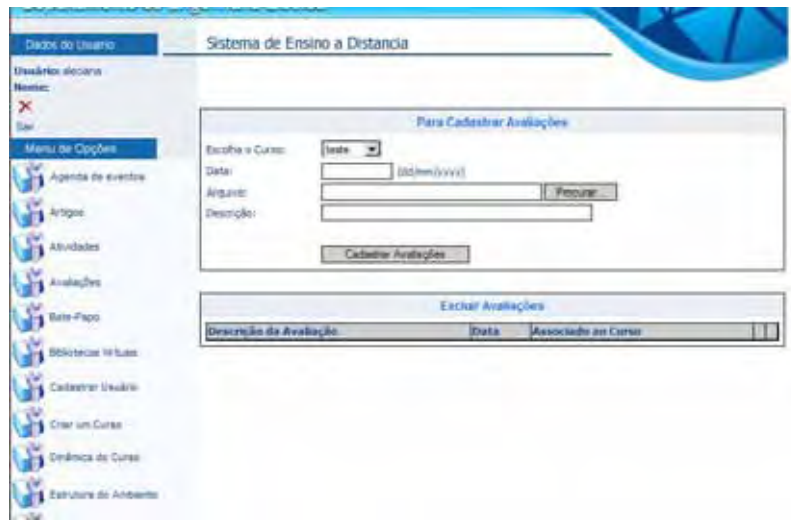

Figura 3.37 – Página para cadastro de Avaliações

A figura 3.38 ilustra a página onde os professores cadastram os links de Bibliotecas Virtuais para os alunos efetuarem pesquisas.

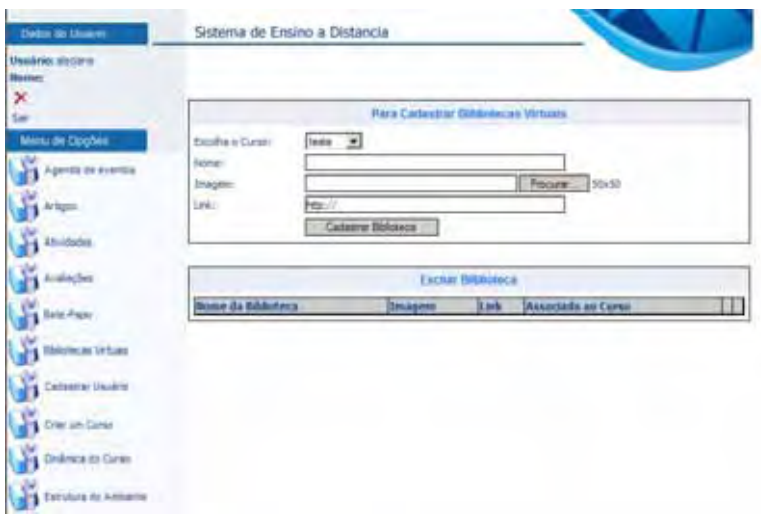

Figura 3.38 – Página para cadastro de links de Bibliotecas Virtuais

A figura 3.39 ilustra a página onde os professores cadastram os alunos no curso e fazem o controle de acesso dos mesmos.

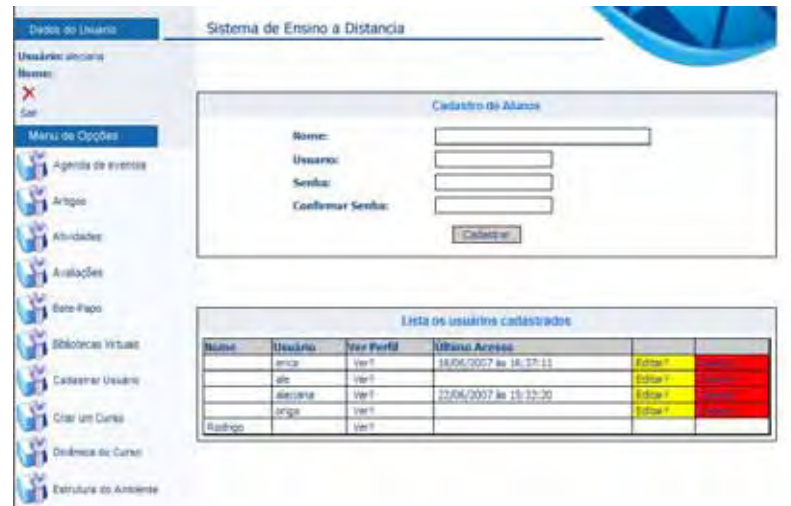

Figura 3.39 – Página para cadastro de Alunos

A figura 3.40 ilustra a página onde os professores criam os cursos virtuais.

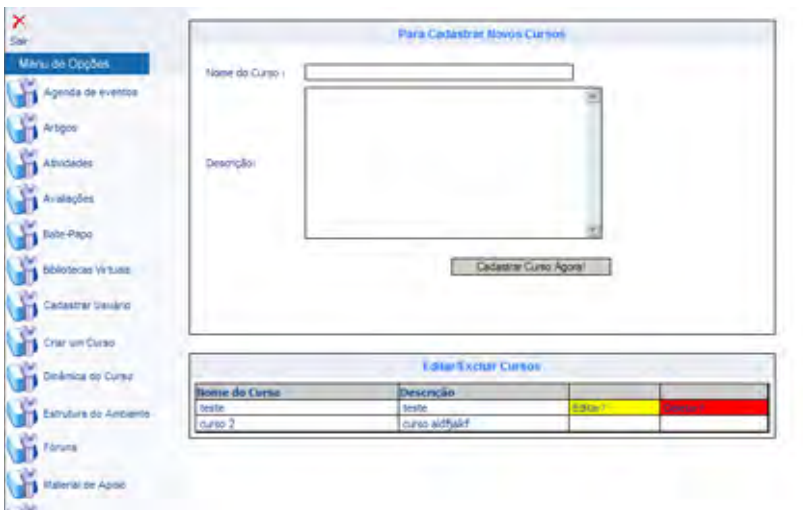

Figura 3.40 – Página para criação de Cursos

A figura 3.41 ilustra a página onde os professores cadastram a Dinâmica do Curso e o Plano de Ensino, onde irá explicitar o funcionamento do mesmo.

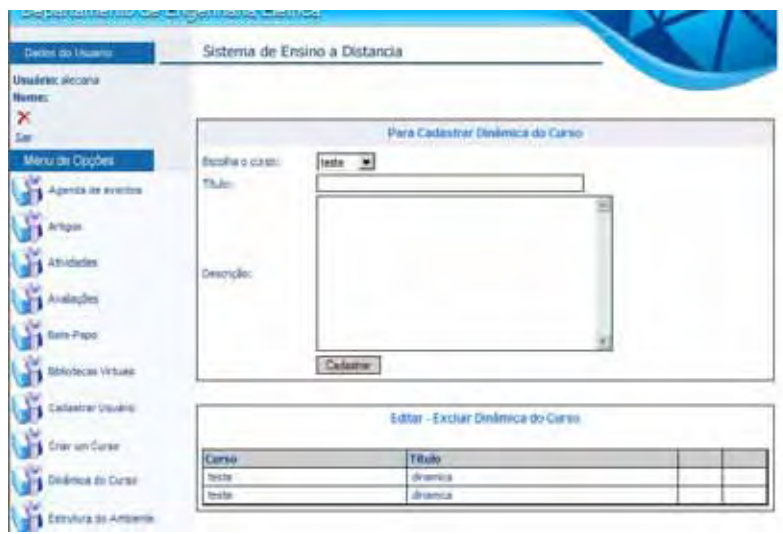

Figura 3.41 – Página para cadastro da Dinâmica dos Cursos

A figura 3.42 ilustra a página onde os professores cadastram a Estrutura do Ambiente de Ensino a Distância, como ele é dividido.

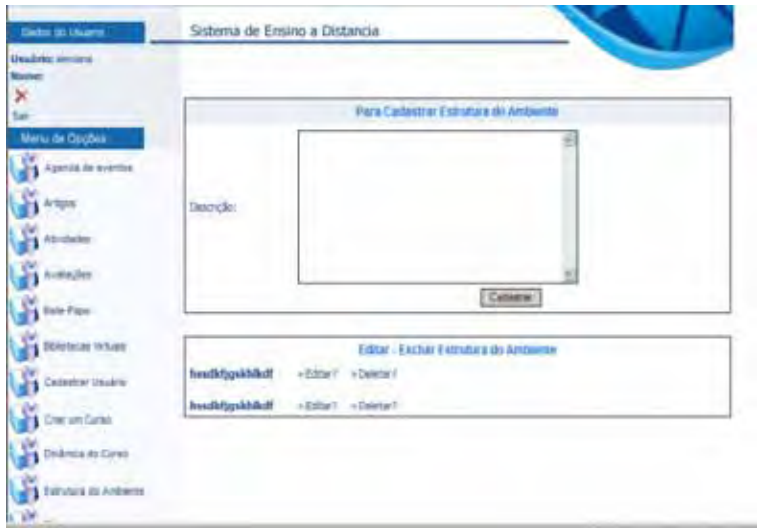

Figura 3.42 – Página para cadastro da Estrutura do Ambiente de Ensino a Distância

A figura 3.43 ilustra a página onde os professores cadastram um tópico para o Fórum de Discussão do Curso.

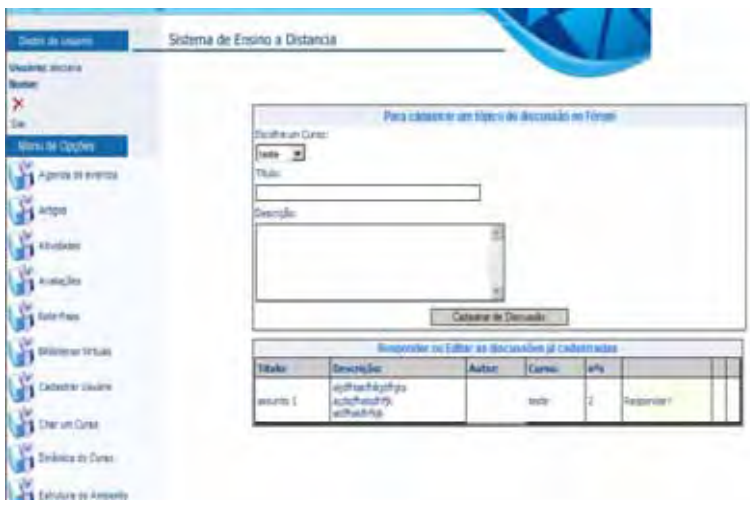

Figura 3.43 – Página para cadastrar um tópico de discussão no Fórum

A figura 3.44 ilustra a página onde os professores cadastram o Material de Apoio para o Curso.

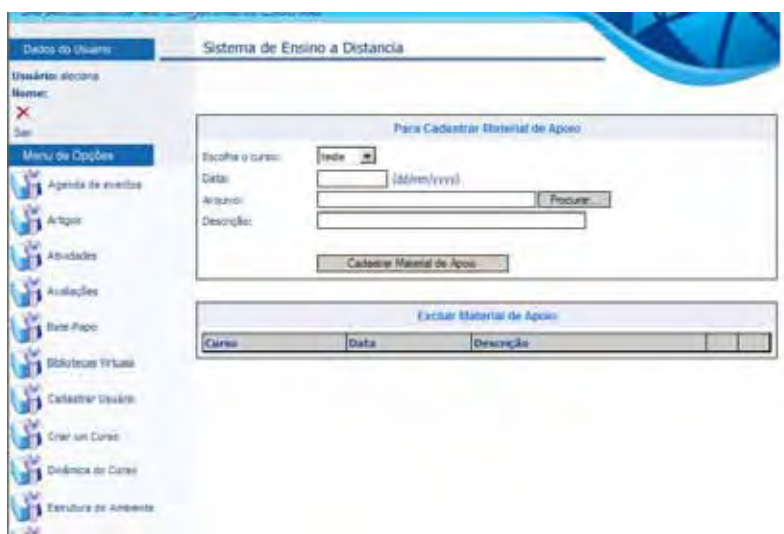

Figura 3.44 – Página para cadastrar Material de Apoio para o Curso

A figura 3.45 ilustra a página onde os professores cadastram as perguntas freqüentes em relação ao curso.

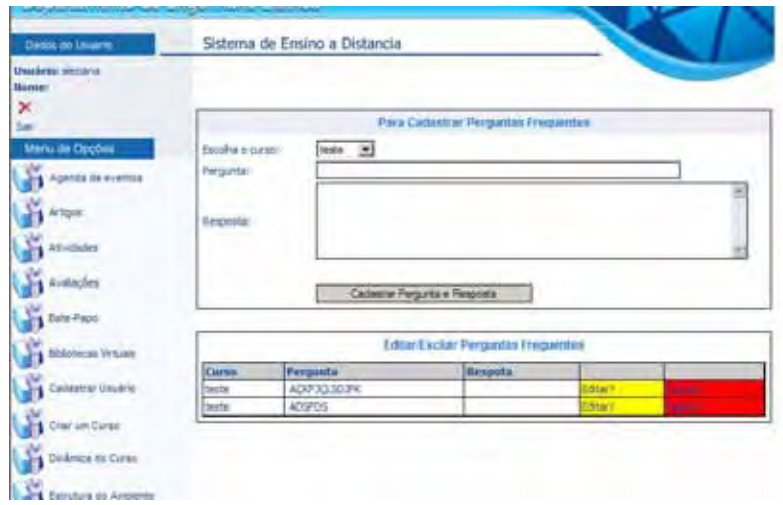

Figura 3.45 – Página para cadastrar Perguntas Freqüentes

A figura 3.46 ilustra a página onde os professores cadastram o seu próprio perfil.

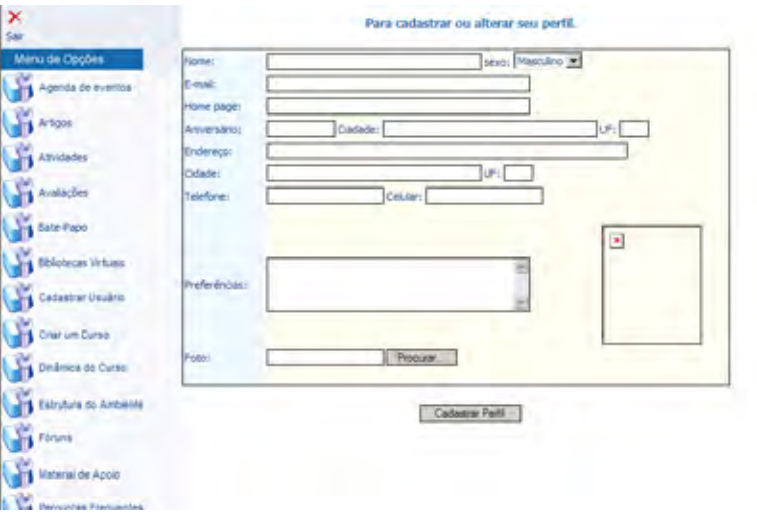

Figura 3.46 – Página para cadastrar ou alterar Perfil do Professor

A figura 3.47 ilustra a página onde os professores cadastram as Turmas de Cada Curso.

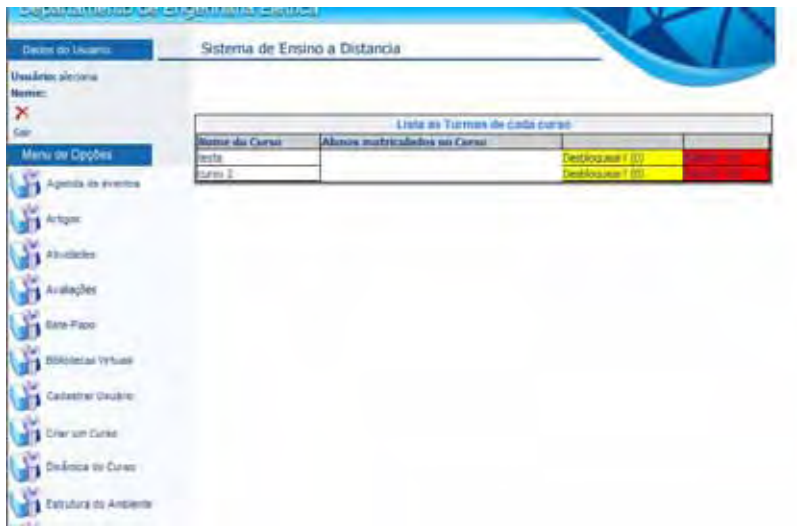

Figura 3.47 – Página para cadastrar as Turmas de cada Curso

A figura 3.48 ilustra a página onde os alunos escolhem o curso no qual vão ser matriculados.

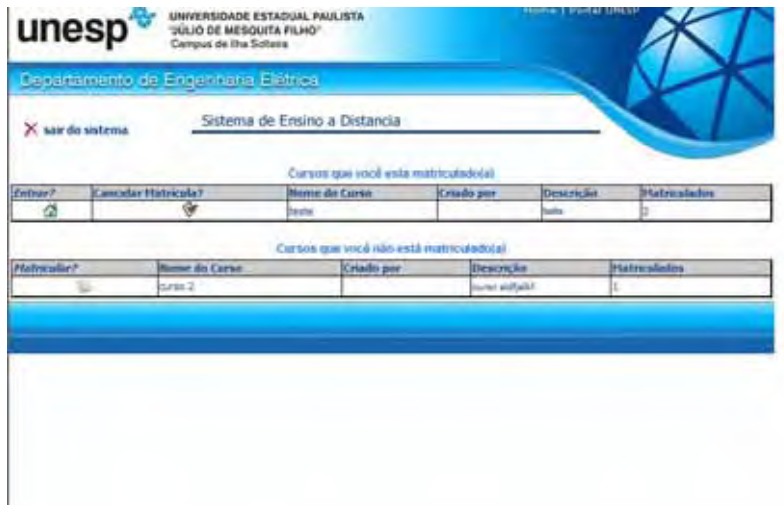

Figura 3.48 – Página para matrícula no curso.

A figura 3.49 ilustra a página principal do curso disponível ao aluno.

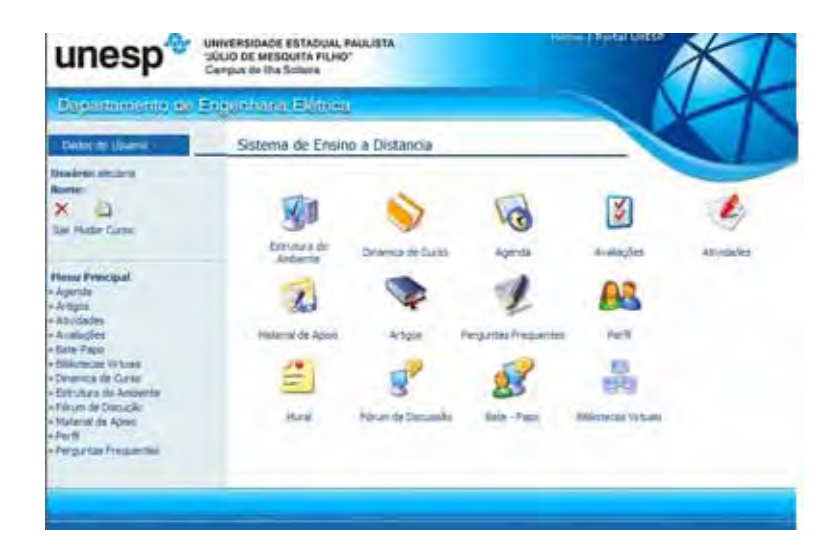

Figura 3.49 – Página principal do curso

A figura 3.50 ilustra a página onde o aluno tem acesso a consulta dos eventos na agenda.

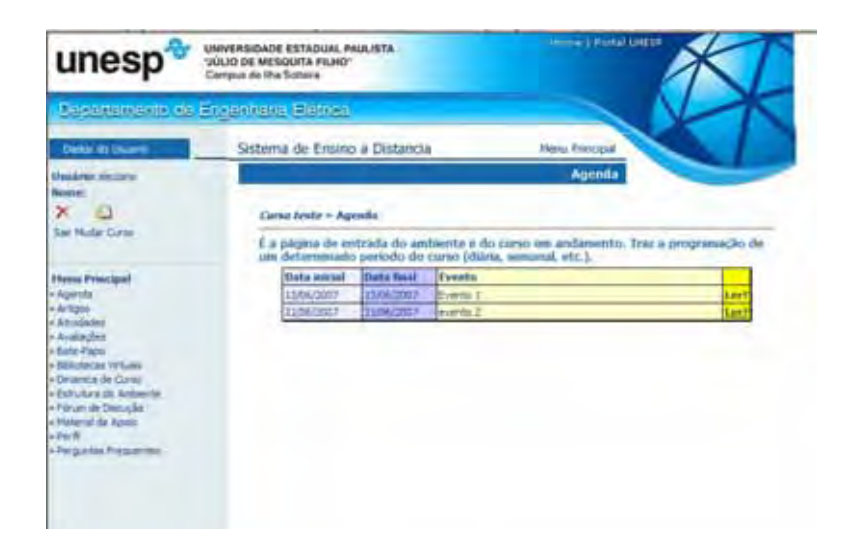

Figura 3.50 – Página principal da Agenda

A figura 3.51 ilustra a página inicial do chat, onde o aluno ou professor digita o seu nick de acesso.

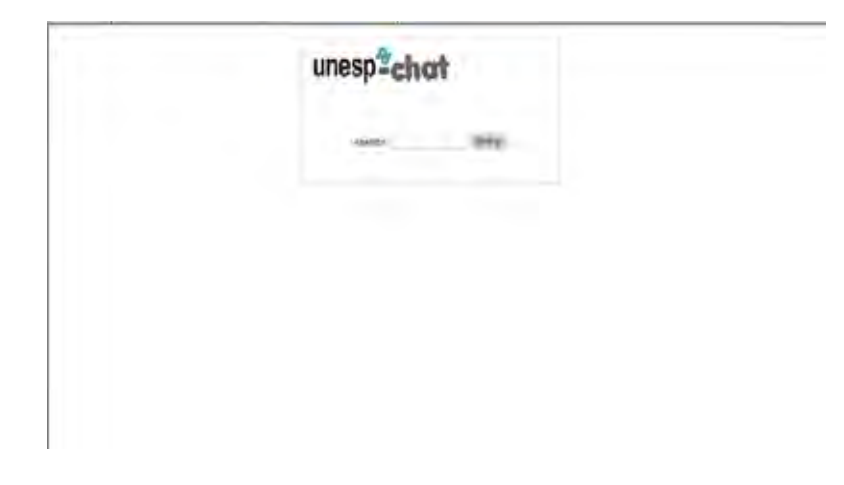

Figura 3.51 – Página principal do Bate-Papo

A figura 3.52 ilustra a página do chat, onde o aluno, professor e demais participantes do curso trocam idéias.

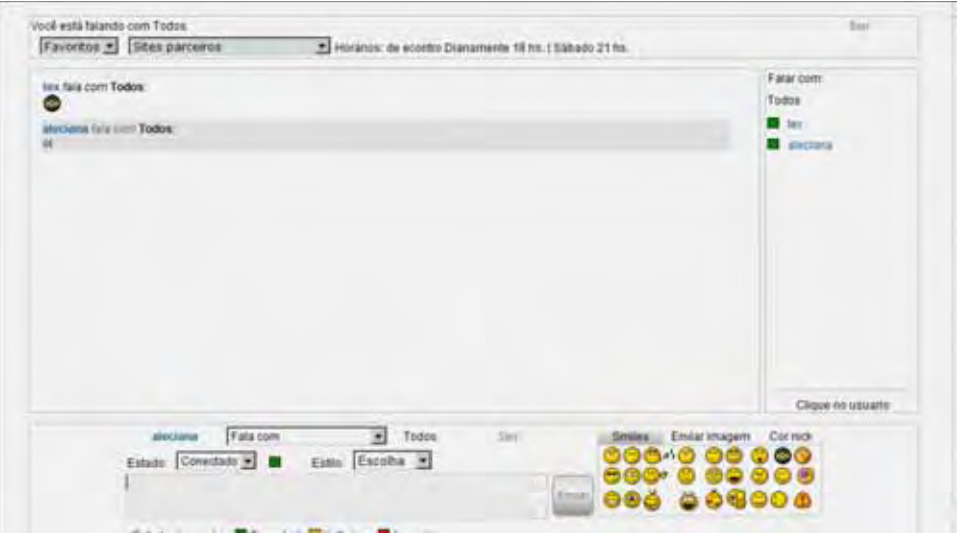

Figura 3.52 – Página do Bate-papo

A figura 3.53 ilustra a página do professor no mural de recados, onde ele autorizará ou não aparecer para todos os integrantes do curso.

|      | Painel de Administracao |                   |                                    |                                                                                                    |            | There  |
|------|-------------------------|-------------------|------------------------------------|----------------------------------------------------------------------------------------------------|------------|--------|
|      |                         | <b>Ihansapere</b> | Associate State View<br>decisions. | E<br><b>Antiken</b><br>Patientski<br>Configuracio<br><i>inmigradio</i> .                                                                                                  |            |        |
| Hum. | ø                       | Nome              | Timeletangi                        | Mennagers'                                                                                                    |            |        |
| g.   | 200 181 166 237         | <b>DOMAGE</b>     | 00:08:50<br>S7-Jan-2007            | Smiletag nACo usa banco de dados, far usa de xmi para registrar<br>os dados a permita configural-SAEs do numero maxeno de<br>півохарита по аграна.                        |            | t.     |
| ÷    | 200.161.166.237         | <b>Unana</b>      | 09.07.55<br>ST-Jan-2007            | VersÄCo Iradizida e adaptada para uso no idioma finadilan                                                                                                    |            | п      |
| 3    | 200.101.106.237         | <b>Gaunti</b>     | 0036.47<br>ET-Jan 2907             | Smietag possui recursos de configuraidado explorados ao<br>eltreno e faz uno da tecnologia que para unar a minimo de<br>recurso a service of the states solven on our re- |            | È.     |
|      |                         |                   |                                    |                                                                                                    | арави тиба | Agagar |

Figura 3.53 – Página principal da Administração do Mural de Recados

A figura 3.54 ilustra a página do mural de recados, onde os alunos e professores postam recados a todos integrantes do curso.

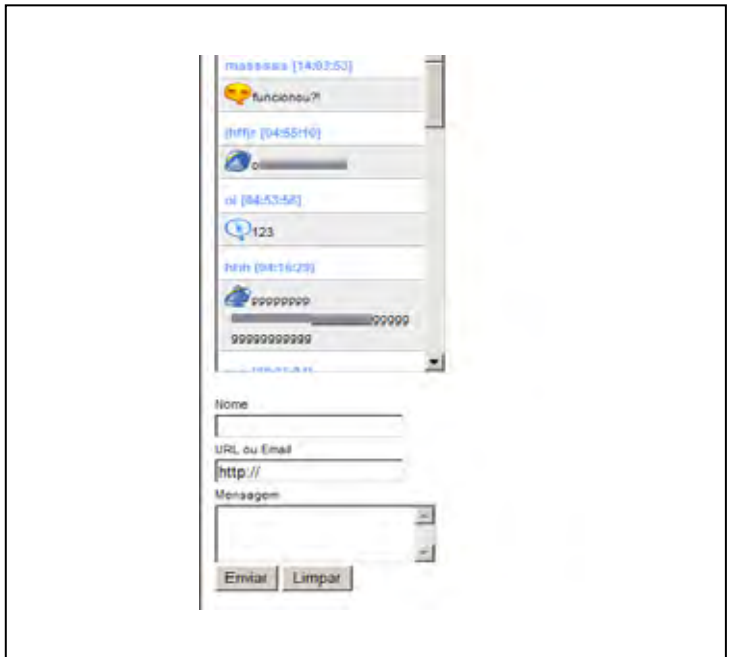

Figura 3.54 – Página principal do Mural de Recados

## **3.9 Modelo Navegacional**

Através do Modelo Navegacional desenvolvido, temos a representação do funcionamento navegacional do ambiente dividido em dois tipos de usuários: Aluno, representado pela figura 3.55 e professor, representado pela figura 3.56.

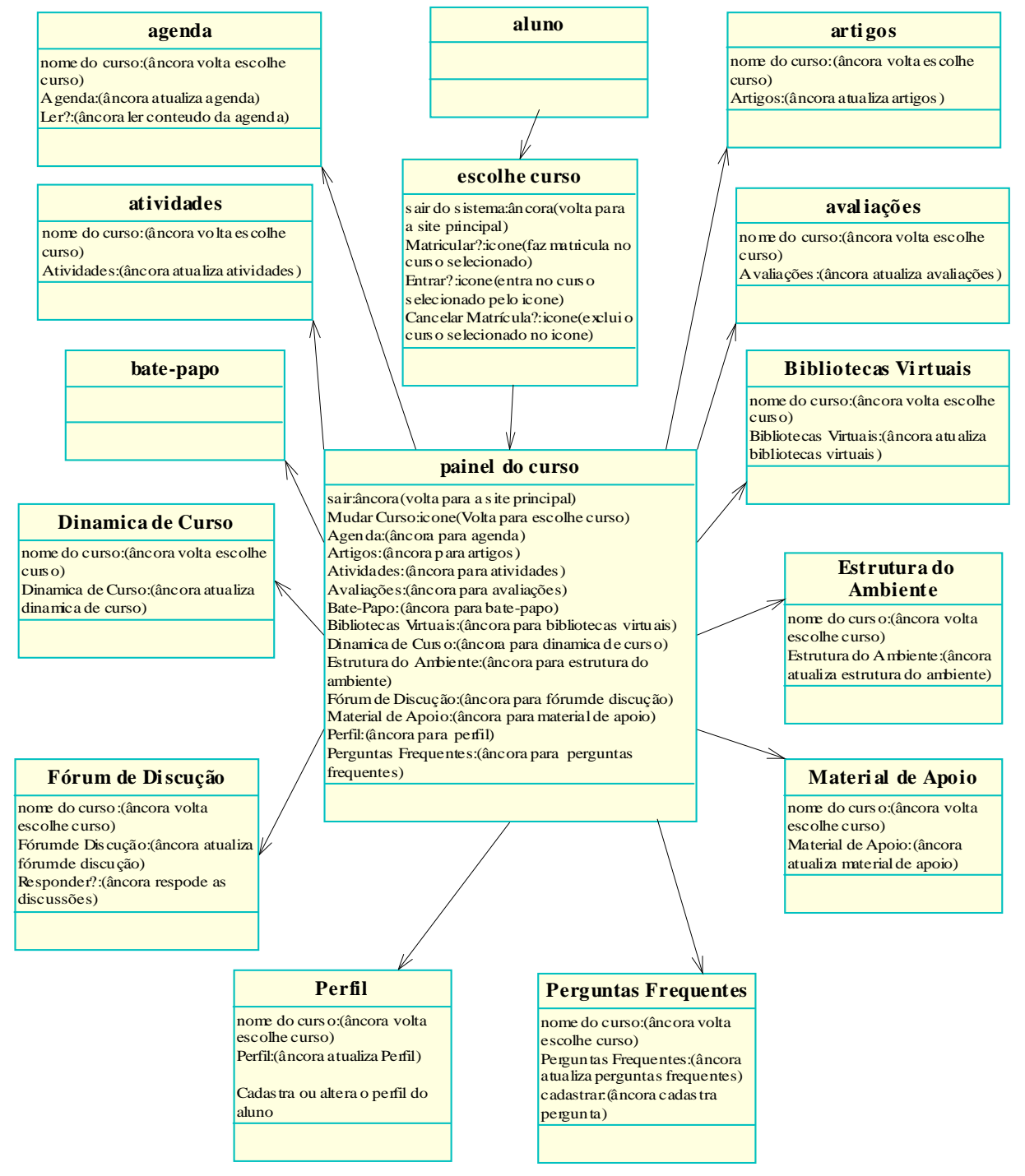

Figura 3.55 – Modelo Navegacional Aluno.

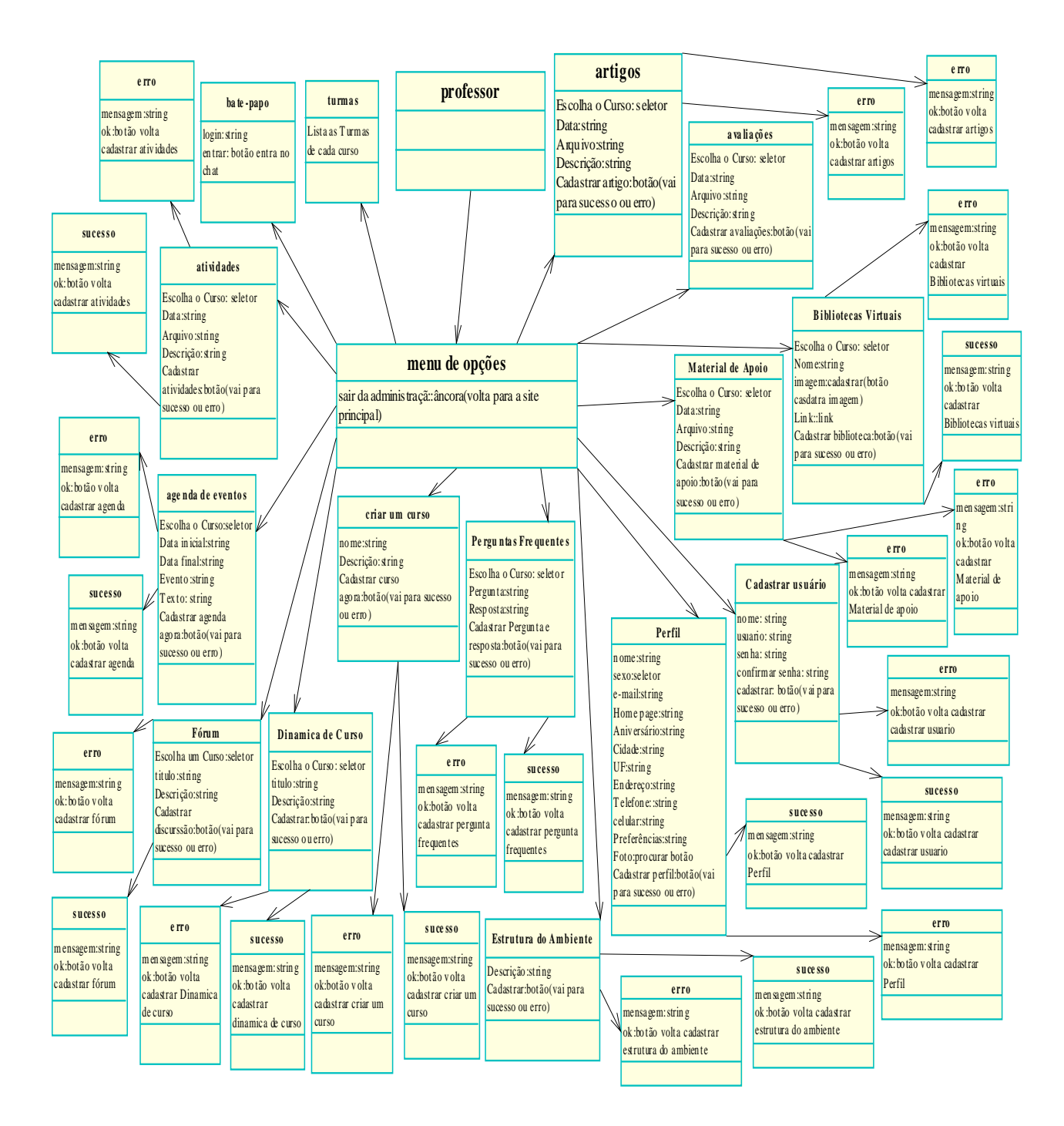

Figura 3.56 – Modelo Navegacional Professor.

# **CAPÍTULO 4 - MANUAL DO AMBIENTE DO PROFESSOR 4.1 - Acesso:**

O Ambiente Virtual de Aprendizagem promove a interação do professor com o aluno, é um sistema de gerenciamento de aprendizagem que visa a facilitar o seu estudo e atividade. Através do mesmo, você pode acessar o conteúdo das aulas, arquivos, participar de fóruns de debates e salas de bate-papo.

O objetivo deste documento é apresentar as rotinas que compõe o Ambiente do Professor, demonstrando como navegar em sua estrutura de menus de opções, a fim de possibilitar a realização de todas as tarefas disponibilizadas.

## **4.1.1 - Acessando o Ambiente do Curso**

1 - Digite o endereço www.dee.feis.unesp.br/docentes/origa o campo destinado de seu navegador;

2 - Clique na seta ou tecle **Enter**.

## **4.2 – Cadastro do Professor**

Para que o professor tenha acesso ao sistema é feito um cadastro de usuário e senha pelo administrador do site na opção administração figura 4.1.

1 - O professor digita um nome de usuário que vai utilizar, a senha e a confirmação da senha.

2 – O professor clica em cadastrar.

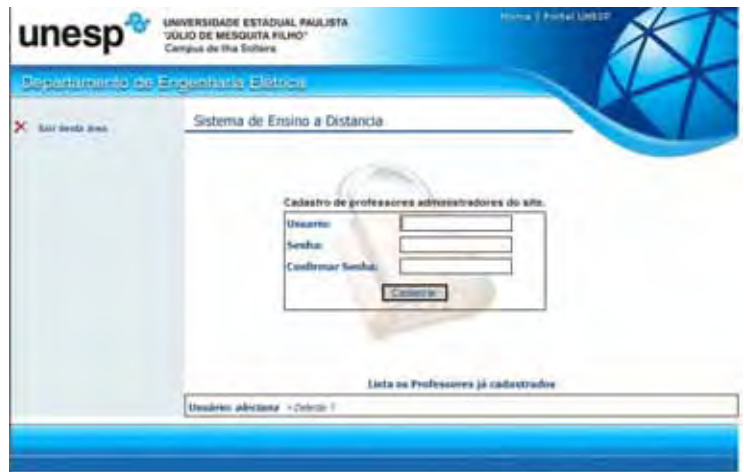

Figura 4.1 – Página Administrador Geral do Site – Cadastro de Professores
# **4.2.1 - Fazendo o Login no Sistema**

- 1 Informe seu nome usuário e senha na figura na figura 4.2.
- 2 Escolha acessar como professor.
- 3 Clique em Acessar para conectar o Sistema.

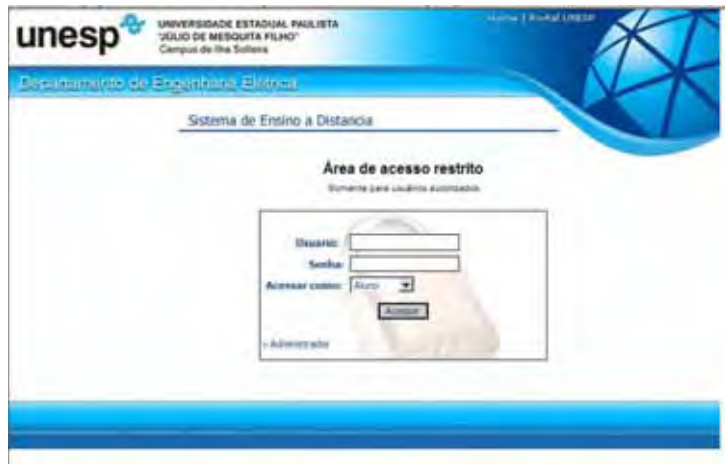

Figura 4.2 – Página Principal do Site (index)

# **4.2.2 – Fazendo o Logoff**

1 - Clique no ícone **Sair** - topo da página – menu esquerdo conforme mostra na figura 4.3, para desconectar do Sistema.

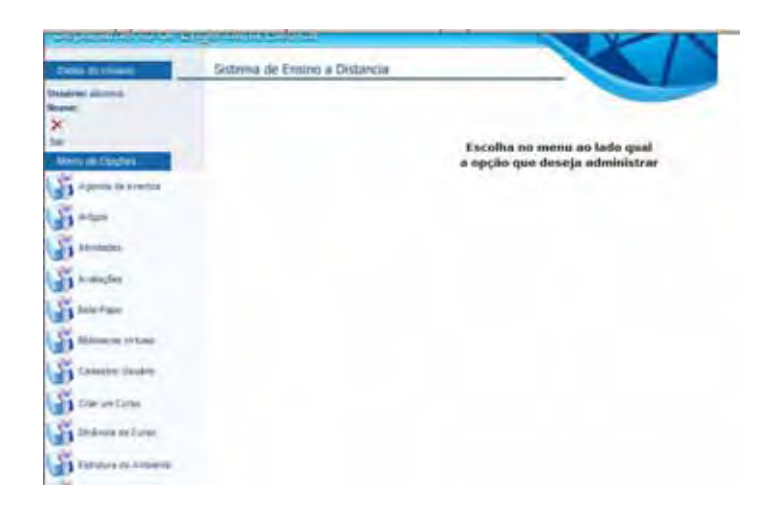

Figura 4.3 – Página de Acesso às ferramentas dos Professores

# **4.3 - Agenda de Eventos**

# **4.3.1 - Registrando Compromissos e Eventos na Agenda**

- 1 Clique em **Agenda de Eventos, abrirá uma tela conforme mostra a figura 4.4.**
- 2 Escolha o curso no qual vai cadastrar o evento.
- 3 Digite a data inicial do evento.
- 4 Digite a data final do Evento
- 5 Digite o nome do Evento.
- 6 Digite um texto explicativo do Evento.
- 7 Clique no botão **Cadastrar Evento Agora!**

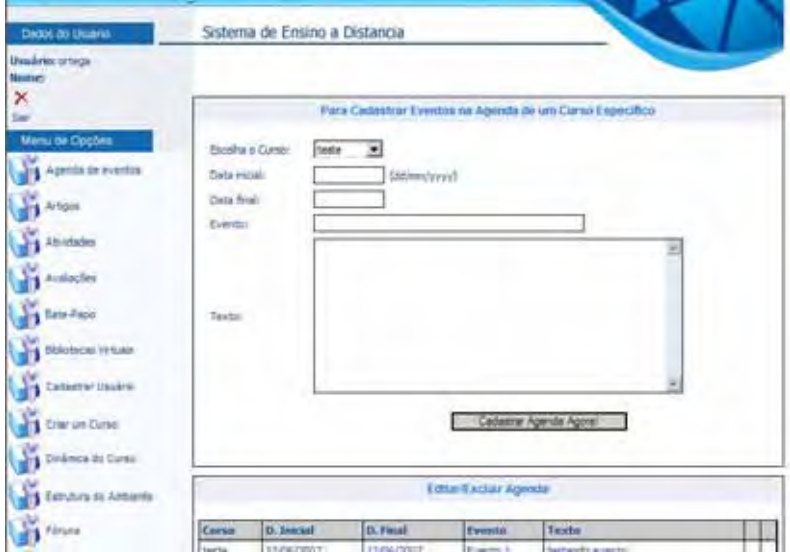

Figura 4.4 – Página para cadastro de eventos na Agenda

# **4.4 – Cadastro de Artigos**

### **4.4.1 - Cadastrando artigos no curso**

1 - Clique em **Artigos, abrirá uma tela conforme mostra na figura 4.5.**

- 2 Escolha o curso no qual vai cadastrar o artigo.
- 3 Digite a data em que o artigo está sendo cadastrado.
- 4 Clique no botão procurar.
- 5 Indique o arquivo que vai ser cadastrado.
- 6 Digite a descrição ou título do artigo.
- 7 Clique no botão **Cadastrar Artigos.**

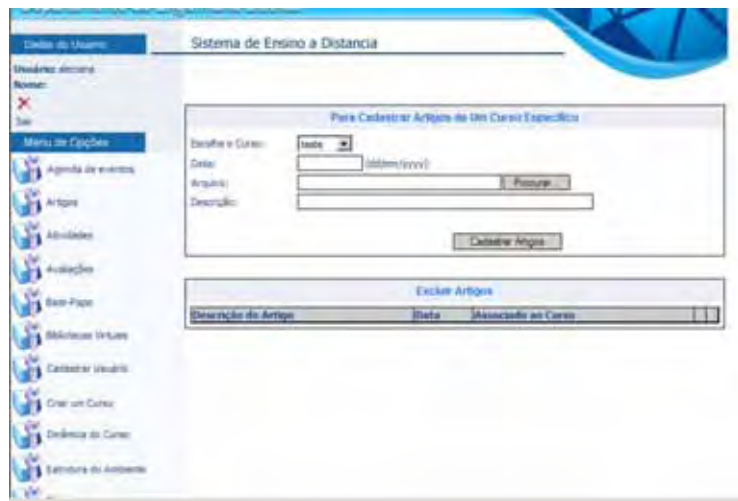

Figura 4.5 – Página para cadastro de Artigos para leitura

# **4.5 – Cadastro de Atividades**

# **4.5.1 - Cadastrando atividades no curso**

- 1 Clique em **Atividades, abrirá uma tela conforme a figura 4.6.**
- 2 Escolha o curso no qual vai cadastrar a atividade.
- 3 Digite a data na qual a atividade está sendo cadastrada.
- 4 Clique no botão procurar.
- 5 Indique o arquivo que será cadastrado.
- 6 Digite a descrição ou título da atividade.
- 7 Clique no botão **Cadastrar Atividade.**

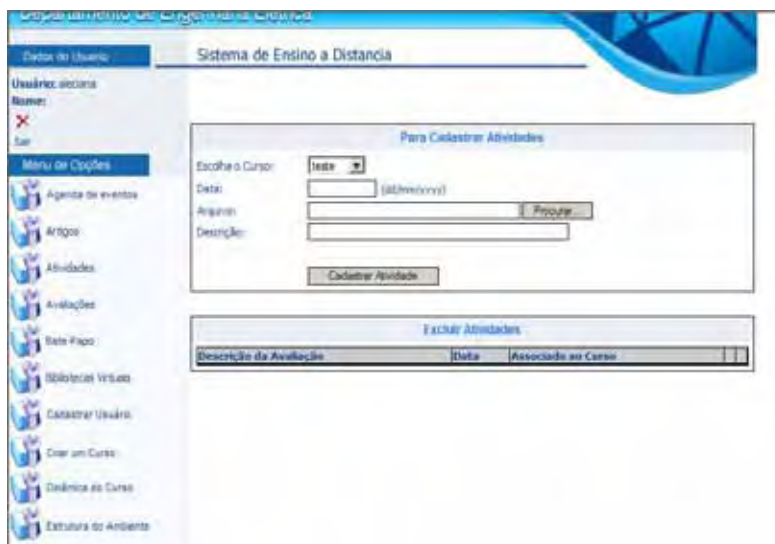

Figura 4.6 – Página para cadastro de Atividades a ser desenvolvidas

# **4.6 – Cadastro de Avaliações**

### **4.6.1 - Cadastrando avaliações no curso**

- 1 Clique em **Avaliações, abrirá uma tela conforme a figura 4.7.**
- 2 Escolha o curso no qual vai cadastrar a avaliação.
- 3 Digite a data em que a avaliação está sendo cadastrada.
- 4 Clique no botão procurar.
- 5 Indique o arquivo que vai ser cadastrado.
- 6 Digite a descrição ou título da avaliação.
- 7 Clique no botão **Cadastrar Avaliações.**

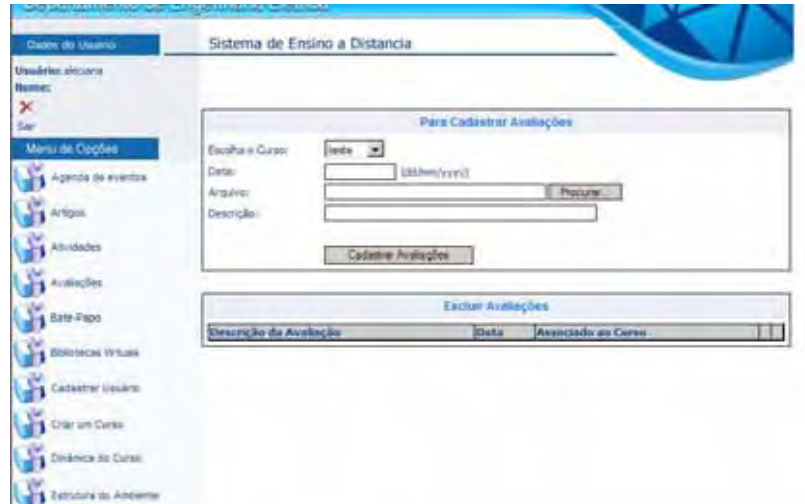

Figura 4.7 – Página para cadastro de Avaliações

# **4.7 – Cadastro de Bibliotecas Virtuais**

### **4.7.1 - Cadastrando Bibliotecas Virtuais**

- 1 Clique em **Bibliotecas Virtuais, abrirá uma tela conforme a figura 4.8.**
- 2 Escolha o curso no qual vai cadastrar a Biblioteca Virtual.
- 3 Digite o nome da Biblioteca Virtual.
- 4 Clique no botão procurar.
- 5 Indique o arquivo da imagem da biblioteca virtual que vai ser cadastrado.
- 6 Digite a URL da Biblioteca Virtual.

7 – Clique no botão **Cadastrar Biblioteca.** 

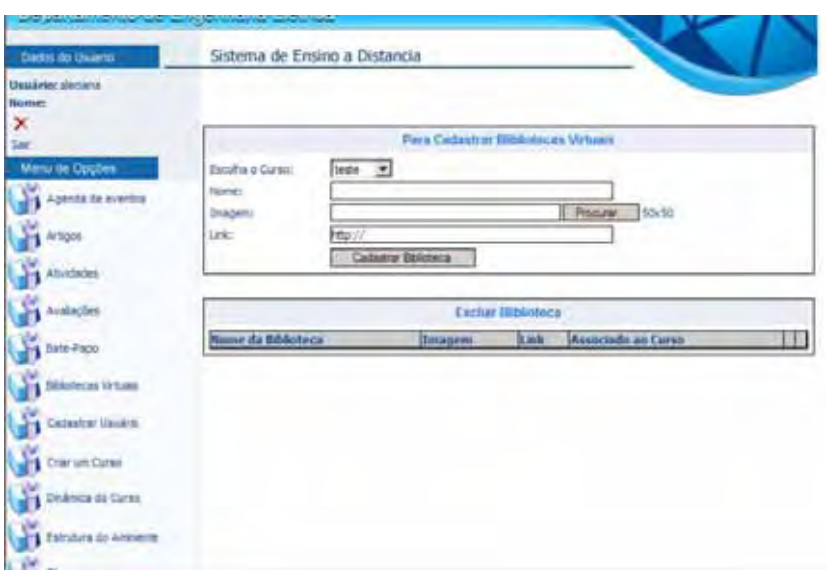

Figura 4.8 – Página para cadastro de links de Bibliotecas Virtuais

# **4.8 – Cadastro de Alunos**

# **4.8.1 - Cadastrando Alunos**

- 1 Clique em **Cadastrar Usuário, abrirá uma tela conforme a figura 4.9.**
- 2 Digite o nome completo do aluno.
- 3 Digite o Usuário que o aluno vai utilizar para logar no sistema.
- 4 Digite a senha do aluno.
- 5 Digite outra vez a mesma senha do aluno para confirmar.
- 6 Clique no botão **Cadastrar.**

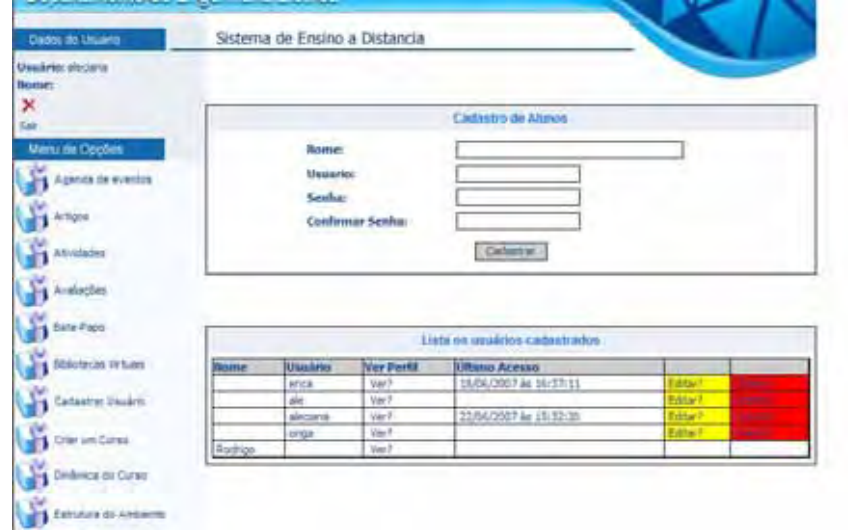

Figura 4.9 – Página para cadastro de Alunos

# **4.9 – Criar um Curso**

### **4.9.1 - Criando um Curso**

- 1 Clique em **Criar um Curso, abrirá uma tela conforme a figura 4.10.**
- 2 Digite o nome do Curso.
- 3 Digite a descrição do curso..
- 4 Clique no botão **Cadastrar Curso Agora!.**

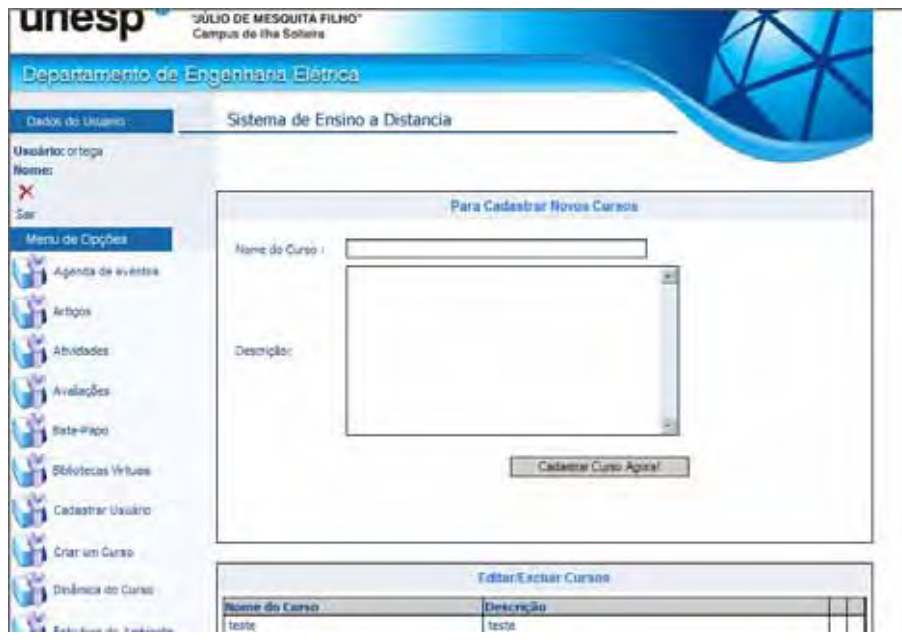

Figura 4.10 – Página para criação de Cursos

# **4.10 – Cadastro da Dinâmica do Curso**

# **4.10.1 - Cadastrando a Dinâmica do Curso**

- 1 Clique em **Dinâmica do Curso, abrirá uma tela conforme a figura 4.11.**
- 2 Escolha o curso no qual vai cadastrar a Dinâmica do Curso.
- 3 Digite um título para a dinâmica.
- 4 Digite a descrição da dinâmica do curso.
- 6 Clique no botão cadastrar.

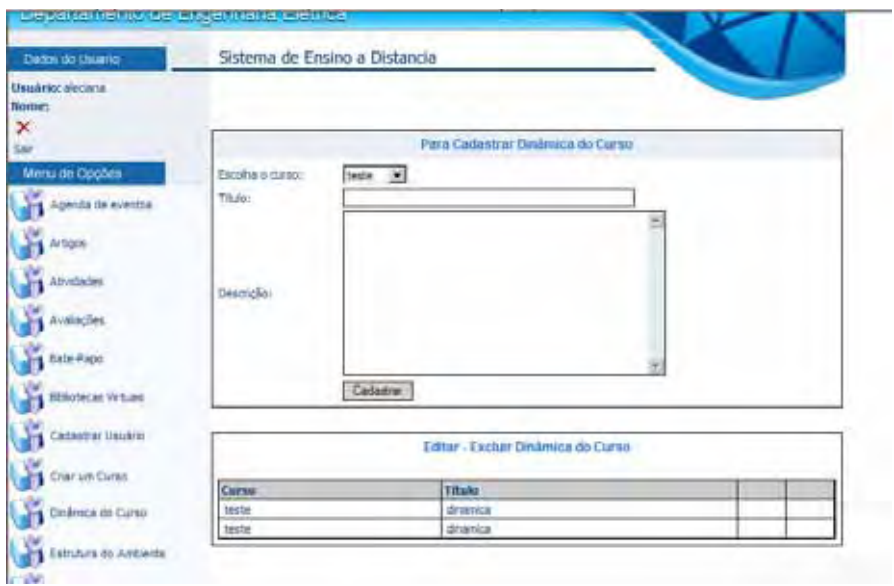

Figura 4.11 – Página para cadastro da Dinâmica dos Cursos

# **4.11 – Cadastro da Estrutura do Ambiente**

### **4.11.1 - Cadastrando a Estrutura do Ambiente**

- 1 Clique em **Estrutura do Ambiente, abrirá uma tela conforme a figura 4.12.**
- 2 Escolha o curso no qual vai cadastrar a Estrutura do Ambiente.
- 3 Digite a descrição da Estrutura.
- 4 Clique no botão cadastrar.

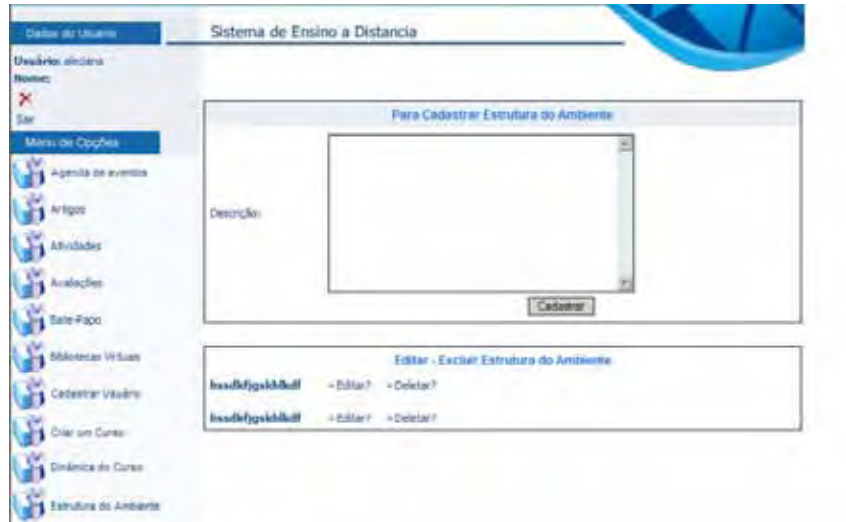

Figura 4.12 – Página para cadastro da Estrutura do Ambiente de Ensino a Distância

# **4.12 – Cadastro de Tópicos de Discussão**

# **4.12.1 - Cadastrando um Tópico para o Fórum de Discussão**

### 1 - Clique em **Fóruns, abrirá uma tela conforme a figura 4.13.**

- 2 Escolha o curso no qual vai cadastrar o tópico para o fórum.
- 3 Digite o título do tópico.
- 4 Digite a descrição do tópico.
- 5 Clique em cadastrar discussão.

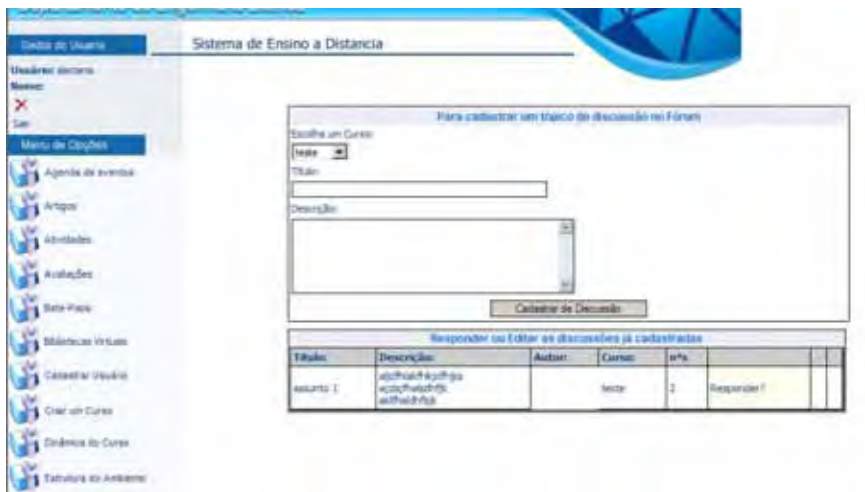

Figura 4.13 – Página para cadastrar um tópico de discussão no Fórum

# **4.12.2 - Respondendo um Tópico do Fórum de Discussão**

- 1 Clique em **Fóruns, abrirá uma tela conforme a figura 4.14.**
- 2 Escolha o curso no qual vai responder o tópico para o fórum.
- 3 Abaixo estarão todos os tópicos, escolha o tópico e clique em responder.
- 4 Abrirá uma nova tela onde o professor visualizará todas as respostas daquele tópico.

5 – Logo abaixo haverá um quadro amarelo onde o professor poderá escrever seu comentário sobre o assunto.

6 – Clique no botão Postar Comentário.

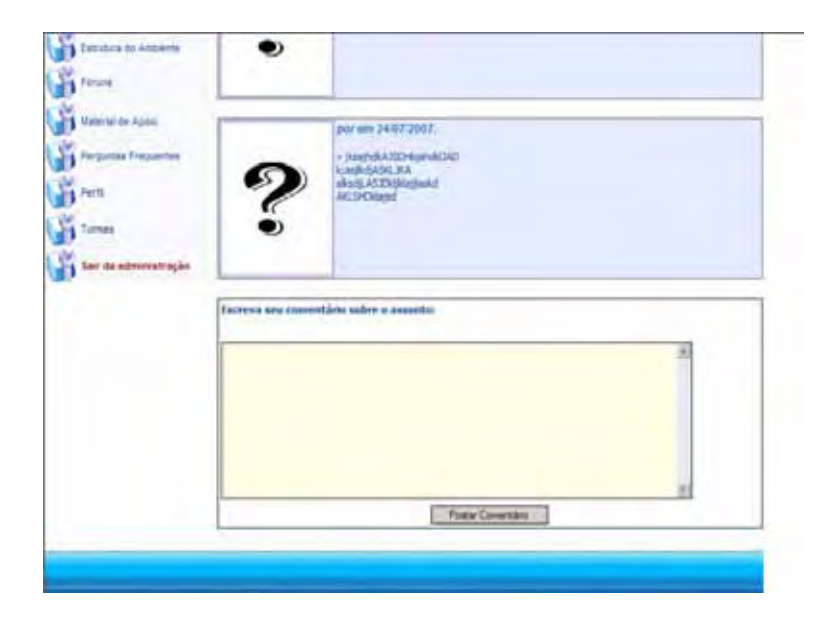

Figura 4.14 – Página para cadastrar um tópico de discussão no Fórum

# **4.13 – Cadastro de Material de Apoio para o curso**

# **4.13.1 - Cadastrando o Material de Apoio para o curso (apostilas)**

- 1 Clique em **Material de Apoio, abrirá uma tela conforme a figura 4.15.**
- 2 Escolha o curso no qual vai cadastrar o material de apoio.
- 3 Digite a data que está sendo postado o material de apoio.
- 4 Clique no botão procurar, localize o arquivo do material que será feito o upload.
- 5 Digite a descrição do material.
- 6 Clique no botão Cadastrar Material de Apoio

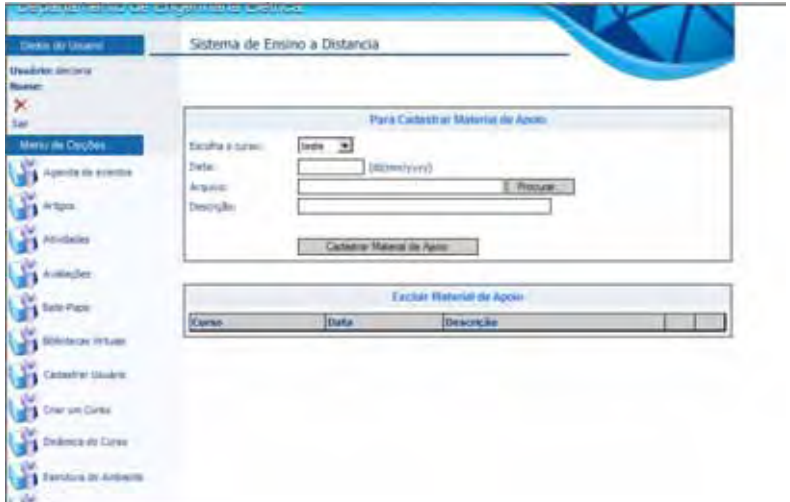

Figura 4.15 – Página para cadastrar Material de Apoio para o Curso

# **4.14 – Cadastro de Perguntas Freqüentes**

# **4.14.1 - Cadastrando perguntas que aparecem com freqüência no curso**

- 1 Clique em **Perguntas Freqüentes, abrirá uma tela conforme a figura 4.16.**
- 2 Escolha o curso no qual vai cadastrar a pergunta.
- 3 Digite a pergunta.
- 4 Digite a resposta.
- 5 Clique no botão cadastrar pergunta e resposta.

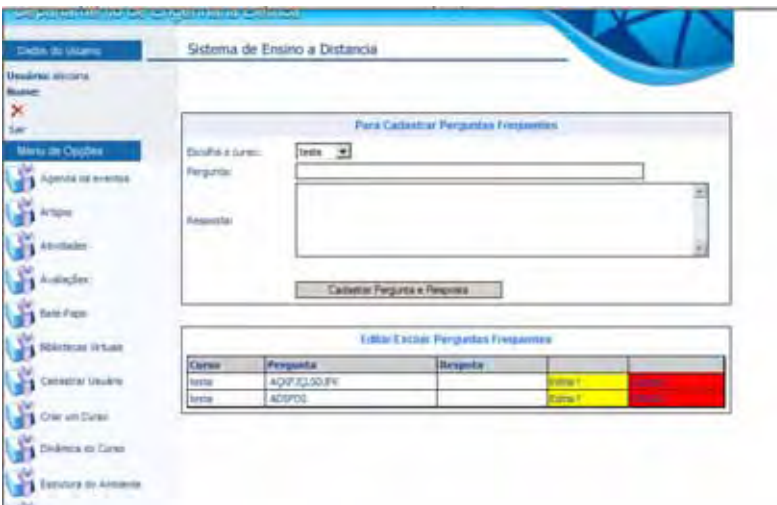

Figura 4.16 – Página para cadastrar Perguntas Freqüentes

# **4.15 – Cadastro do Perfil do Professor**

# **4.15.1 - Cadastrando os dados pessoais do professor.**

- 1 Clique em **Perfil, abrirá uma tela conforme a figura 4.17.**
- 2 Digite todos os seus dados pessoais.
- 3 Clique no botão procurar e localize uma foto sua para fazer o upload.
- 4 Clique no botão cadastrar perfil.

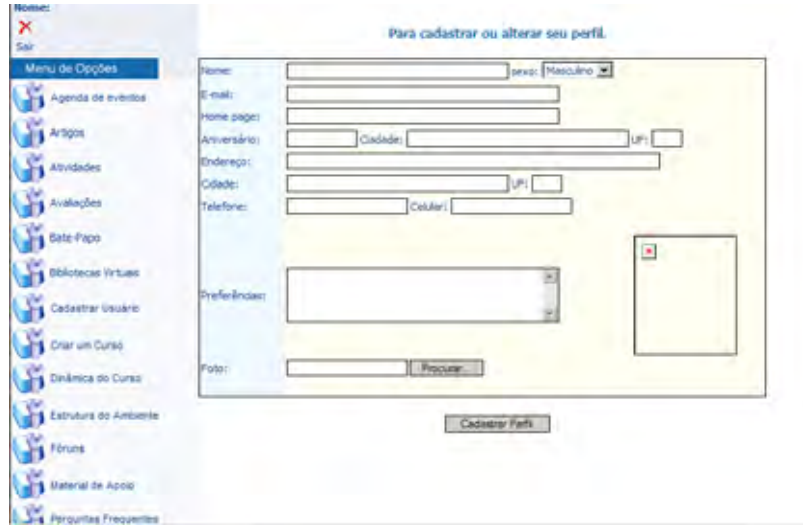

Figura 4.17 – Página para cadastrar ou alterar Perfil do Professor

# **4.16 – Cadastro Usuário de Aluno**

# **4.16.1 - Cadastrando um usuário para o aluno acessar o sistema.**

#### 1 - Clique em **Cadastrar Usuário, abrirá uma tela conforme a figura 4.18.**

- 2 Digite o usuário para o aluno logar no sistema.
- 3 Digite a senha do aluno.
- 4 Redigite a senha do aluno.
- 5 Clique em cadastrar.

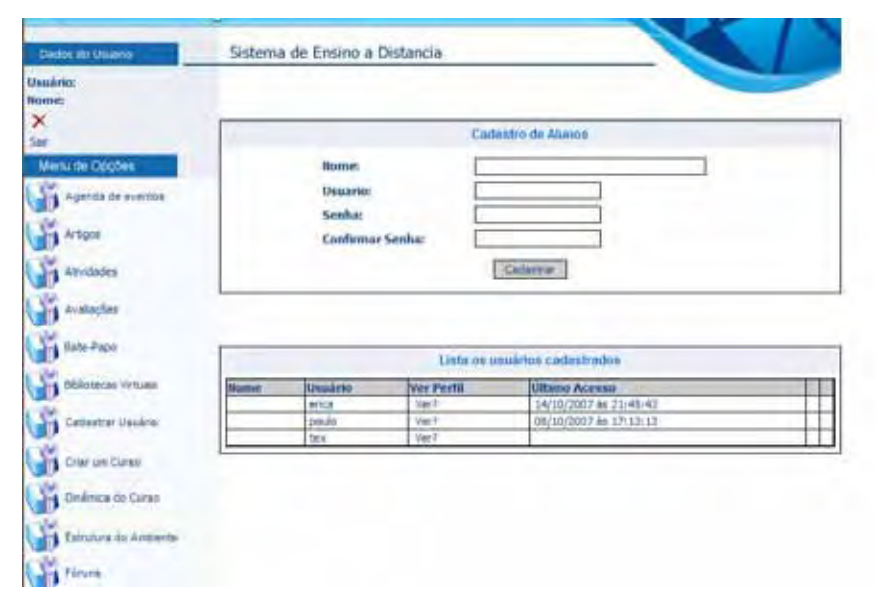

Figura 4.18 – Página para cadastrar o Login do Aluno

# **4.17 – Cadastro de Cursos**

### **4.17.1 - Cadastrando um novo curso.**

- 1 Clique em **Criar um Curso, abrirá uma tela conforme a figura 4.19.**
- 2 Digite o nome do curso.
- 3 Digite a descrição do curso.
- 4 Clique no botão Cadastrar Curso Agora!.

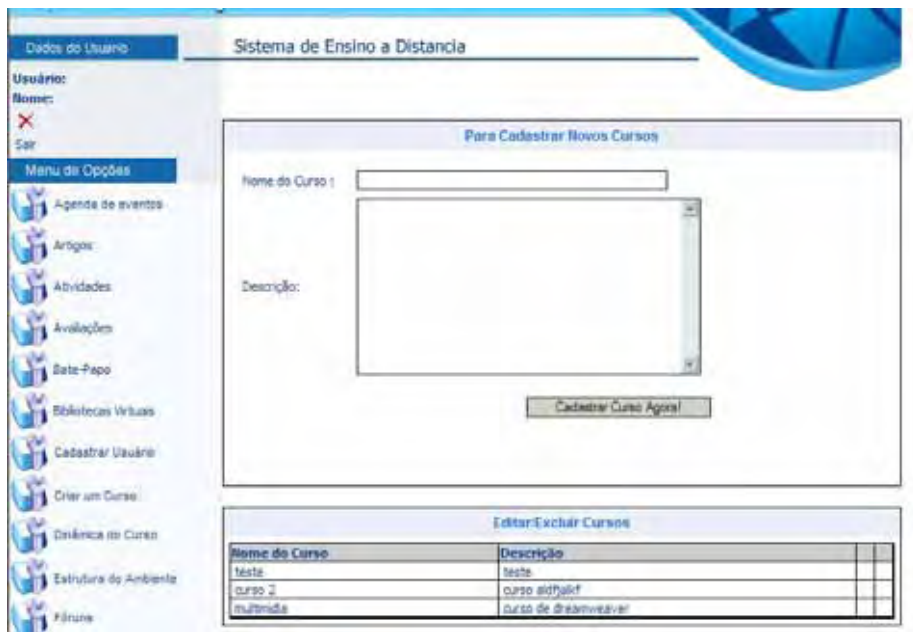

Figura 4.19 – Página para um novo curso

# **4.18 – Bate-Papo**

# **4.18.1 – Interagindo no bate-papo.**

1 - Clique em **Bate-papo, aparecerá a tela conforme a figura 4.20.**

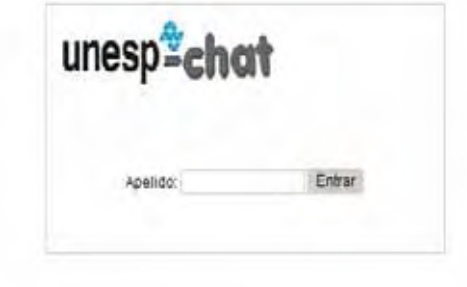

Figura 4.20 – Página principal do Bate-papo

2 – Digite um apelido ou seu nome para participar do bate papo.

3 – Aparecerá uma tela como a Figura 4.21, onde o professor terá a opção de enviar mensagens reservadamente ou para todos os integrantes da sala. Terá também a opção de enviar smiles.

4 - Para sair da sala, basta clicar no link sair no canto superior direito da tela.

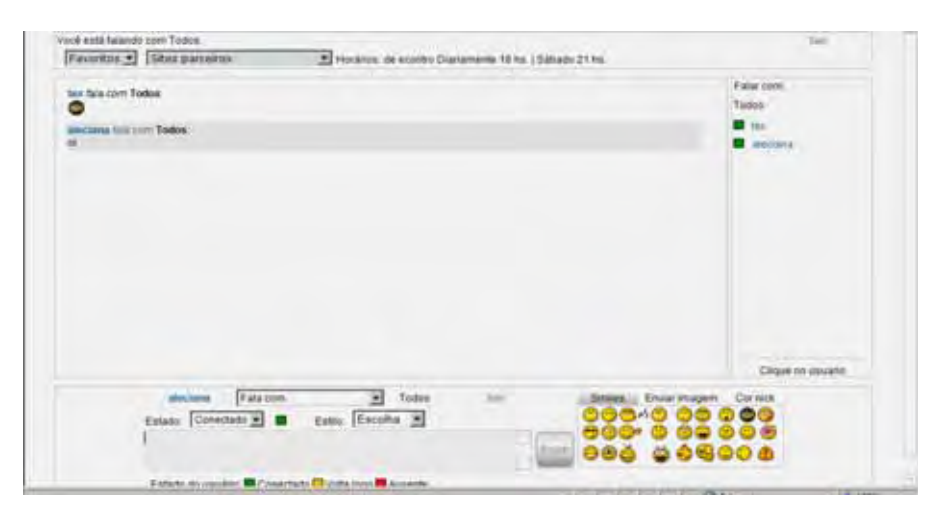

Figura 4.21 – Página do Bate-papo

# **4.19 – Mural de Recados**

# **4.19.1 – Enviando Recados.**

1 - Clique em **Mural de Recados, aparecerá a tela conforme a figura 4.22.**

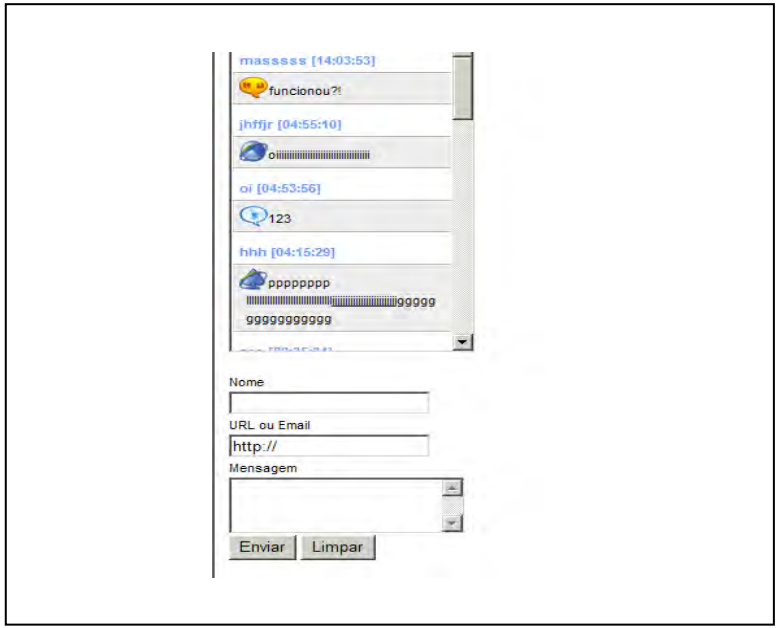

Figura 4.22 – Página do Mural de Recados

- 2 Digite seu nome no campo nome**.**
- 3 Digite seu e-mail do campo e-mail.
- 4 Digite a mensagem no campo mensagem.
- 5 Clique em Enviar.

# **CAPÍTULO 5 – MANUAL DO AMBIENTE DO ALUNO**

# **5.1 - Acesso:**

O objetivo deste documento é apresentar as rotinas que compõe o Ambiente do Aluno, demonstrando como navegar em sua estrutura de menus de opções, a fim de possibilitar a realização de todas as tarefas disponibilizadas.

# **5.1.1 - Acessando o Ambiente do Curso**

1 - Digite o endereço www.dee.feis.unesp.br/docentes/origa o campo destinado de seu navegador;

2 - Clique na seta ou tecle **Enter**.

# **5.1.2 - Fazendo o Login no Sistema**

- 1 Informe seu nome usuário e senha na figura na figura 5.1.
- 2 Escolha acessar como aluno.
- 3 Clique em Acessar para conectar o Sistema.

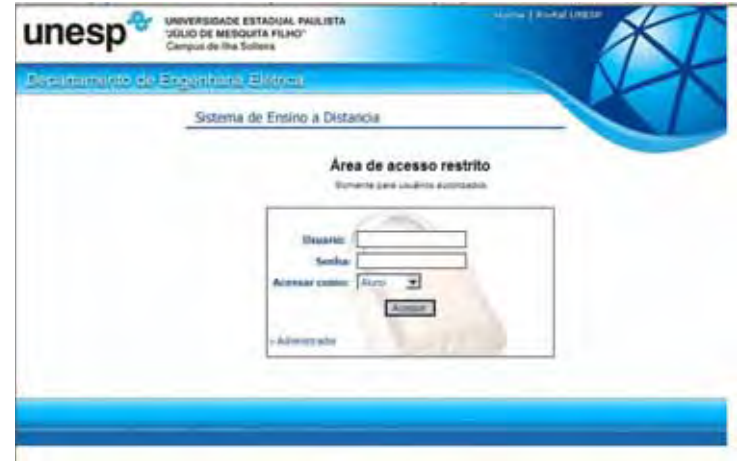

Figura 5.1 – Página Principal do Site (index)

# **5.2 – Efetuar matrícula em um determinado Curso**

- 1 Escolher o curso no qual será matriculado, conforme mostra a tela 5.2
- 2 Clicar no link Matricular

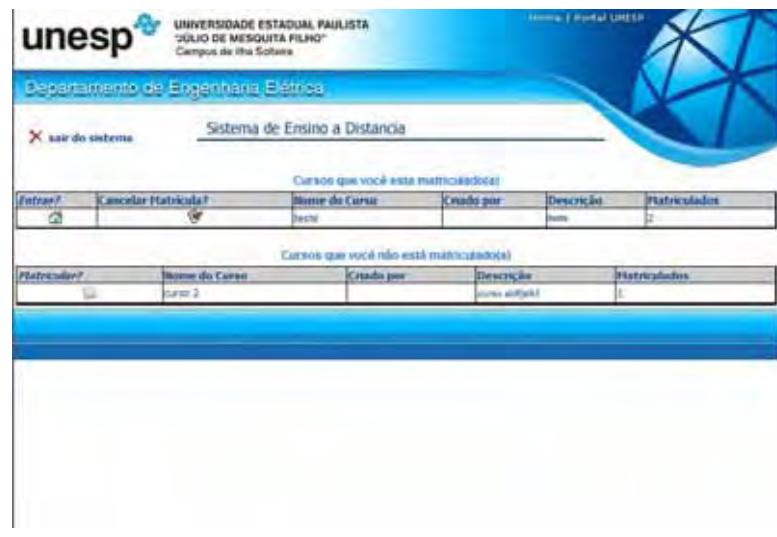

Figura 5.2 – Página para matrícula no curso*.*

# **5.3 – Acessar determinado curso**

1 – O aluno terá acesso à lista de cursos que você está matriculado, conforme mostra a figura 5.3.

- 2 Escolher o curso no qual você está matriculado e irá acessar
- 3 Aparecerá a tela principal do curso

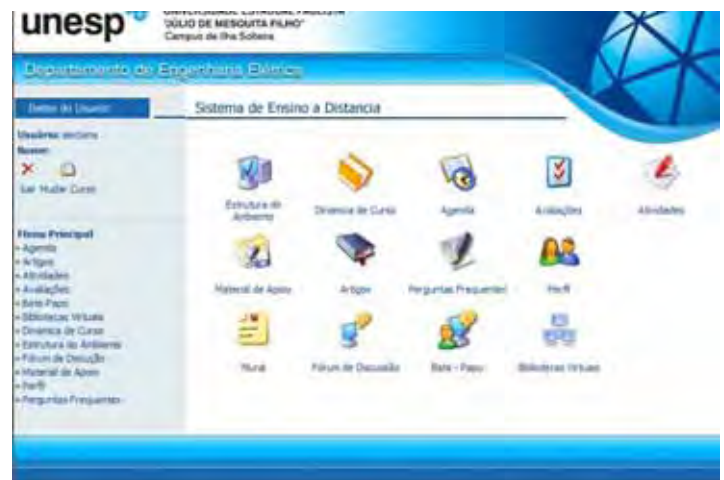

Figura 5.3 – Página principal do curso

# **5.4 – Acessar a agenda**

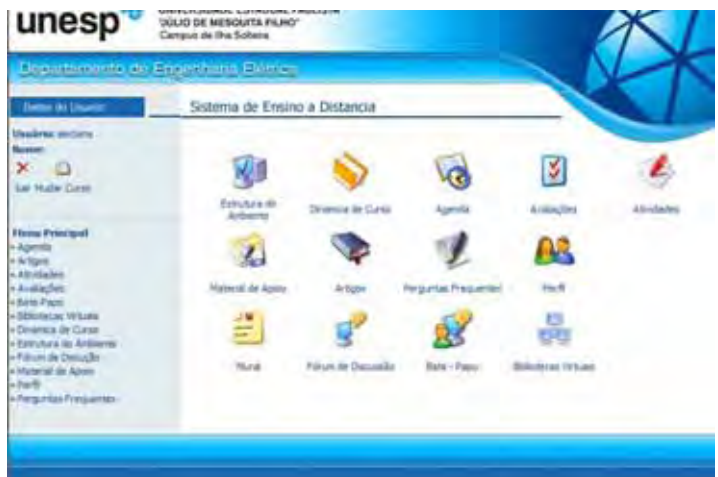

1 – Clique no ícone Agenda ou no menu esquerdo Agenda, da figura 5.4.

Figura 5.4 – Página principal do curso

2 – O aluno terá acesso aos eventos cadastrados na agenda, para ler basta clicar no link Ler? Conforme mostra a figura 5.5.

| unesp <sup>®</sup>                                                                                                    | UNIVERSIDADE ESTADUAL PAULISTA<br><b>UÚLIO DE MESQUITA FILHO"</b><br>Campus de liha Solairá | <b>Home Posed Unitsk</b> |                                                                                                    |             |
|----------------------------------------------------------------------------------------------------|---------------------------------------------------------------------------------------------|--------------------------|----------------------------------------------------------------------------------------------------|-------------|
|                                                                                                    | Departamento de Engenhana Eetrica                                                           |                          |                                                                                                    |             |
| Dados do Estano                                                                                                    | Sistema de Ensino a Distancia                                                               |                          | Merry Principal.                                                                                                    |             |
| Unadered for<br>Nome<br>×<br>m<br>Ser Mudat Curso                                                                                                    | Corso multivable - Agenda                                                                   |                          | Auenda<br>E a página de entrada do ambiente e do curso em andamento. Traz a programação de<br>um determinado período do turso (diária, senunul, etr.). |             |
| <b>Henu Principal</b><br>s Agenda<br>+Jutions<br>- Altvidades<br>+ AutorSea<br>- Bale Faco<br>+ libilatecsic Virtuos<br>- Divienna de Curto<br>· Estudium da Anbiente<br>- Forum de Dunisão<br>a Hatmin de Apon-<br>$+$ Par II<br>a Perguntee Prequentee | <b>Data inicial</b><br>10/20/2007                                                           | Data final<br>15735/2007 | <b>Fywetts</b><br>Events de testa                                                                                                    | <b>Ler?</b> |

Figura 5.5 – Página da Agenda de Eventos do Curso

# **5.5 – Artigos para leitura**

- 1 Clicar em artigos da tela conforme mostra a figura 5.6.
- 2 Clicar no link do artigo do qual deseja ler ou fazer o download

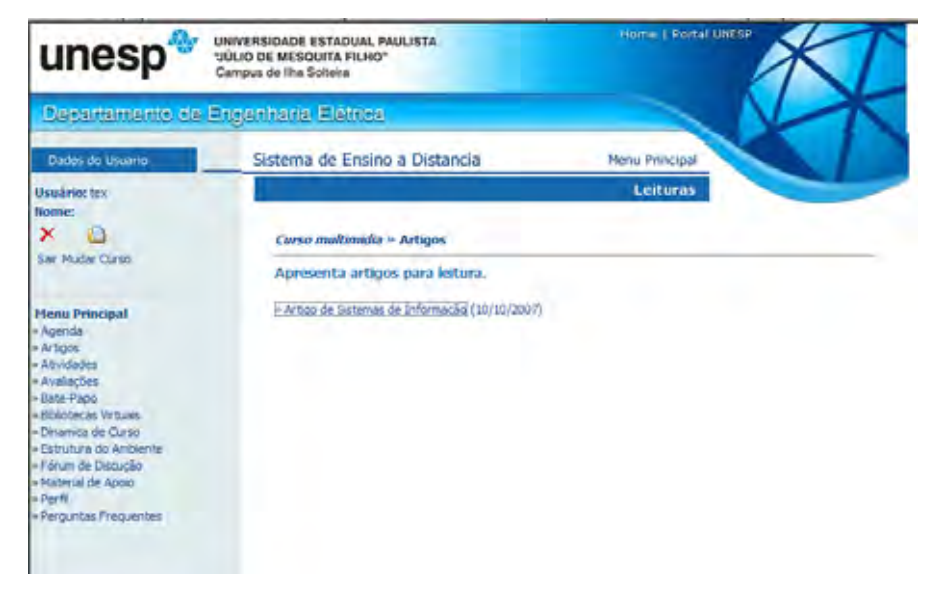

Figura 5.6 – Página de Artigos

# **5.6 – Atividades a ser realizadas**

- 1 Clicar em atividades, aparecerá a tela conforme mostra a figura 5.7.
- 2 Clicar no link do artigo do qual deseja ler ou fazer o download

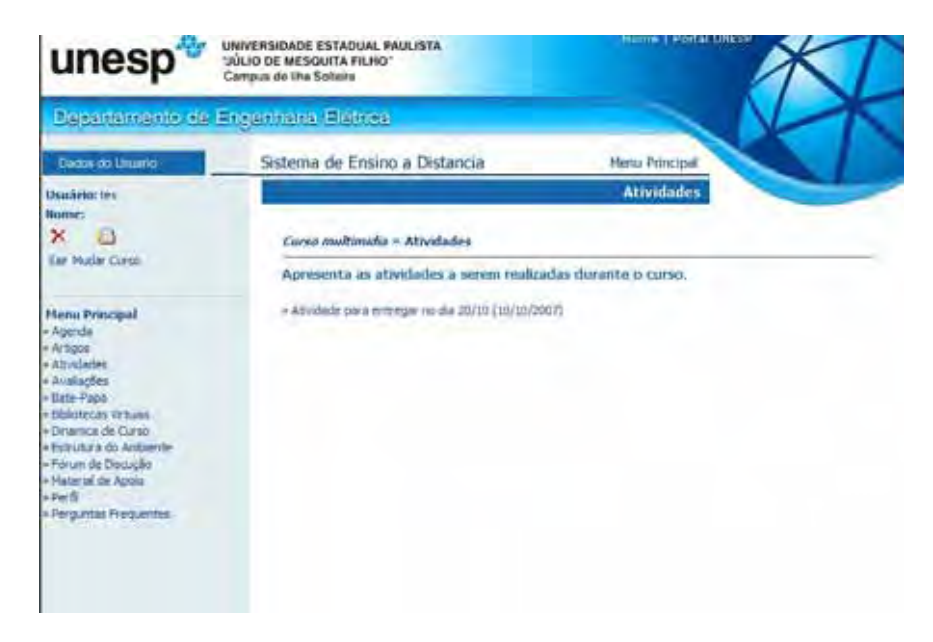

Figura 5.7 – Página de Atividades

### **5.7 – Avaliações a ser realizadas**

- 1 Clicar em avaliações, aparecerá a tela conforme mostra a figura 5.8.
- 2 Clicar no link da avaliação do qual deseja realizar

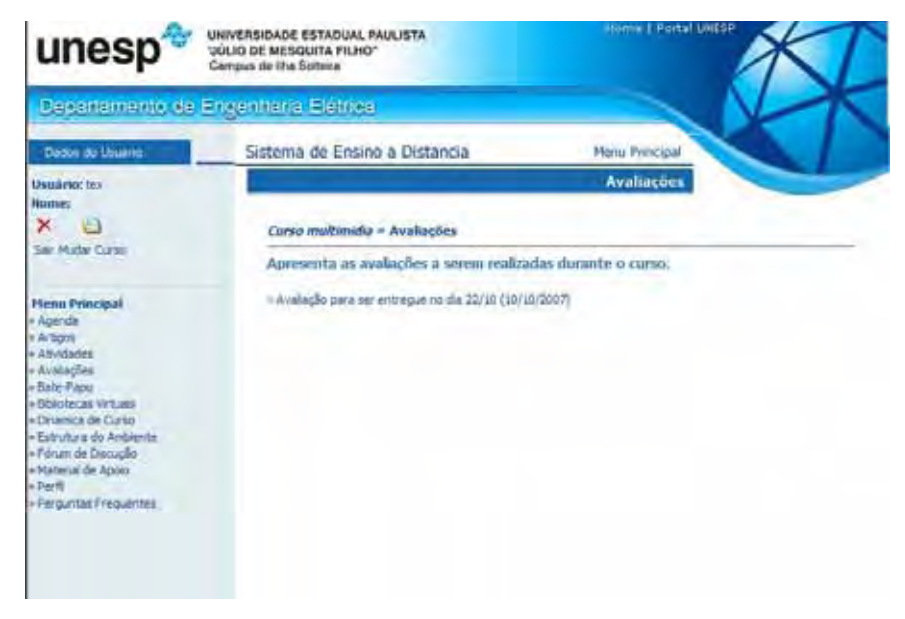

Figura 5.8 – Página de Avaliações

# **5.8 – Bibliotecas Virtuais**

- 1 Clicar em Bibliotecas Virtuais, aparecerá a tela conforme mostra a figura 5.9.
- 2 Clicar no link da Biblioteca a qual deseja realizar a pesquisa.

| Departamento de Engenharia Elétrica                                                                                               |                                                                                           |                       |                    |          |
|----------------------------------------------------------------------------------------------------|-------------------------------------------------------------------------------------------|-----------------------|--------------------|----------|
| Dados do Usuano                                                                                                    | Sistema de Ensino a Distancia                                                             | <b>Hanu</b> Principal |                    |          |
| Usuário: téx<br><b>Nome:</b><br>×<br>$\sqrt{1}$<br>Sair Mudar Curso                                                               | Carso multimidia » Bibliotecas Virtuais<br>Contém as Bibliotecas que podem ser visitadas. |                       | Leituras           |          |
| <b>Menu Principal</b>                                                                                                    | Nome da Biblioteca                                                                        | <b>Imagent</b>        | Associado ao Curso |          |
| - Agenda<br>* Artigos<br>a Attacheden                                                                                             | Biblioteca Wtual de Teses                                                                 | sabel                 | multimidia         | Visitar7 |
| · Avalações<br>- Bate-Papo<br>· Résigneze Virtues                                                                                 | <b>Bibliotéca Nacional</b>                                                                |                       | multimidia         | Visitar? |
| » Dinamica de Curso<br>- Estrutura do Ambienta<br>» Fórum de Discução<br>» Material de Apolo<br>- Parfi<br>· Perguntas Freguentes |                                                                                           |                       |                    |          |

Figura 5.9 – Página das Bibliotecas Virtuais

# **5.9 – Dinâmica do Curso**

- 1 Clicar em Dinâmica do Curso, aparecerá a tela conforme mostra a figura 5.10.
- 2 Abrirá a tela da dinâmica do curso para ser lida.

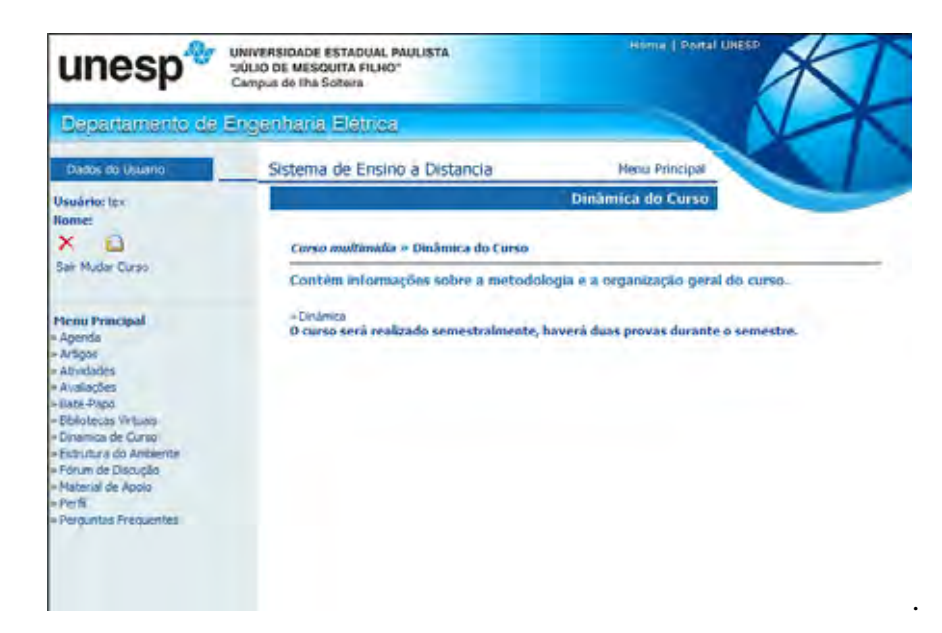

Figura 5.10 – Página da Dinâmica do Curso

# **5.10 – Estrutura do Ambiente**

- 1 Clicar em Estrutura do Ambiente, aparecerá a tela conforme mostra a figura 5.11.
- 2 Abrirá a tela da Estrutura do Ambiente.

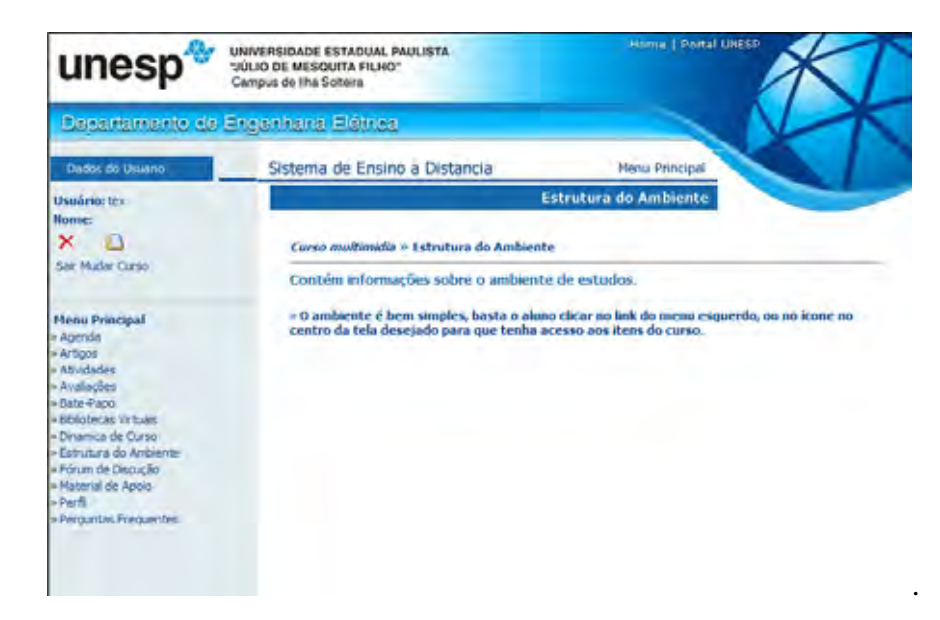

Figura 5.11 – Página da Estrutura do Ambiente

# **5.11 – Lista de Discussão**

- 1 Clicar em Lista de Discussão, aparecerá a tela conforme mostra a figura 5.12.
- 2 Abrirá a tela do Fórum de Discussão com os tópicos apresentados.

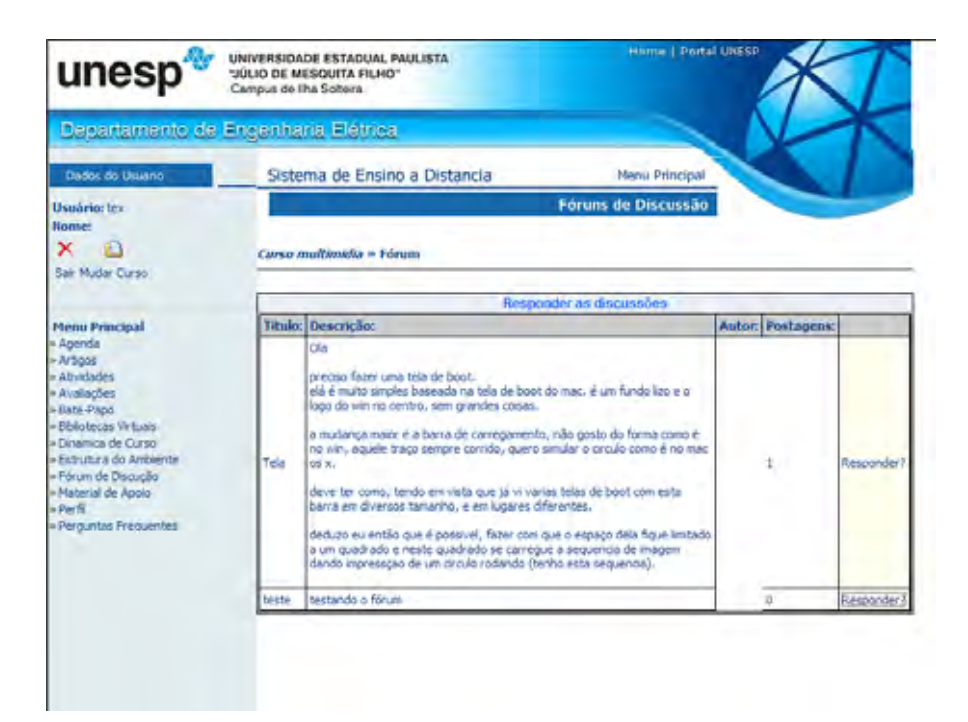

Figura 5.12 – Página do Fórum onde visualiza os tópicos

- 3 Para responder a um tópico basta clicar no link responder
- 4 Abrirá uma tela para digitar a resposta., conforme mostra a figura 5.13.

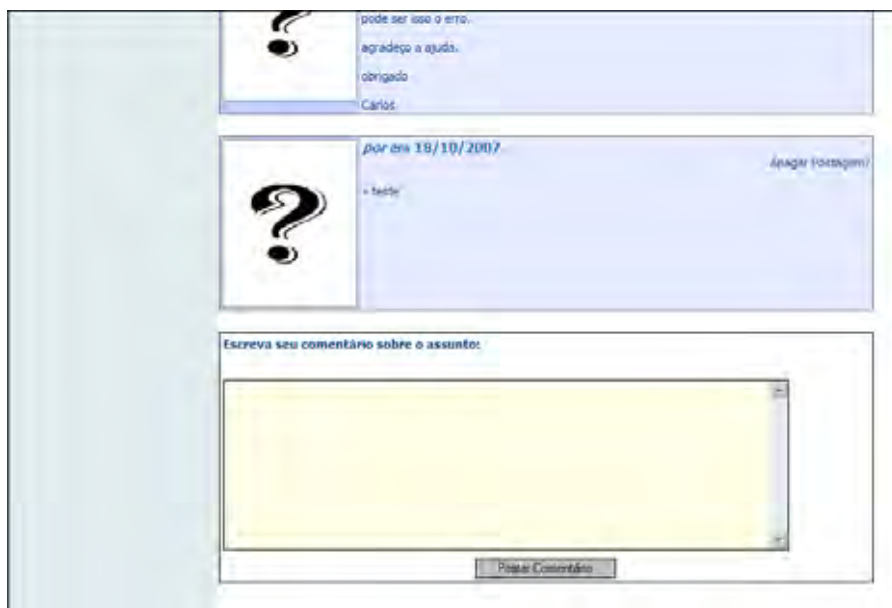

Figura 5.13 – Página do Fórum onde digita o comentário ou resposta

5 – Mostrará a tela com todas as respostas ou comentários postados, conforme a figura 5.14.

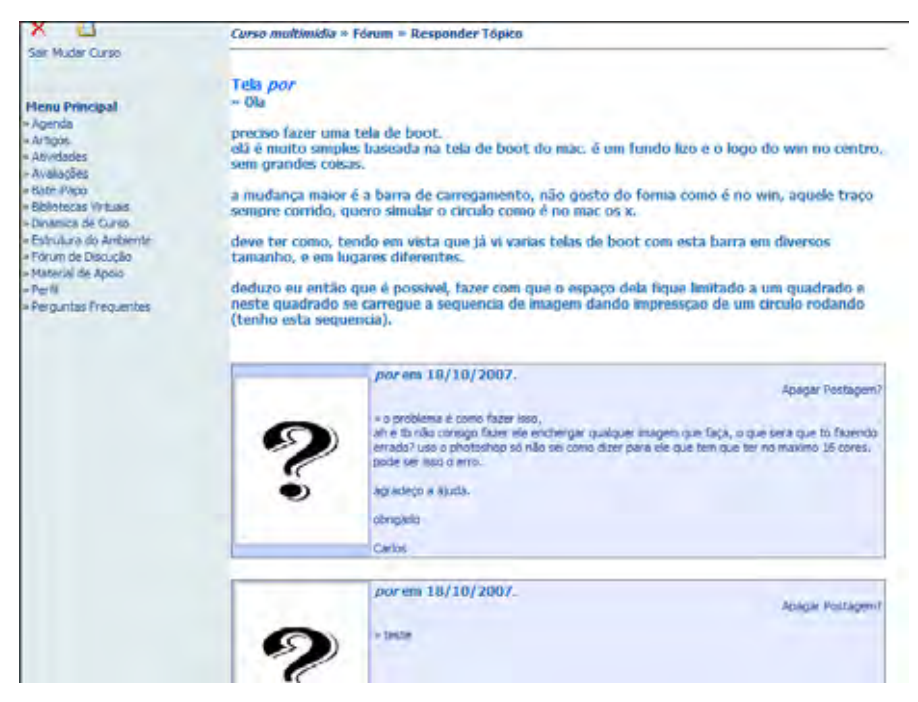

Figura 5.14 – Página do Fórum onde visualiza a resposta ou o comentário

# **5.12 – Material de Apoio**

- 1 Clicar em Material de Apoio, conforme mostra na figura 5.15.
- 2 Clicar no link do material ao qual deseja ler ou fazer o download.

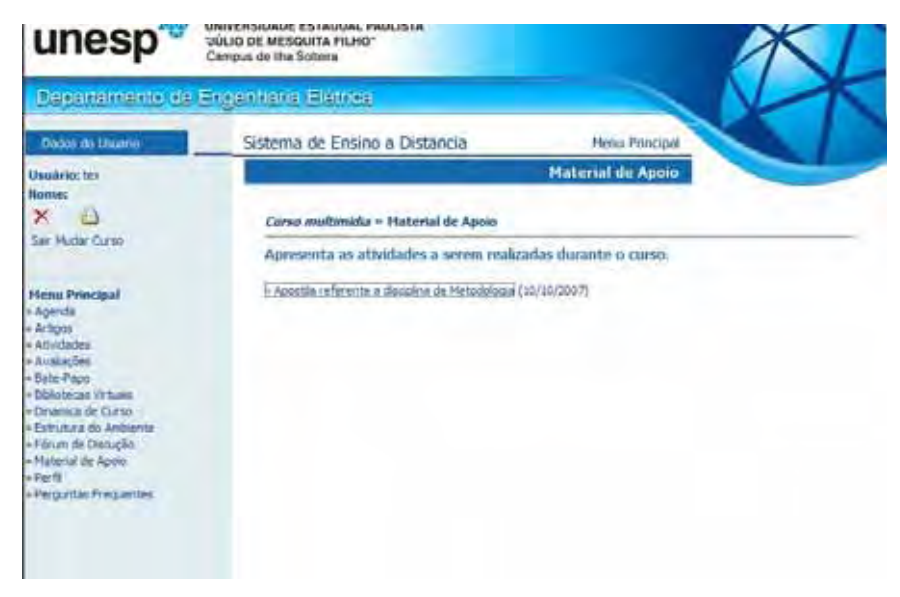

Figura 5.15 – Página onde lista o Material de Apoio

# **5.13 – Cadastro do Perfil do Aluno**

# **5.13.1 - Cadastrando os dados pessoais do aluno.**

### 1 - Clique em **Perfil, aparecerá a tela conforme a figura 5.16.**

- 2 Digite todos os seus dados pessoais.
- 3 Clique no botão procurar e localize uma foto sua para fazer o upload.
- 4 Clique no botão cadastrar perfil.

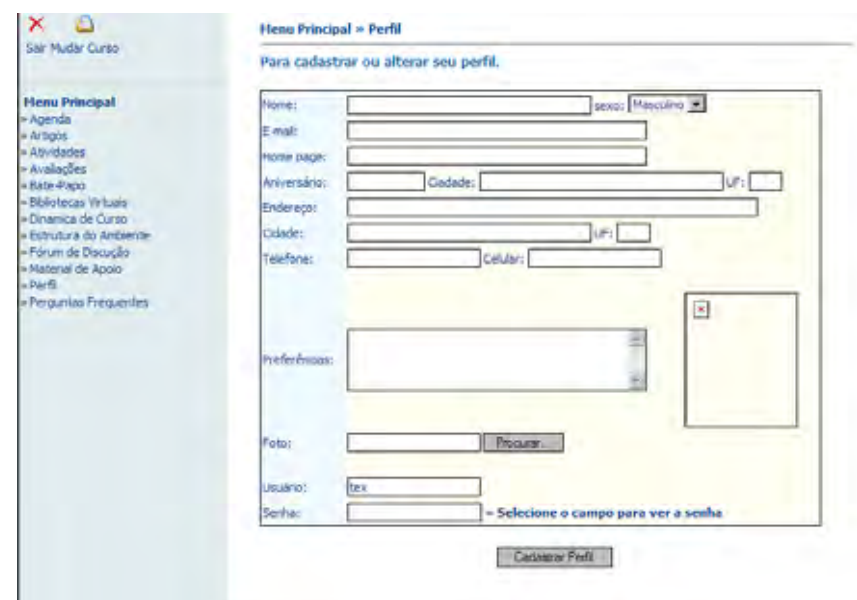

Figura 5.16 – Página para cadastrar o perfil do aluno

# **5.14 – Bate-Papo**

# **5.14.1 – Interagindo no bate-papo.**

1 - Clique em **Bate-papo, aparecerá a tela conforme a figura 5.17.**

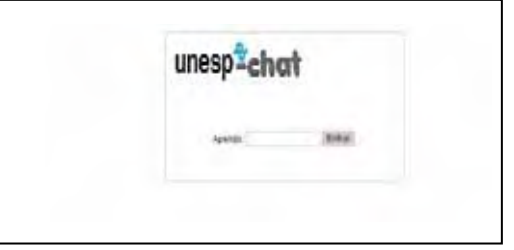

Figura 5.17 – Página principal do Bate-papo

2 – Digite um apelido ou seu nome para participar do bate papo.

3 – Aparecerá uma tela como a Figura 5.18, onde o aluno terá a opção de enviar mensagens reservadamente ou para todos os integrantes da sala. Terá também a opção de enviar smiles. 4 - Para sair da sala, basta clicar no link sair no canto superior direito da tela.

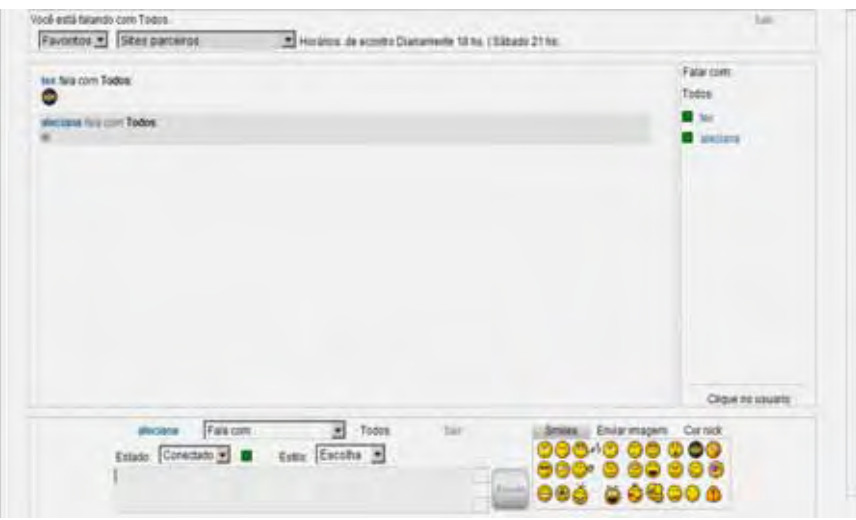

Figura 5.18 – Página do Bate-papo

# **5.15 – Mural de Recados**

### **5.15.1 – Enviando Recados.**

1 - Clique em **Mural de Recados, aparecerá a tela conforme a figura 5.19.**

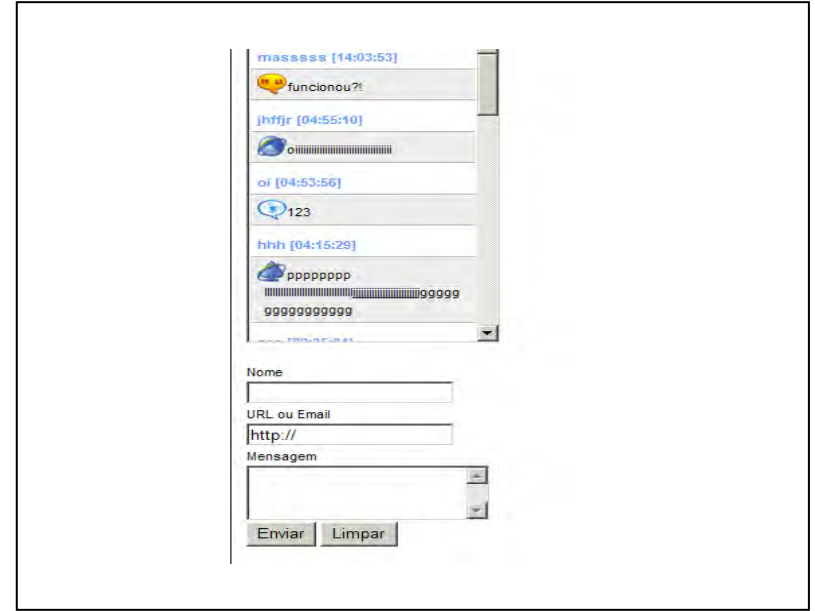

Figura 5.19 – Página do Mural de Recados

- 2 Digite seu nome no campo nome**.**
- 3 Digite seu e-mail do campo e-mail.
- 4 Digite a mensagem no campo mensagem.
- 5 Clique em Enviar.

# **CAPÍTULO 6 – CONCLUSÕES GERAIS**

Examinou-se o surgimento da EAD que ocorreu por volta do século XV e XIX e no Brasil em 1930. A modalidade da Educação à Distância (EAD) caracteriza-se pelo distanciamento físico entre professor e aluno, fazendo-se necessária a adoção de uma tecnologia para mediar a comunicação entre ambos.

Ao longo da história, inúmeras mídias têm sido utilizadas para servir de canal de comunicação entre os participantes em cursos à distância. Utilizando-se desde a correspondência postal, até mais recentemente a Internet, esta modalidade de educação está cada vez mais presente e tem permitido que diversas pessoas no mundo todo tenham acesso ao conhecimento. Contudo, a Educação à Distância não tem o objetivo de substituir a educação presencial, mas propiciar uma outra possibilidade de ensino/aprendizagem e proporcionar apoio às aulas presenciais.

A Internet aparece neste meio como um importante canal para a Educação à Distância, uma vez que proporciona alto potencial de interação entre seus usuários. O ambiente *WWW* é apontado como uma poderosa ferramenta para distribuição de informação. Neste contexto, pesquisas que investigam o ambiente *WWW* da Internet para o suporte à educação à distância têm sido vistas com simpatia pela comunidade científica.

A partir das dificuldades encontradas pelos professores nas aulas presenciais, foi desenvolvido um ambiente virtual de aprendizagem. Esse ambiente tem como objetivo facilitar o trabalho do professor em organizar e disponibilizar cursos na *Web*. Desta forma, eles não incluem apenas ferramentas para manipulação de texto e gráficos, mas também ferramentas para transferência de arquivos para o servidor do ambiente, ferramentas de comunicação, ferramentas administrativas, e avaliações.

Os professores não dependem de administradores para colocar o conteúdo de suas aulas no sistema, ele passa ser o total responsável pela manutenção e configuração do seu curso.

O uso de técnicas de visualização de informação para mapear dados de interação,

configura-se um passo importante para auxiliar o professor em um melhor acompanhamento dos alunos e conseqüentemente contribuir para a melhoria do processo ensino/aprendizagem.

Independente do sistema operacional ou tecnologias empregadas, a ferramenta tenta manter uma filosofia, que é facilitar o trabalho tanto do professor/coordenador no que diz respeito a facilitar a criação e manutenção de um curso, quanto ao próprio aluno que deseja uma ferramenta que seja fácil de ser utilizada, e o mais importante, ela seja capaz de aprender realmente o material no qual, está sendo passado.

Os resultados obtidos são capazes de analisar a ferramenta apenas em um caráter teórico e técnico, e não em um caso real de ensino.

Como Recomendação para trabalhos futuros foi concluído que existe a necessidade de criar instrumentos de avaliação para alunos, professores, monitores e administradores para verificar a aceitação e preferência da ferramenta. Nem sempre, uma ferramenta completa será a mais prática e melhor. Incluir opiniões de pessoas fora da área da informática, para levantar opiniões diversificadas e obtendo respostas menos "técnicas", para melhorar a eficácia do uso desta ferramenta supracitada.

# **REFERÊNCIAS**

ALVES, R. M. **SAFeS**: um servidor de avaliações *on-line* para ensino via Web. 2001. Tese (Doutorado) - CPDEE, Universidade Federal de Minas Gerais, Belo horizonte, 2001.

BITTENCOURT, D. F. A construção de um modelo de curso "lato sensu" via internet – a experiência com o curso de especialização para gestores de instituições de ensino técnico. UFSC/SENAI. Disponível em:

<http://www.eps.ufsc.br/disserta99/denia/index.html>. Acesso em: 25/11/2006.

CHAVES, E. O. C. Tecnologia na educação [on-line]. In: THE ENCYCLOPEDIA of Philosophy of Education, [s.n], 1999. URL: http://www.edutecnet.com.br/Textos/Self/EDTECH/tecned2.htm.

FERREIRA, R. Revisão da Literatura [on-line]. In: A Internet como ambiente da educação à distância na formação continuada de professores. Cuiabá: Instituto de Educação, 2000. 101p. URL: http://www.edutecnet.com.br/Textos/Self/EDTECH/tecned2.htm.

GUARANYS, L. R. ; CASTRO, C. M. **O ensino por correspondência**: uma estratégia de desenvolvimento educacional no Brasil. Brasília: IPEA, 1979.

HARASIM, L. et al. **Learning networks**: a field guide to teaching and learning online. Cambridge: The MIT Press, 1995. 329p.

HILTZ, S. R. Impacts of college-level courses via asynchronous learning networks: focus on students. In: Sloan Conference on Asynchronous Learning Networks, Philadelphia, Oct. 1995. Disponível em:**<http://eies.njit.edu/~hiltz/workingpapers/philly/philly.html>**.

LANDIM, C. M. M. P. F. **Educação a distância**: algumas considerações. Rio de Janeiro: s/Editora, 1997. 150p.

BRASIL. Ministério da Educação e Cultura. **Lei no 9394 - 20 dez. 1996**. Estabelece as diretrizes e bases da educação nacional. Promove a descentralização e a autonomia para as

escolas e universidades, além de instituir um processo regular de avaliação do ensino [*online*]. Brasília: MEC, 1996.

LLAMAS, J. L. G. **Estudio empírico sobre el rendimiento académico en la enseñanza a distancia**. Madrid: UNED, 1986. 307p.

LUCENA, C ; FUKS, H. **A educação na era da Internet**: professores e aprendizes na Web. Rio de Janeiro: Clube do Futuro, 2000. 158p.

MASETTO, M. T. Mediação pedagógica e o uso da tecnologia. In:\_\_\_.**Novas tecnologias e mediação pedagógica**. Campinas: Papirus, 2000. Cap. 3, p.133-173.

NARMONTAS, S. Manhattan virtual classroom: installation and testing guide. Disponível em: **<http://manhattan.sourceforge.net>**.

NUNES, I. B. Noções de educação a distância. **Revista Educação a Distância**. n.4/5,p.7- 25, 1993. Disponível em:  $\langle \frac{http://www.intelecto.net/ead_testos/ivonio1.html}{http://www.intelecto.net/ead_testos/ivonio1.html}$ . Acesso em: 20 ago. 2007.

POTASHNIK, M.; CAPPER, J. Distance education: growth and diversity. **Finance & development,** Washington, p.42-45, mar. 1998. Disponível em:

<http://www.worldbank.org/fandd/english/0398/articles/0110398.htm>. Acesso em: 20 ago. 2007.

RAMAL, A. C. Um novo paradigma em educação. **Revista Guia da Internet.br**. Rio de Janeiro, n.12, 1997. Disponível em: <http://www.les.inf.pucrio.br/socinfo/andrea/andrea.htm>. Acesso em: 20 ago. 2007.

Revista do Ministério da Administração Federal e reforma do estado. Reforma Gerencial. Brasília: MARE, n.3, set. 1998.

SANTOS, A. **Ensino a distância e tecnologias de informação**: e-learning. Lisboa: FCA Editora de Informática, 2000. 178p.

SOCIETY FOR INFORMATION TECHNOLOGY AND TEACHER EDUCATION INTERNATIONAL CONFERENCE, 1999, San Antonio, EUA. **Web-based education**: how to assess students' performance? San Antonio, EUA, Mar. 1999.

SÃO PAULO (Estado). Secretaria de Estado da Educação. **Projetos nacionais - educação a**  distância. Disponível em: **<http://www.educacao.sp.gov.br/projetos/edistancia/edistp00.htm>**. Acesso em: 22 ago. 2007.

SBIE (2002)] SIMPÓSIO BRASILEIRO DE INFORMÁTICA NA EDUCAÇÃO, p.13, 2002, Unisinos. **Um modelo informacional para avaliações de alunos no Ensino a Distância via Web**. Unisinos: Editora, 2002. Renato Cardoso Mesquita, Luciano Errico.

TELES, L.; MOSTAT, R. Assessing online learning: current practices and future developments. In.: COMPUTER CONFERENCING FOR COURSE DELIVERY, 1999, Canada. **Conferencing...** Robinson, Paulette, Sterling, VA: Stylus Publishing, 1999. p. 321 a 325.

TODOROV, J. C. A importância da educação a distância. **Revista Educação a Distância,** Brasília, 4-5, abr. 1994. p.5-6 URL: http://www.ibase.org.br/~ined/todorov.html (acessado em 04/02/2006)

UNIVERSIDADE VIRTUAL PÚBLICA DO BRASIL, Brasília, 2001. Curso a distância faz ENAP economizar até 47% em treinamento [on-line]. Informe nº. 57. Brasília, 2002. URL: http://www.unirede.br/informe/20020715\_57/ea/57\_002ea.html. Disponível em: **<http://www.unirede.br>.**

WORKSHOP DE INFORMÁTICA NA EDUCAÇÃO, 4, 2000, Porto Alegre. **O processo de avaliação na educação a distância** [on-line]. Porto Alegre: UFRGS, set. 2000. Luciano Emilio Hack, Marlise Geller e Liane Margarida Rockenbach Tarouc*o.*

# **APÊNDICE A**

Seguem as tabelas A1 até A27 criadas para o banco de dados do ambiente.

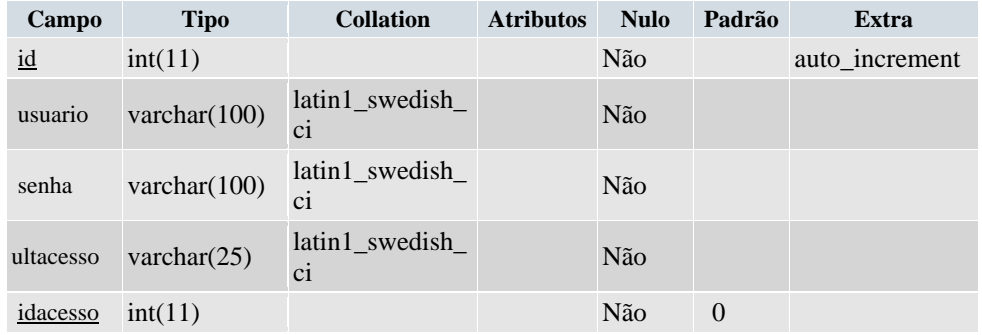

Tabela A1 – Dados acessoalunos

#### Tabela A2 - Dados acessoprof

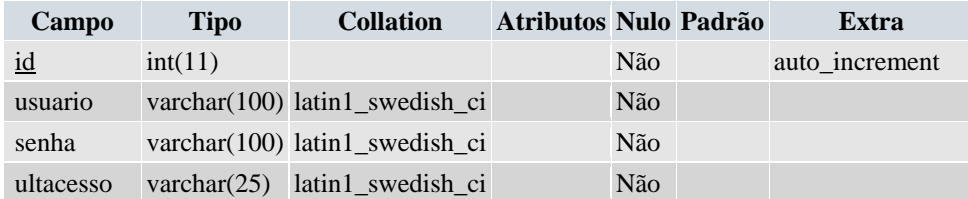

#### Tabela A3 - Dados agenda

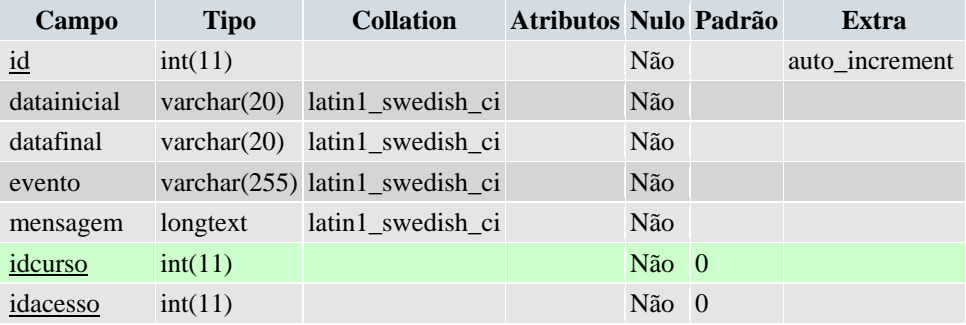

### *Tabela* A4 – Dados artigos

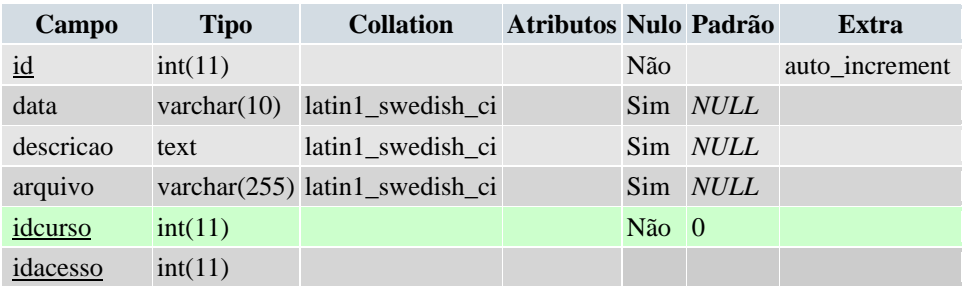

#### Tabela A5 - Dados atividades

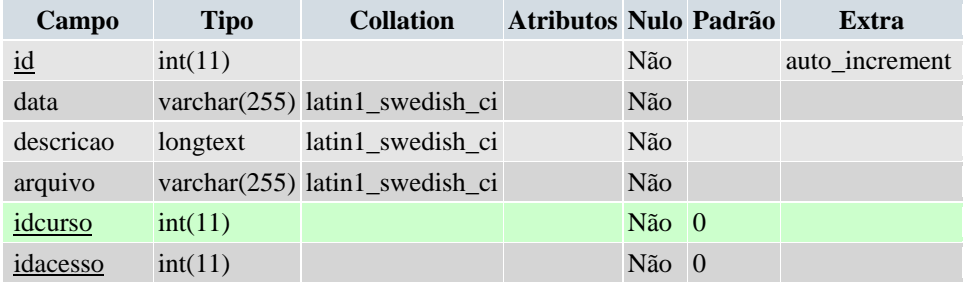

#### Tabela A6 - Dados avaliações

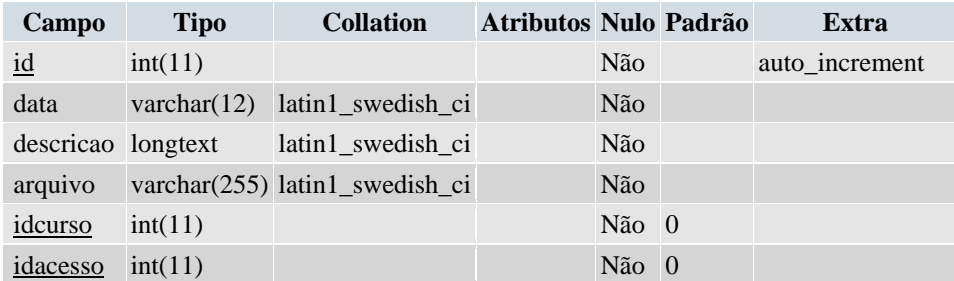

#### Tabela A7 - Dados bibliotecas

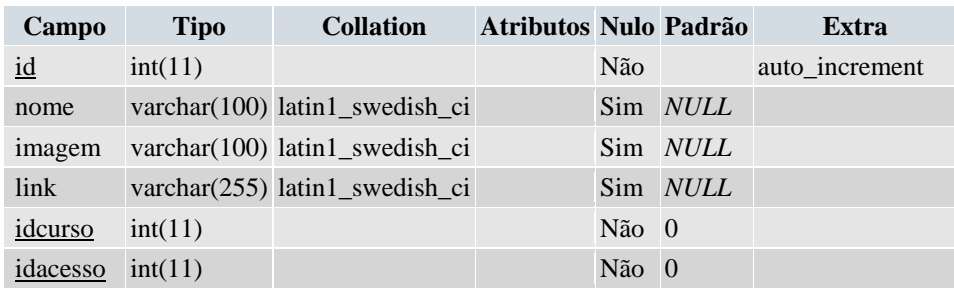

| Campo              | <b>Tipo</b> | <b>Collation</b>              | Atributos Nulo Padrão |     |                 | Extra          |
|--------------------|-------------|-------------------------------|-----------------------|-----|-----------------|----------------|
| mem_codigo         | int(11)     |                               |                       | Não |                 | auto increment |
| tem_codigo         | int(11)     |                               |                       |     | Sim NULL        |                |
| usu_codigo_destino | int(11)     |                               |                       |     | Sim NULL        |                |
| usu codigo envio   | int(11)     |                               |                       |     | Sim NULL        |                |
| mem mensagem       | text        | latin1 swedish ci             |                       |     | Sim <i>NULL</i> |                |
| mem data           | date        |                               |                       |     | Sim NULL        |                |
| mem hora           | time        |                               |                       |     | Sim NULL        |                |
| mem reservado      | char(1)     | latin1_swedish ci             |                       |     | Sim NULL        |                |
| mem ip             |             | varchar(50) latin1_swedish_ci |                       |     | Sim NULL        |                |
|                    |             |                               |                       |     |                 |                |

Tabela A8 - Dados chat\_mensagem

Tabela A9 - Dados chat\_usuario

| Campo                                 | <b>Tipo</b> | <b>Collation</b>               | Atributos Nulo Padrão |     |             | Extra          |
|---------------------------------------|-------------|--------------------------------|-----------------------|-----|-------------|----------------|
| usu_codigo                            | int(11)     |                                |                       | Não |             | auto increment |
| tem_codigo                            | int(11)     |                                |                       |     | Sim NULL    |                |
| usu nome                              |             | varchar(255) latin1 swedish ci |                       |     | Sim NULL    |                |
| usu_data                              | date        |                                |                       |     | Sim NULL    |                |
| usu hora                              | time        |                                |                       |     | Sim NULL    |                |
| $usu$ <sub>_</sub> apagado char $(1)$ |             | latin1 swedish ci              |                       | Sim | <b>NULL</b> |                |

#### Tabela A10 - Dados contador

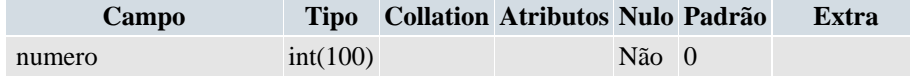

#### Tabela A11 - Dados cursos

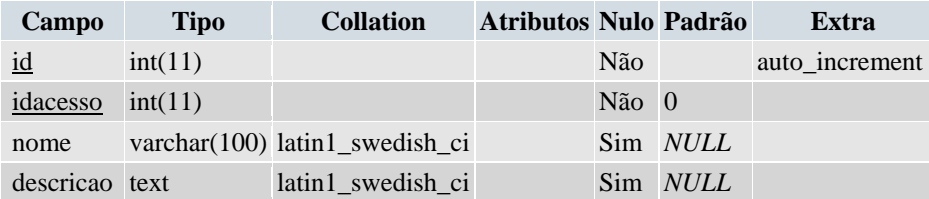

#### Tabela A12 - de dados dinâmica

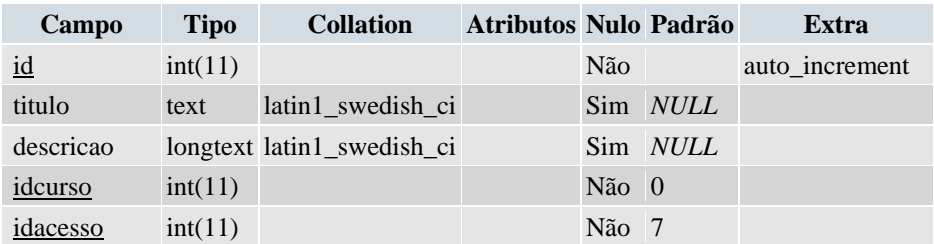

Tabela A13 - Dados estrutura

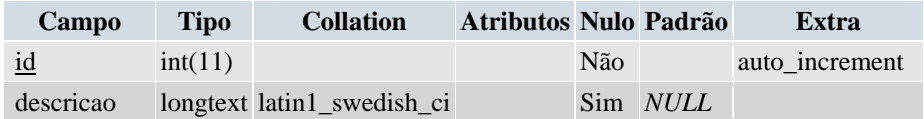

#### Tabela A14 - Dados exercícios

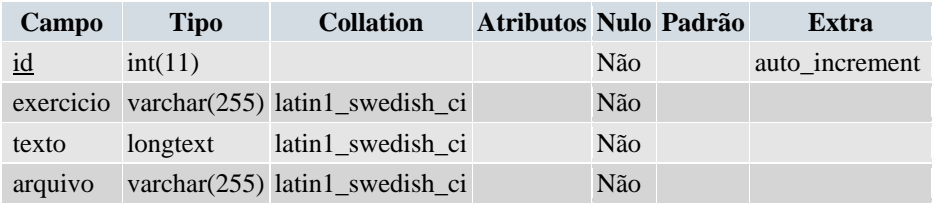

*Tabela A15 - Dados fórum*

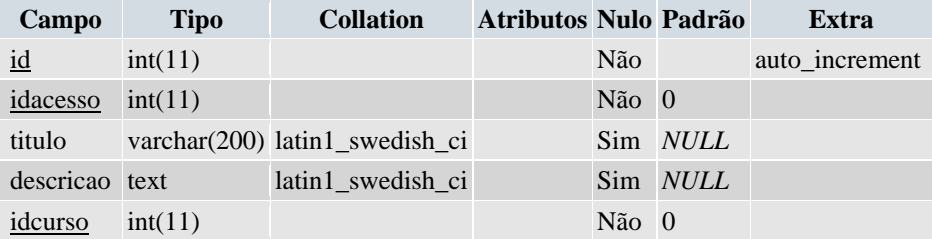

Tabela A15 - Dados fórum\_post

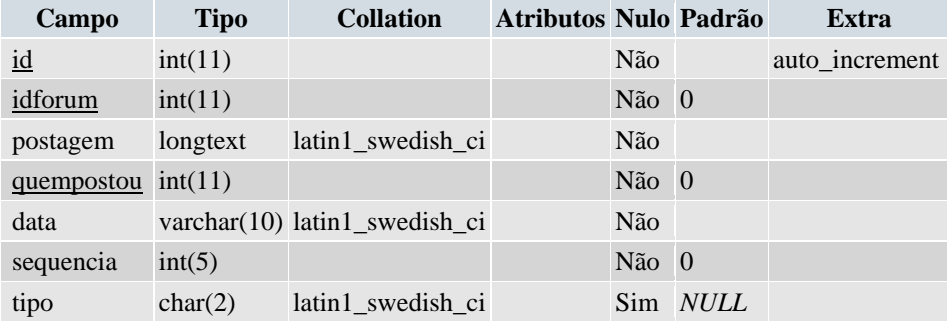

#### Tabela A16 - Dados leituras

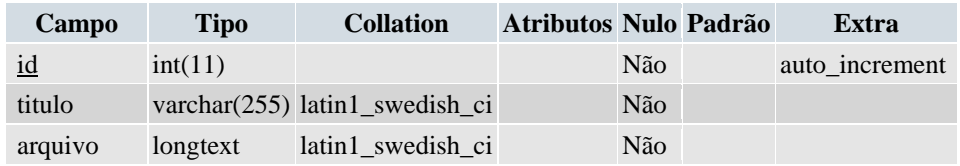

### Tabela A17 - Dados materialdeapoio

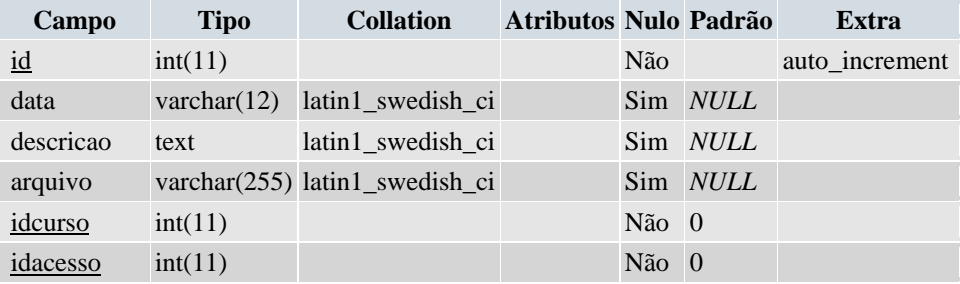

#### Tabela A18 - Dados matriculas

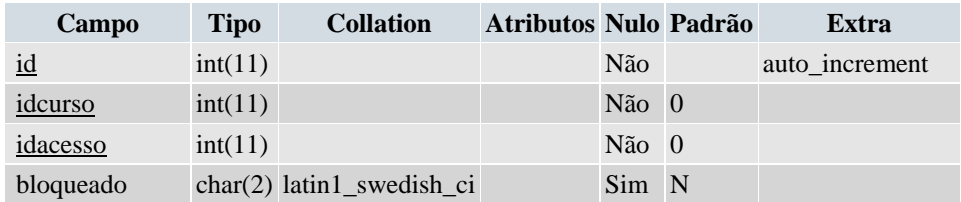

#### Tabela A19 - Dados notas

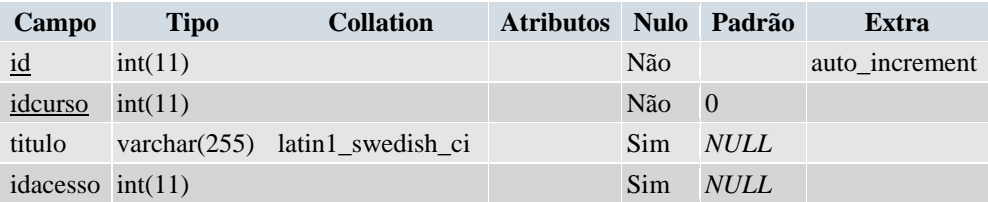

#### Tabela A20 - Dados notas\_alunos

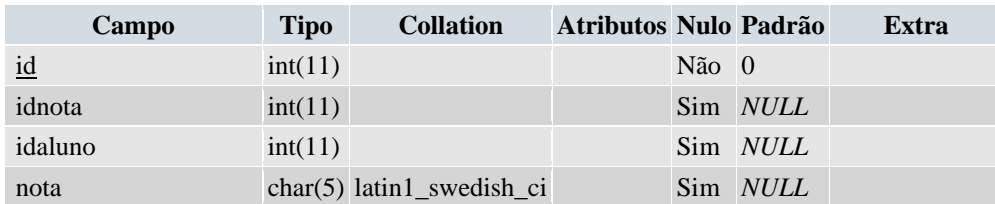

| Campo      | <b>Tipo</b>     | <b>Collation</b>  | <b>Atributos</b> | <b>Nulo</b> | Padrão       | Extra          |
|------------|-----------------|-------------------|------------------|-------------|--------------|----------------|
| id         | int(11)         |                   |                  | Não         |              | auto_increment |
| idacesso   | int(11)         |                   |                  | Não         | $\mathbf{0}$ |                |
| nome       | varchar $(255)$ | latin1_swedish_ci |                  | Sim         | <b>NULL</b>  |                |
| sexo       | char(1)         | latin1_swedish_ci |                  | Sim         | M            |                |
| email      | varchar $(255)$ | latin1_swedish_ci |                  | Sim         | <b>NULL</b>  |                |
| homepage   | varchar $(255)$ | latin1_swedish_ci |                  | Sim         | <b>NULL</b>  |                |
| nasc       | varchar $(10)$  | latin1_swedish_ci |                  | Sim         | <b>NULL</b>  |                |
| cidadenasc | varchar $(100)$ | latin1_swedish_ci |                  | Sim         | <b>NULL</b>  |                |
| ufnasc     | char(2)         | latin1_swedish_ci |                  | Sim         | <b>NULL</b>  |                |
| end        | varchar $(255)$ | latin1_swedish_ci |                  | Sim         | <b>NULL</b>  |                |
| cidadeend  | varchar $(100)$ | latin1_swedish_ci |                  | Sim         | <b>NULL</b>  |                |
| ufend      | char(2)         | latin1_swedish_ci |                  | Sim         | <b>NULL</b>  |                |
| prefe      | longtext        | latin1_swedish_ci |                  | Sim         | <b>NULL</b>  |                |
| tel        | varchar $(20)$  | latin1_swedish_ci |                  | Sim         | <b>NULL</b>  |                |
| cel        | varchar $(15)$  | latin1_swedish_ci |                  | Sim         | <b>NULL</b>  |                |
| foto       | varchar $(255)$ | latin1 swedish ci |                  | Sim         | <b>NULL</b>  |                |

Tabela A21 - Dados perfilalunos

Tabela A22 - Dados perfilprof

| Campo      | <b>Tipo</b>    | <b>Collation</b>               | Atributos Nulo Padrão |                 |          | Extra          |
|------------|----------------|--------------------------------|-----------------------|-----------------|----------|----------------|
| id         | int(11)        |                                |                       | Não             |          | auto_increment |
| idacesso   | int(11)        |                                |                       | $N\tilde{a}o$ 0 |          |                |
| nome       |                | varchar(100) latin1_swedish_ci |                       |                 | Sim NULL |                |
| email      |                | varchar(50) latin1_swedish_ci  |                       |                 | Sim NULL |                |
| homepage   | varchar $(50)$ | latin1_swedish_ci              |                       |                 | Sim NULL |                |
| nasc       |                | varchar(10) latin1_swedish_ci  |                       |                 | Sim NULL |                |
| cidadenasc |                | varchar(100) latin1_swedish_ci |                       |                 | Sim NULL |                |
| ufnasc     | char(2)        | latin1_swedish_ci              |                       |                 | Sim NULL |                |
| end        |                | varchar(150) latin1_swedish_ci |                       |                 | Sim NULL |                |
| cidadeend  |                | varchar(100) latin1_swedish_ci |                       |                 | Sim NULL |                |
| ufend      | char(2)        | latin1_swedish_ci              |                       |                 | Sim NULL |                |
| tel        | varchar $(20)$ | latin1_swedish_ci              |                       |                 | Sim NULL |                |
| cel        | varchar $(15)$ | latin1_swedish_ci              |                       |                 | Sim NULL |                |
| foto       |                | varchar(255) latin1_swedish_ci |                       |                 | Sim NULL |                |
| sexo       | char(1)        | latin1_swedish_ci              |                       |                 | Sim NULL |                |
| prefe      | longtext       | latin1_swedish_ci              |                       |                 | Sim NULL |                |
## Tabela A23 - Dados perguntas

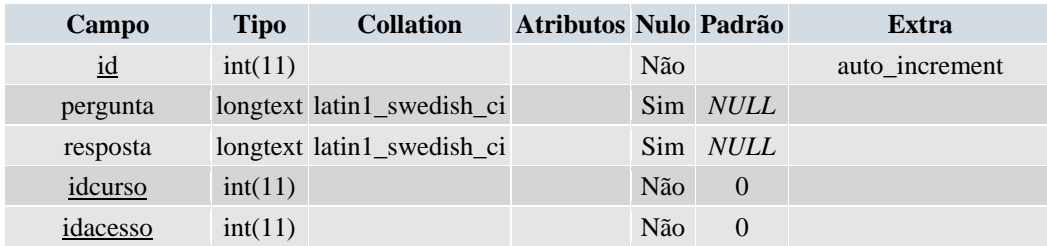

## Tabela A24 - Dados projeto

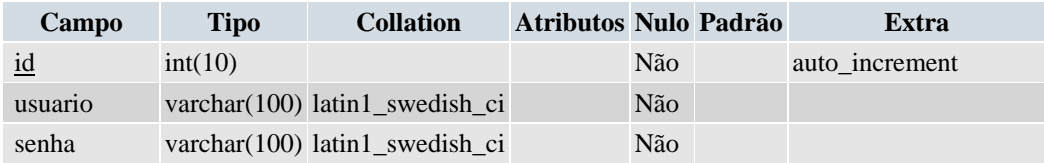

## Tabela A25 - Dados recados

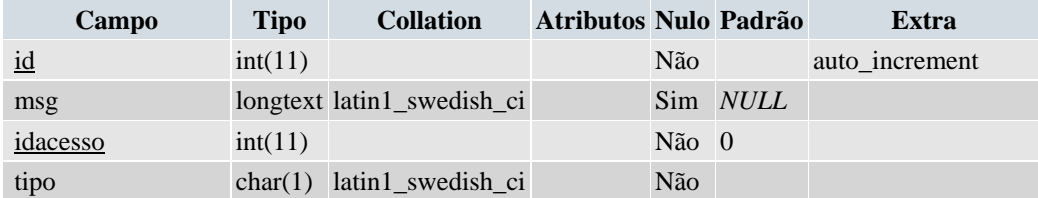

## Tabela A26 - Dados recados\_alunos

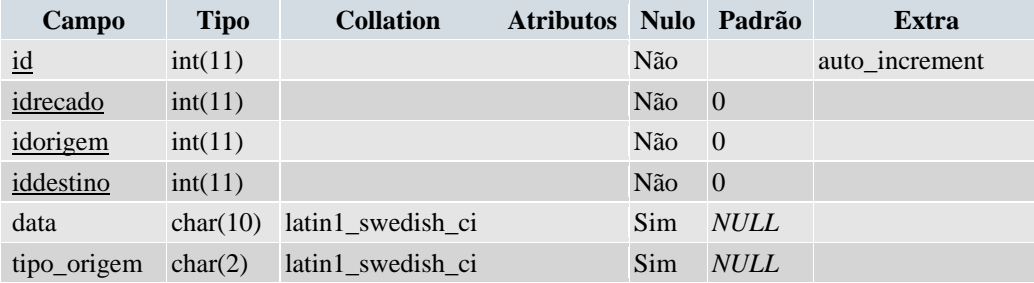

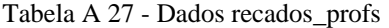

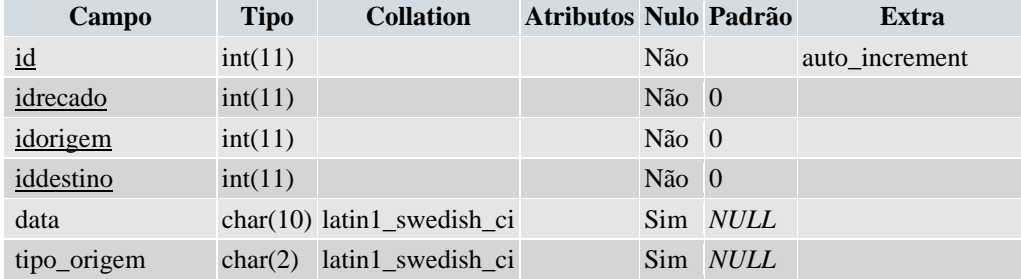